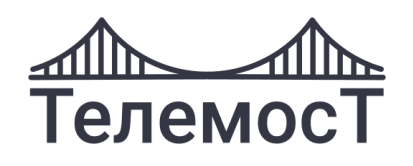

# **СЕРВЕР ВИДЕОКОНФЕРЕНЦСВЯЗИ ТЕЛЕМОСТ 2.3.14**

Руководство администратора

**Ноябрь 2020**

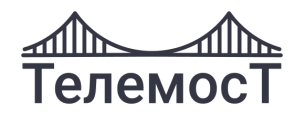

# Оглавление

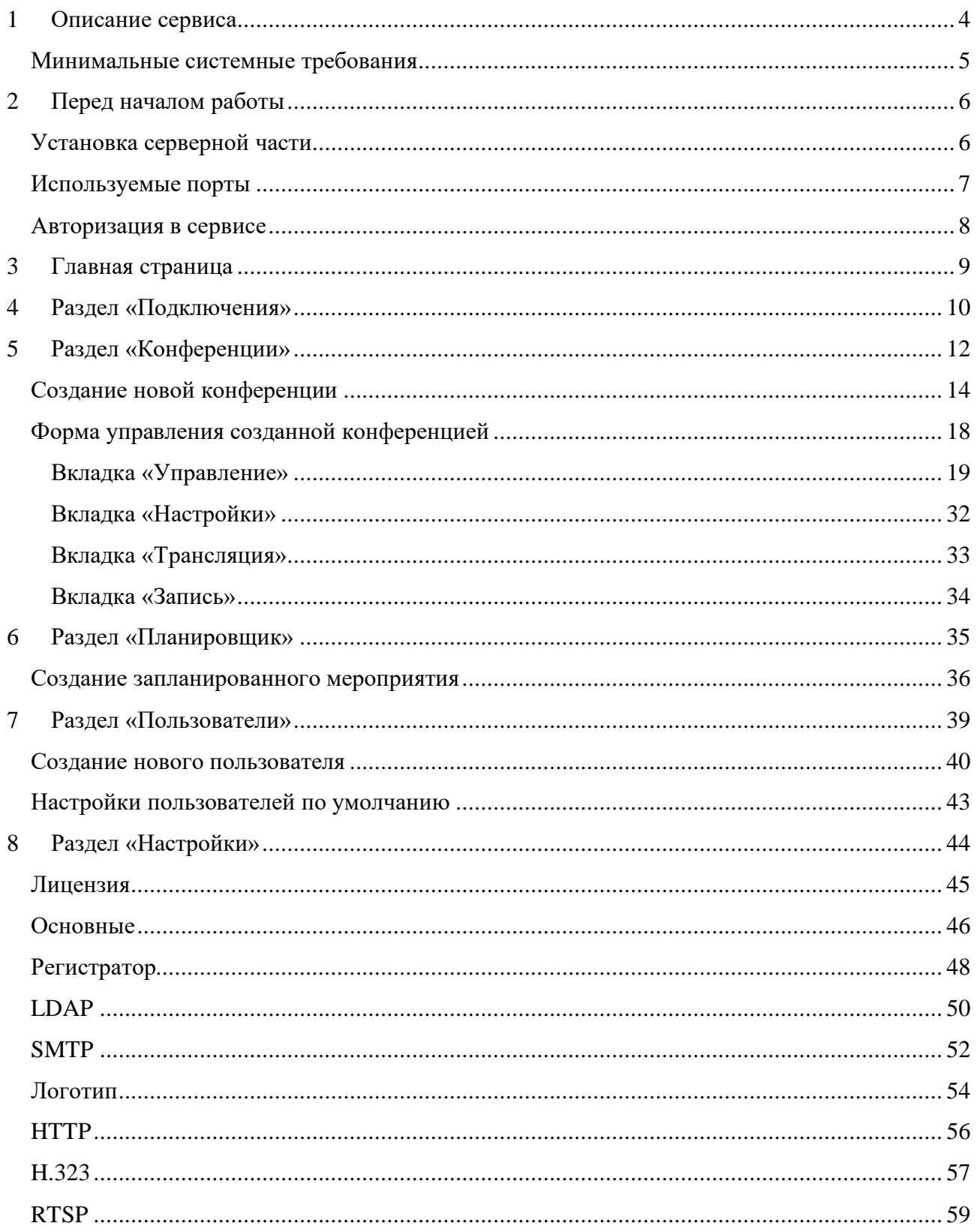

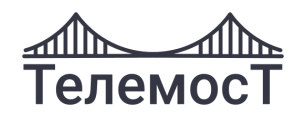

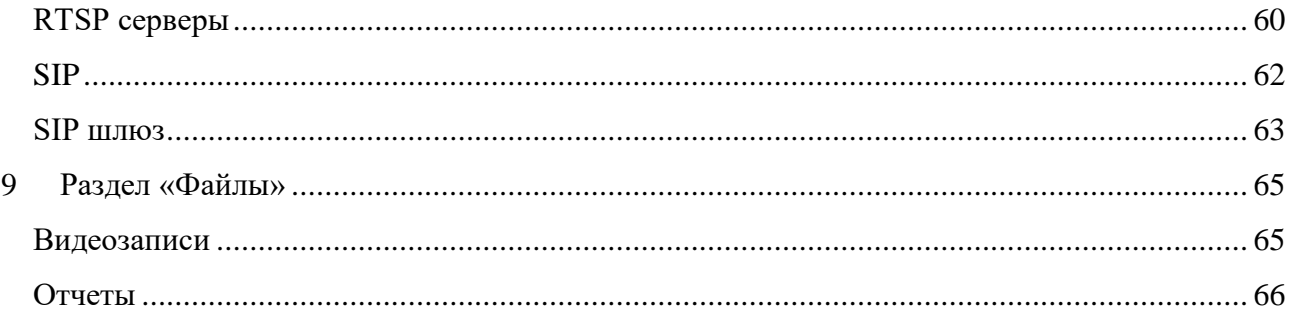

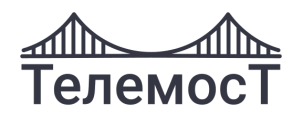

# <span id="page-3-0"></span>**1 Описание сервиса**

Сервис видеоконференцсвязи «ТелеМост» представляет собой универсальное и гибко настраиваемое средство для проведения многоточечных видеоконференций.

«ТелеМост» является системой, реализованной по технологии «клиент – сервер» и включает в себя следующие основные компоненты:

- серверная часть:
	- сервер «ТелеМост»;
	- веб-интерфейс для настройки сервера;
- клиентское приложение.

Сервер «ТелеМост» имеет стандартную серверную архитектуру и устанавливается в качестве сервиса операционных систем семейства Unix.

Сервер «ТелеМост» обеспечивает выполнение следующих основных функций сервиса:

- аутентификация и авторизация клиентов;
- трансляция видеоконференций:
- отображение статистики подключения;
- хранение истории звонков;
- поддержка работы и приема подключений через NAT (межсетевые экраны);
- хранение видеозаписей проведенных конференций;
- обмен файлами между клиентами в ходе конференции;
- трансляцию медиа потоков в случае, когда пользователи не могут соединиться напрямую;
- совместимость видеоконференций со сторонними протоколами и системами (SIP, H.323, RTSP, RTMP, LDAP, WebRTC, Skype for business);
- поддержка аудиокодеков G.711, G.722, G.723, G.726, G.728, G.729, SILK, SPEEX, OPUS;
- поддержка видеокодеков H.261, H.263, H.263+, H.264(BP, HP), VP8, VP9.

Руководство администратора содержит информацию о настройке и поддержанию корректного функционирования сервиса.

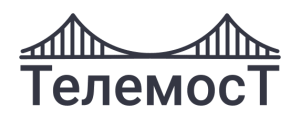

При организации видеоконференции схема взаимодействия компонентов системы в общем виде выглядит следующим образом:

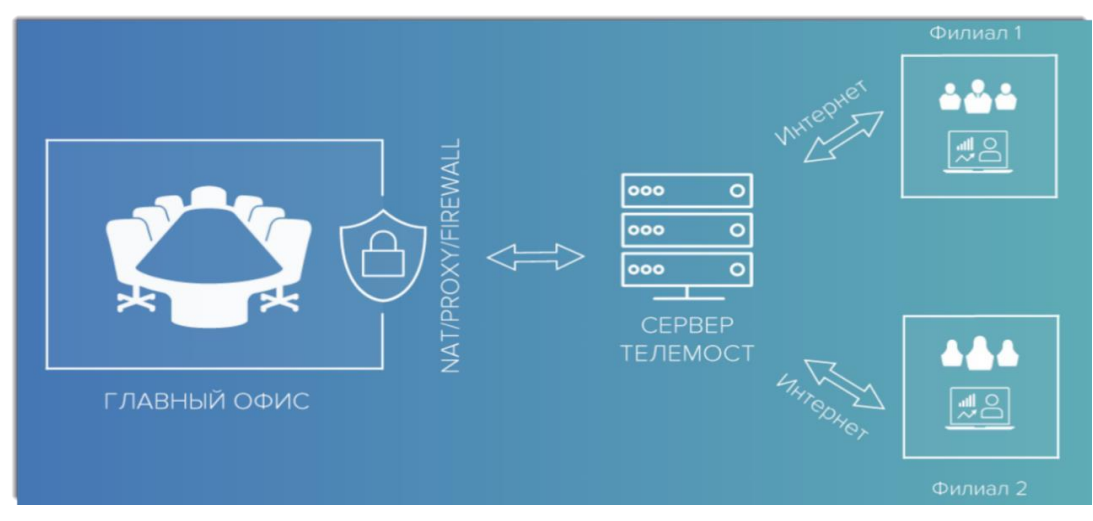

*Рис. 1 Схема взаимодействия компонентов системы*

## <span id="page-4-0"></span>**Минимальные системные требования**

Для корректного функционирования системы должны быть соблюдены следующие минимальные системные требования:

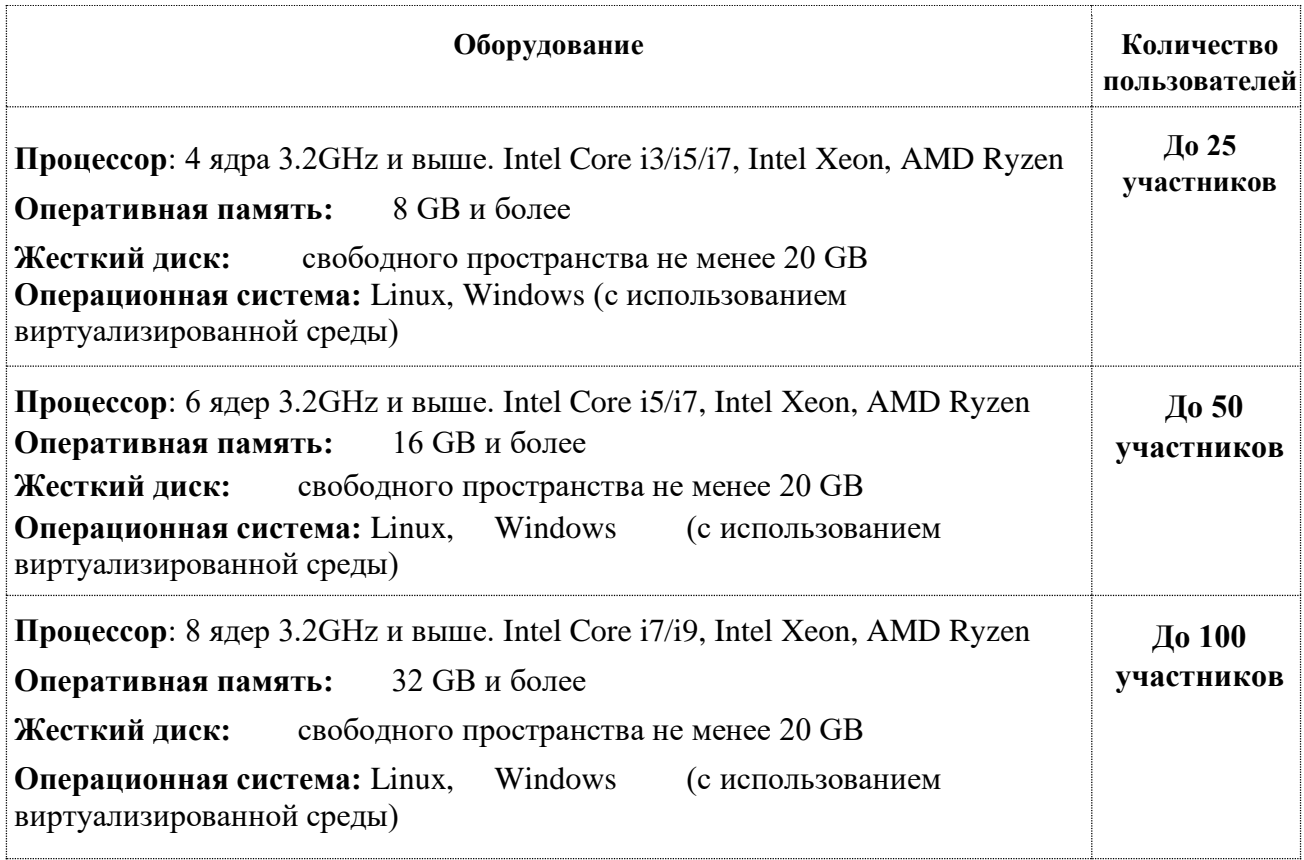

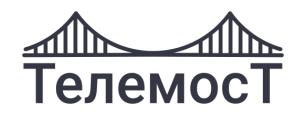

# <span id="page-5-0"></span>**2 Перед началом работы**

Администрирование сервиса производится через любой компьютер, подключенный к сети.

Для начала работ по настройке сервиса необходимо:

- проверить доступность каналов связи;
- [выполнить установку серверной части;](#page-5-1)
- [перейти к веб-интерфейсу настройки сервера.](#page-7-0)

## <span id="page-5-1"></span>**Установка серверной части**

Сервер «ТелеМост» поставляется в виде дистрибутива, в который входит серверная часть и клиентские приложения для операционных систем семейства Unix.

Для установки сервера:

- выполните проверку соответствия оборудования минимальным системным требованиям;
- загрузите дистрибутив (deb-пакет) для инсталляции серверной части;
- выполните установку загруженного дистрибутива, для этого введите команду **dpkg -i telemost.deb**;

• по завершению установки сервера «ТелеМост», все его файлы будут доступны по адресу: **/opt/telemost** в следующих папках:

- **bin** содержит бинарные файлы пакета;
- **config** предоставляет доступ к конфигурационным файлам и файлам логотипов;
- **font** хранит шрифты, используемые для отображения надписей в микшере;
- **lib** содержит библиотеки кодеков, необходимые для работы системы;
- **log** предоставляет доступ к журналу событий;
- **data** содержит видеозаписи конференций, файлы чатов и документов;
- **ssl** содержит сертификаты сервера.

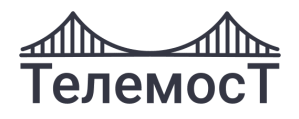

Для работы со службами используются команды:

- **systemctl start telemost.service** запуск службы;
- **systemctl stop telemost.service** остановка службы;
- **systemctl restart telemost.service** перезапуск службы.

#### <span id="page-6-0"></span>**Используемые порты**

По умолчанию сервер использует следующие порты:

- **8888 ТСР** порт веб интерфейса;
- **443 TCP** порт веб-сервера;
- **8889 TCP** порт WebSocket;
- **1719 UDP** порт Gatekeeper RAS;
- **1720 TCP** порт для подключений терминалов по протоколу H.323;
- **2100-22000 UDP** диапазон портов H.245;
- **30000-31000 UDP** диапазон портов BFCP;
- **5060 UDP/TCP** порт для подключения терминалов по протоколу SIP;
- **5061 TCP** порт для подключения терминалов по протоколу SIP-TLS;
- **554 TCP** порт для подключения терминалов по протоколу RTSP (порт
- сервера RTSP);
- **10000-20000 UDP** диапазон портов для медиа трафика RTP.
- **3478 UDP/TCP** stun/turn сервер

Настройка и администрирование сервера «ТелеМост» выполняется через веб-интерфейс.

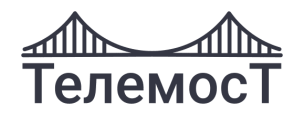

## <span id="page-7-0"></span>**Авторизация в сервисе**

Для перехода к веб-интерфейсу настроек сервиса:

- в адресной строке любого браузера введите адрес: [https://mysite:8888;](https://mysite:8888/)
- введите регистрационные данные: имя пользователя и пароль;
- нажмите на кнопку «Войти».

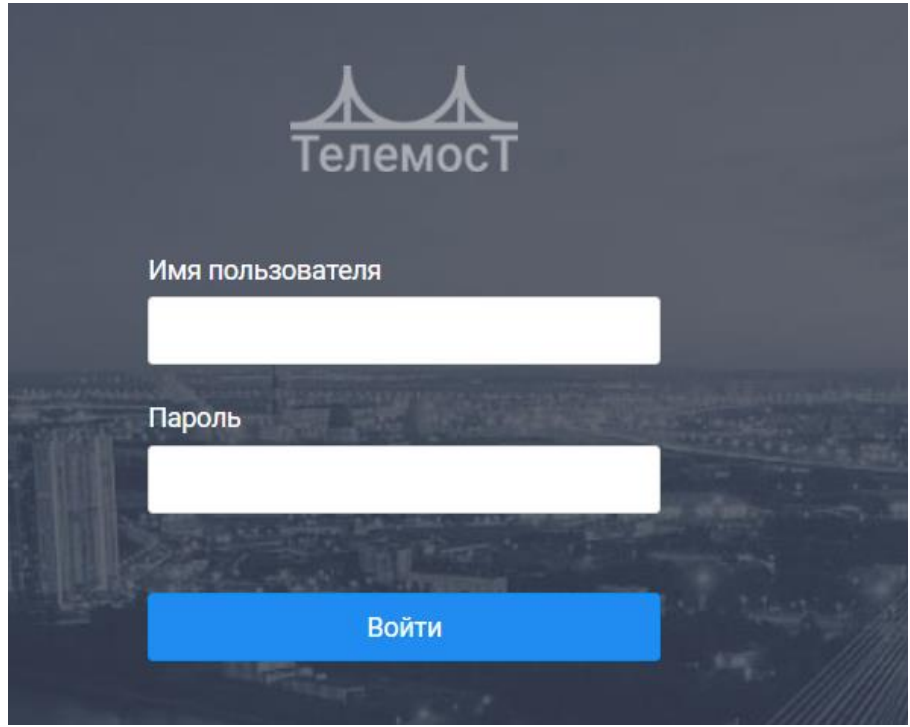

*Рис. 2 Вход в систему*

**Внимание!** По умолчанию вход в веб-интерфейс сервиса «ТелеМост» администратором осуществляется по логину admin пароль telemost. Во избежание несанкционированного доступа к управлению сервисом через веб-интерфейс рекомендуется поменять пароль при первом входе в систему.

Данная операция доступна при переходе в раздел меню **[Настройки]- [HTTP]**.

После ввода регистрационных данных становится доступна главная страница вебинтерфейса сервиса «ТелеМост», обеспечивающая доступ ко всем необходимым настройкам.

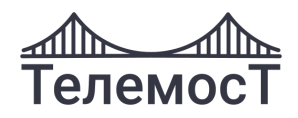

# <span id="page-8-0"></span>**3 Главная страница**

Выполнение всех доступных операций по настройке сервиса ВКС «ТелеМост» осуществляется при помощи основного меню главной страницы веб-интерфейса:

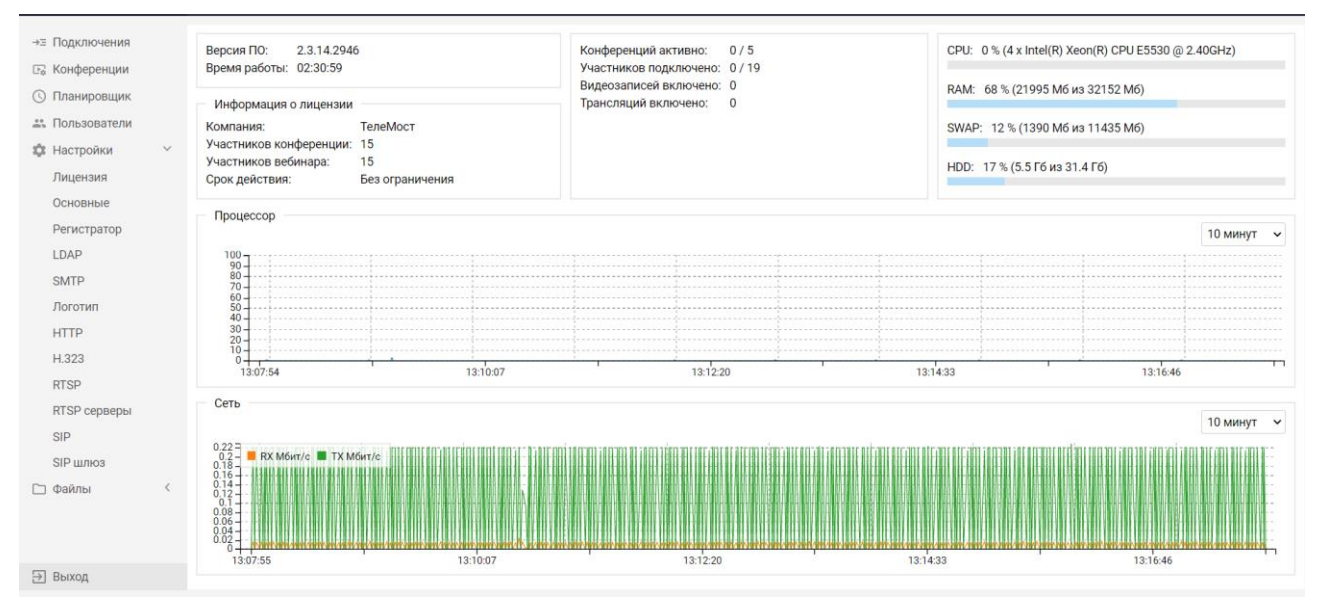

*Рис. 3 Главная страница сервиса*

На странице представлена сводная информация о работе сервиса, загрузке серверных мощностей, скорости сетевого подключения.

Для выполнения настроек предназначены следующие разделы основного меню:

- [Подключения;](Подключения#_Раздел_)
- [Конференции;](Конференции#_Раздел_)
- [Планировщик;](Планировщик#_Раздел_)
- [Пользователи;](Пользователи#_Раздел_)
- [Настройки;](Настройки#_Раздел_)
- [Файлы.](Файлы#_Раздел_)

Для выхода из системы нажмите **«Выход».**

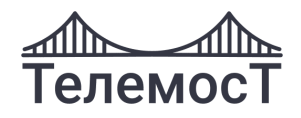

# <span id="page-9-0"></span>**4 Раздел «Подключения»**

Раздел **[Подключения]** содержит перечень созданных (активных) конференций **(1)** и подключенных к ним пользователей **(3)**.

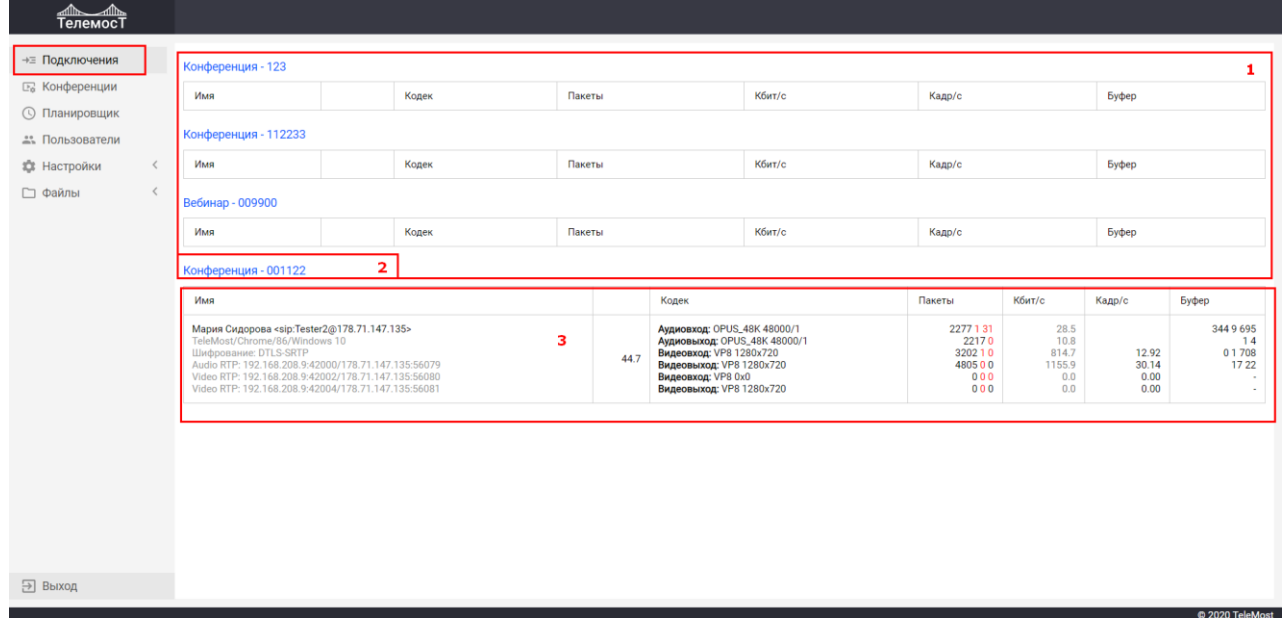

*Рис. 4 Раздел «Подключения»*

Информация о подключенном к конференции пользователе содержит следующие параметры:

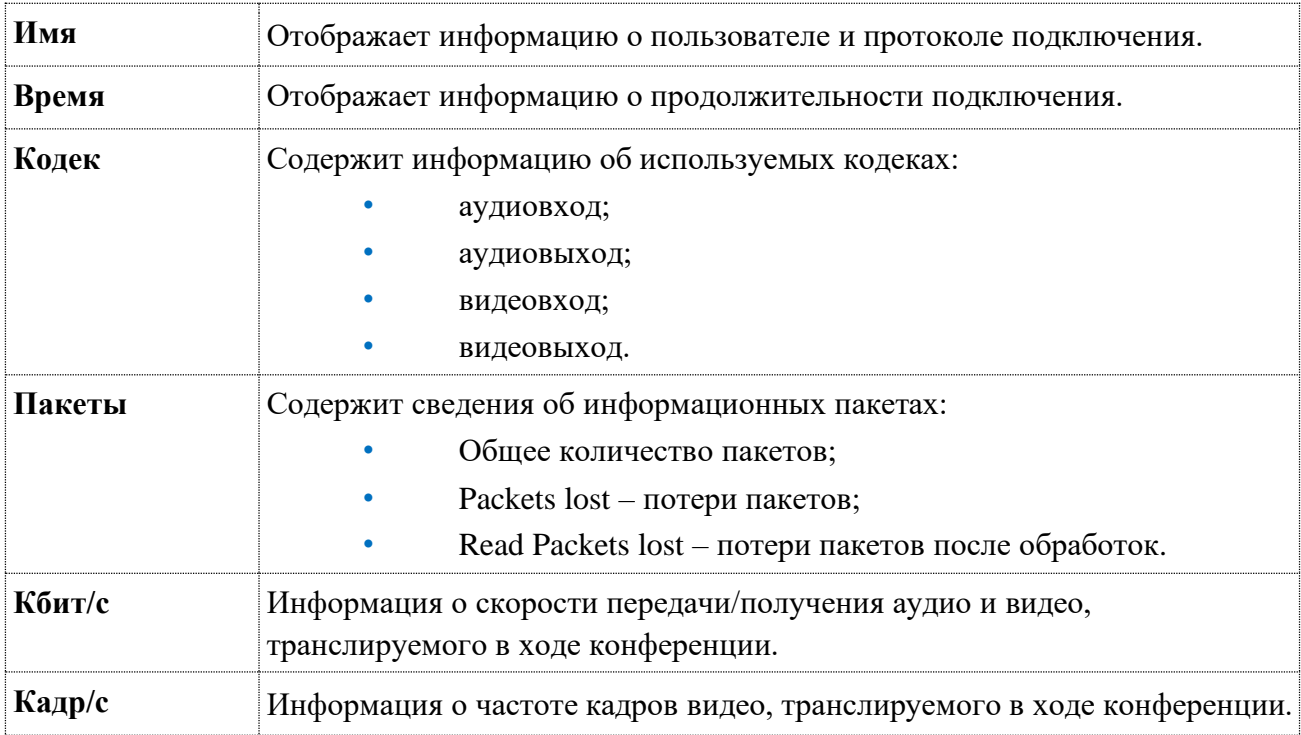

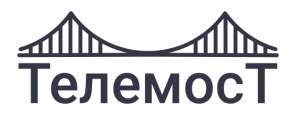

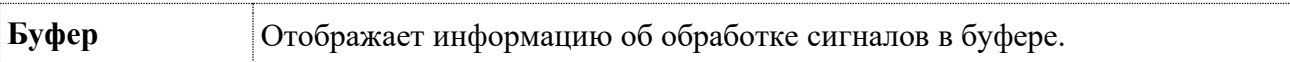

Для перехода к выбранной конференции нажмите на наименование конференции **(2)** и откроется форма управления. (см. [Форма управления конференцией\)](#page-17-0)

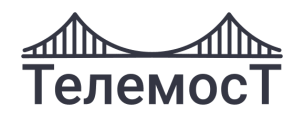

# <span id="page-11-0"></span>**5 Раздел «Конференции»**

Раздел **[Конференции]** предназначен для управления перечнем созданных (активных) конференций.

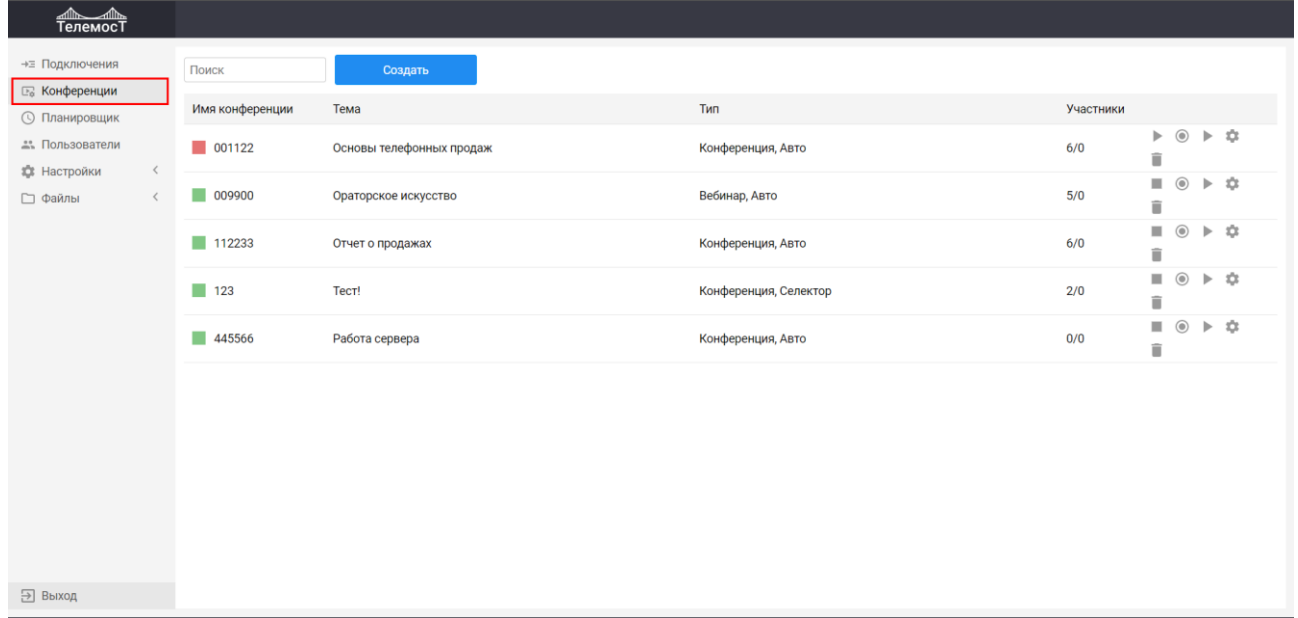

*Рис. 5 Раздел «Конференции»*

В разделе кратко указана информация о созданных конференциях:

- Имя конференции;
- Тема конференции;
- Тип (конференция, вебинар);
- Количество участников/количество подключенных участников.

В разделе можно создать новую конференцию и управлять уже созданными:

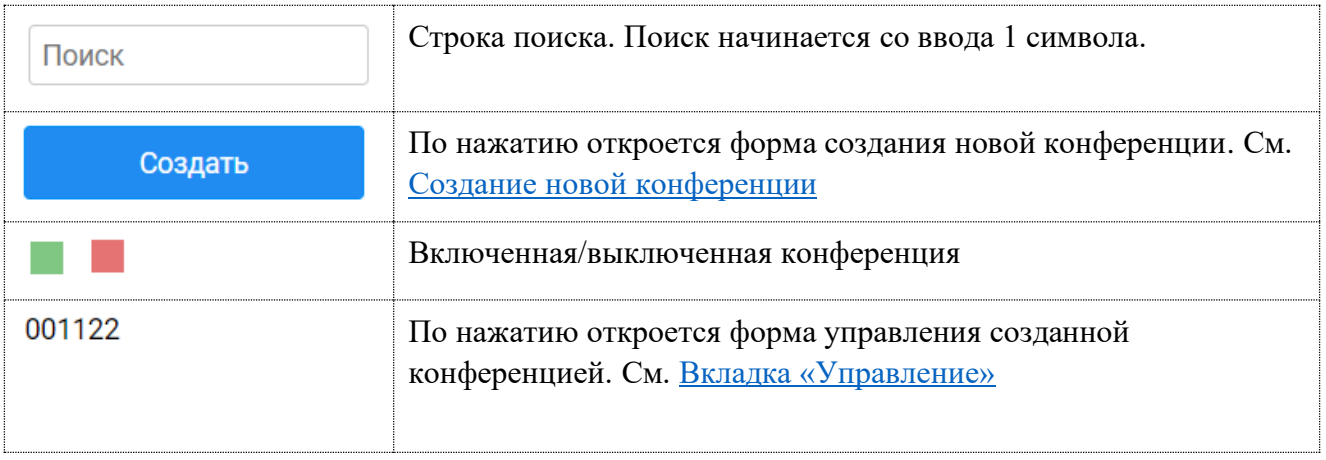

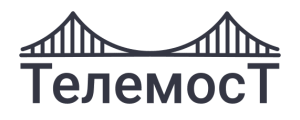

<span id="page-12-0"></span>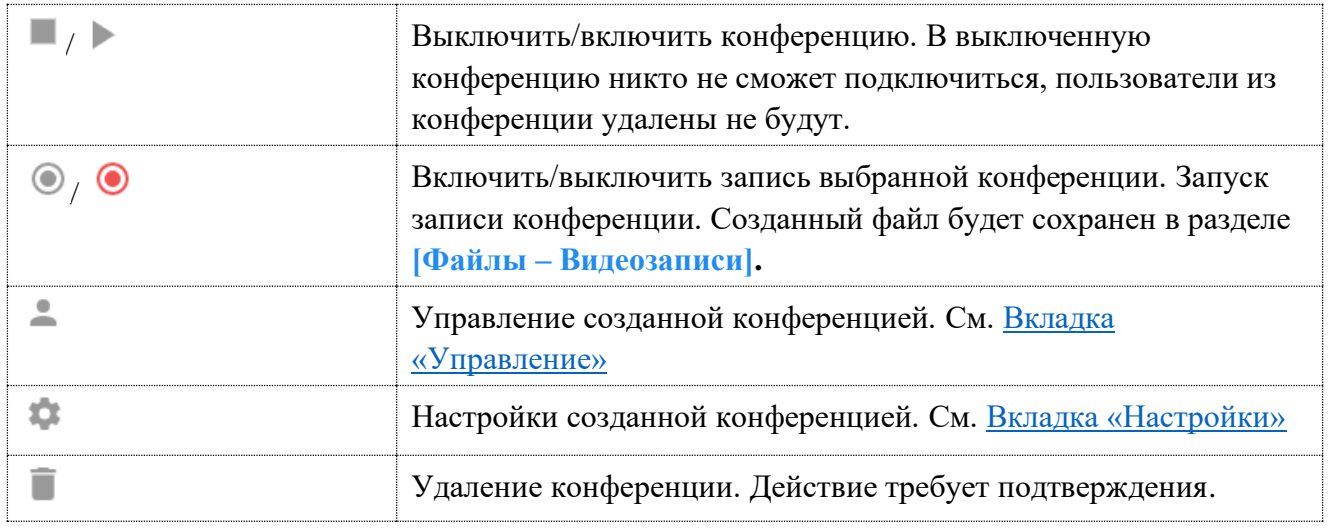

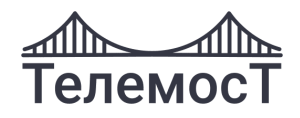

# <span id="page-13-0"></span>**Создание новой конференции**

При нажатии кнопки **«Создать»** открывается форма создания новой конференции:

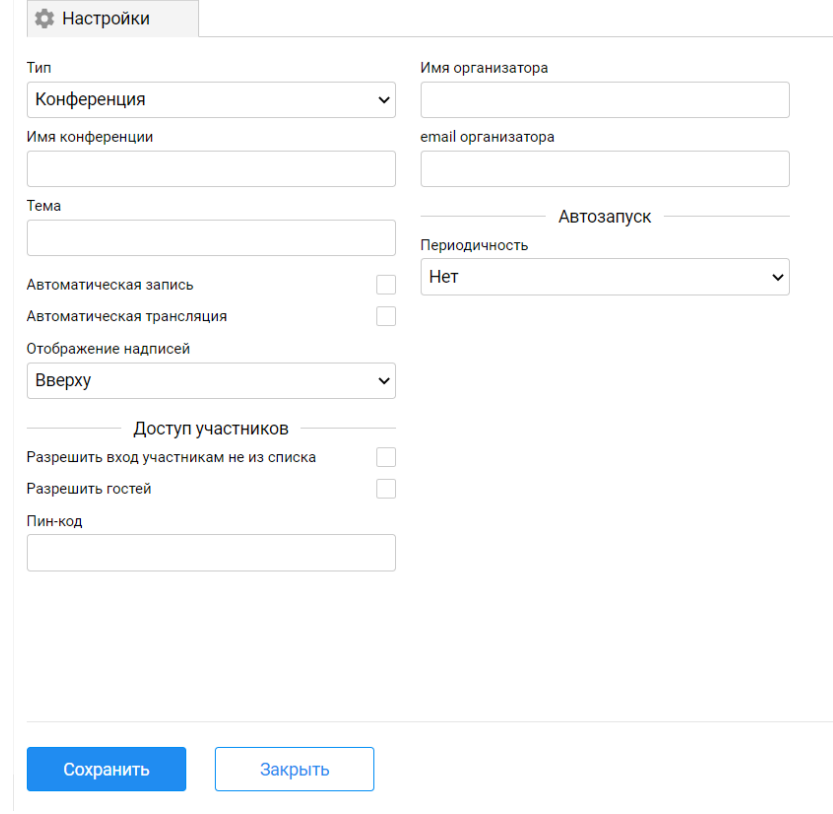

*Рис. 6 Форма создания новой конференции*

Заполните поля формы и нажмите **«Сохранить».**

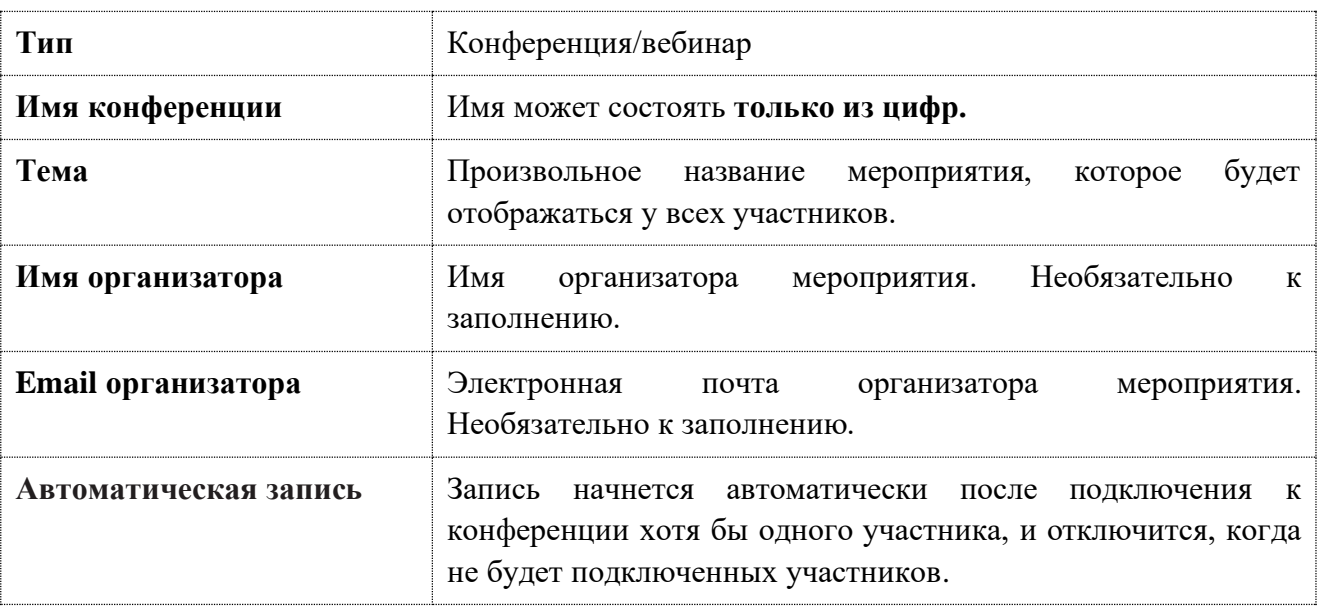

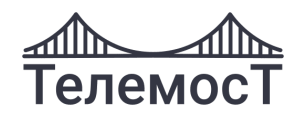

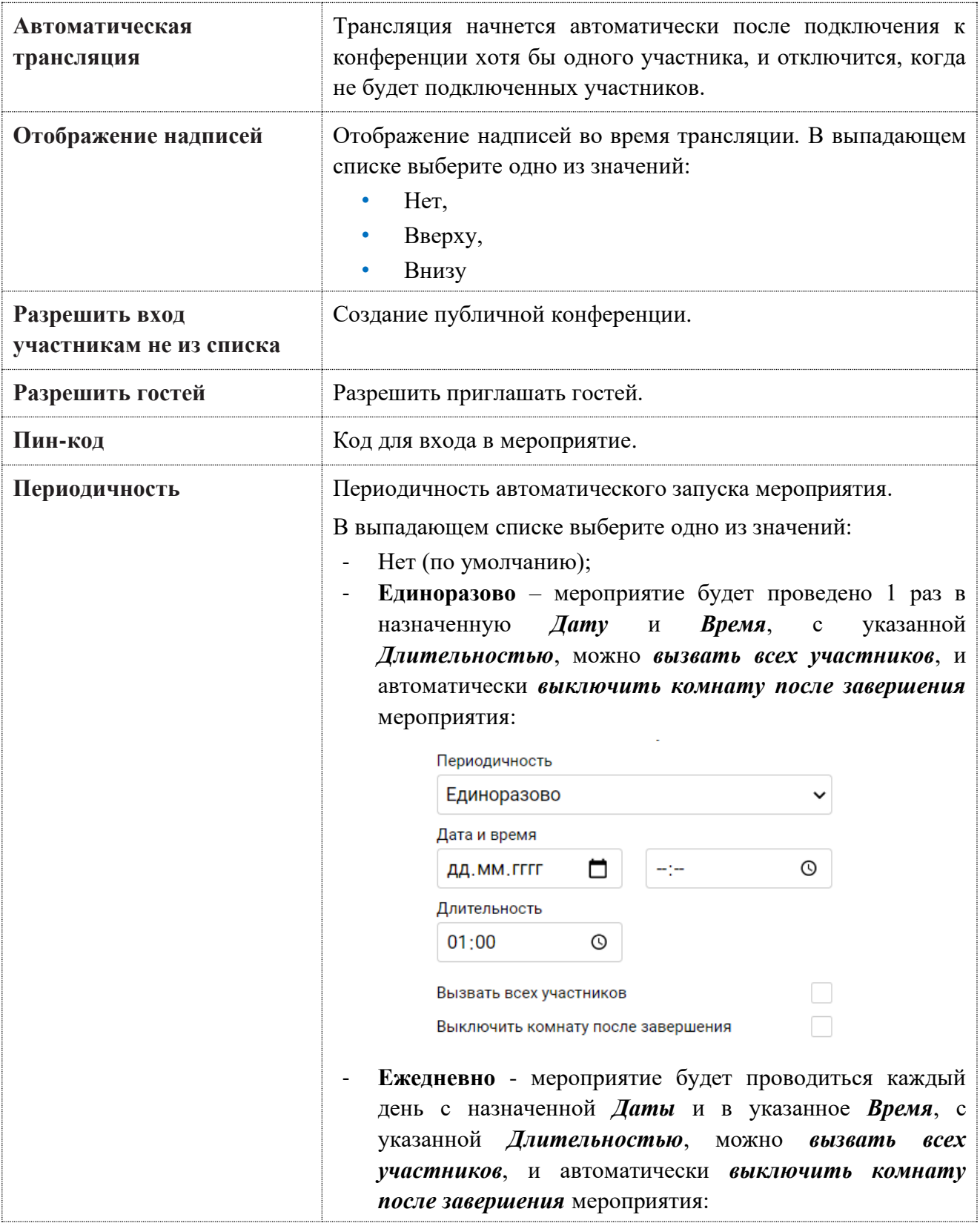

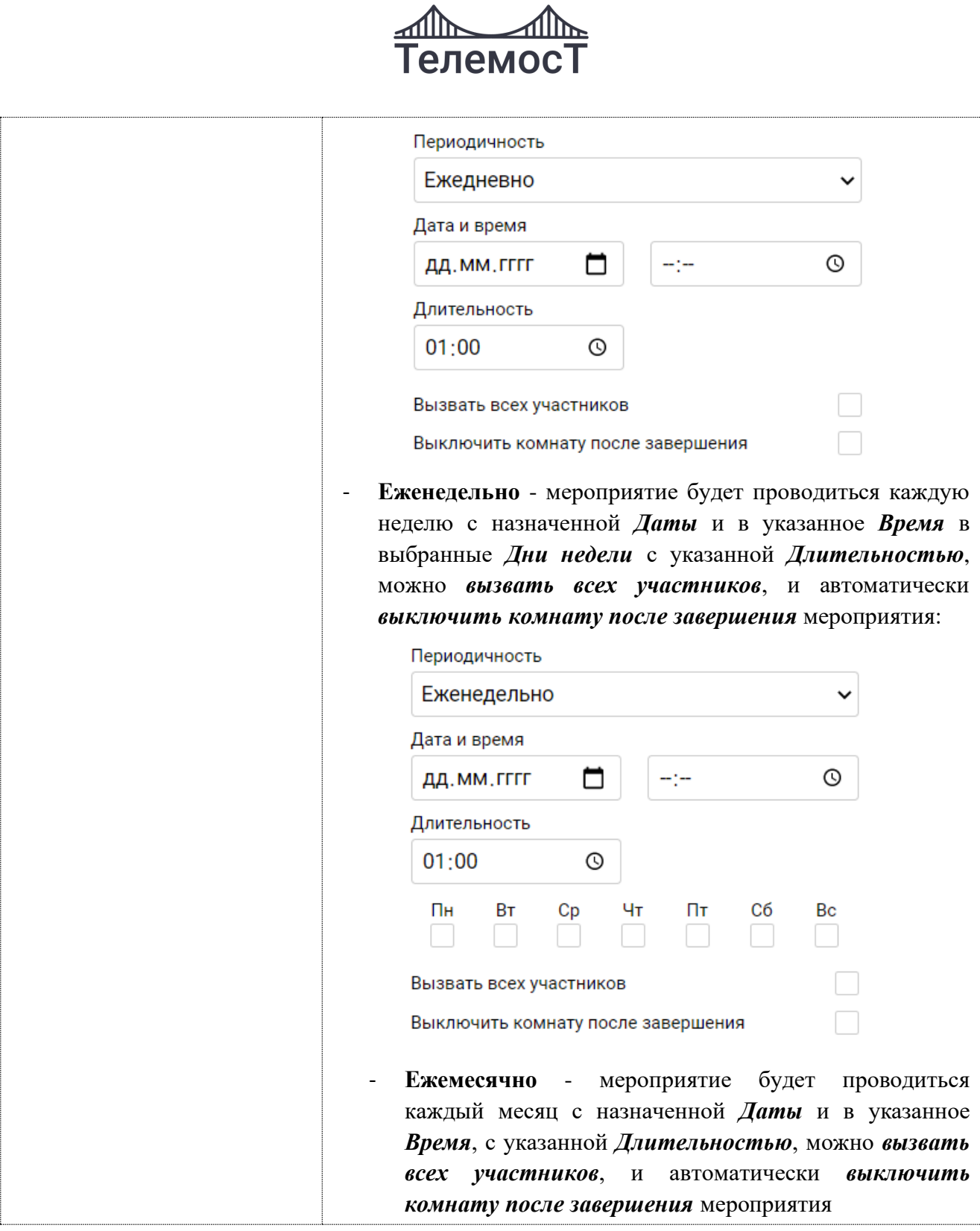

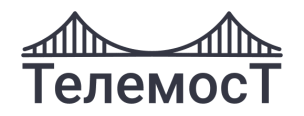

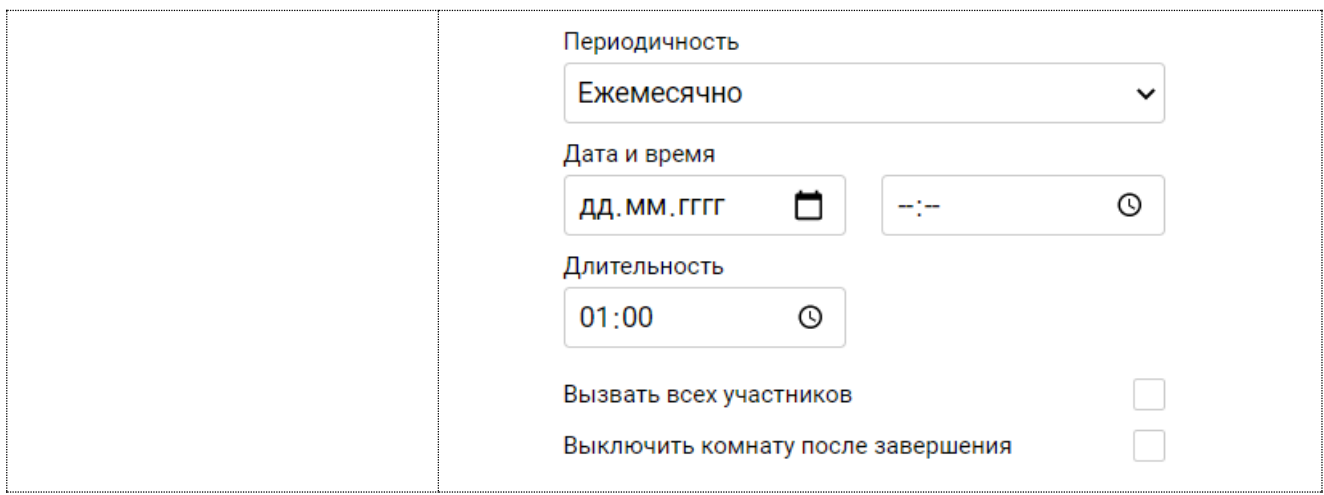

После сохранения откроется [форма управления созданной конференцией.](#page-17-0)

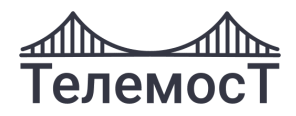

## <span id="page-17-0"></span>**Форма управления созданной конференцией**

Форма управления конференцией предназначена для настройки параметров конференции.

| ТелемосТ                             |                                                                                                    |                       |
|--------------------------------------|----------------------------------------------------------------------------------------------------|-----------------------|
| += Подключения                       | <b>© Запись</b><br><u>•</u> Управление<br><b>ЗОВ</b> Настройки<br>Þ.<br><b>В Трансляция</b> ▶                                                                                                    | (!) Включена<br>п     |
| <b>E</b> Конференции                 | $\sqrt{2}$<br>Учетные записи<br>Участники<br>Адресная книга                                                                                                    | 112233<br>$\check{~}$ |
| <b>© Планировщик</b>                 | $\begin{array}{c c c c c} \multicolumn{3}{c }{\parallel} \multicolumn{3}{c }{\parallel} \multicolumn{3}{c }{$                                                 | Авто<br>$\check{~}$   |
| <b>23.</b> Пользователи<br>$\langle$ | Анна Петрова<br>$\mathsf{X} \mathscr{Q} \mathscr{Q} \twoheadrightarrow \mathscr{Q} \mathscr{Q} \boxtimes \mathscr{Q}$<br>$\stackrel{_\text{\tiny{}}}{=}\;$<br>10:47:42 +Анна Петрова sip:Tester1@178.71.147.135                                                                                                    |                       |
| <b>23</b> Настройки                  | $\boxed{ \bigcirc \bullet \bullet \bigcirc \bullet \quad \text{for all } \mathcal{J}_X \text{ and } \text{for all } \mathcal{J}_Y \text{ and } \text{for all } \mathcal{J}_Y \text{ and } \text{for all } \mathcal{J}_Y \text{ and } \text{for all } \mathcal{J}_Y \text{ and } \text{for all } \mathcal{J}_Y \text{ and } \text{for all } \mathcal{J}_Y \text{ and } \text{for all } \mathcal{J}_Y \text{ and } \text{for all } \mathcal{J}_Y \text{ and } \text{for all } \mathcal{J}_Y \text{ and } \text{for all } \mathcal{J}_Y \text{ and } \text{for all$<br>Анна Петрова |                       |
| $\langle$<br>□ Файлы                 | $\bullet \bullet \bullet \text{ (1)}$<br>sip:Tester1@178.71.147.135                                                                                                    |                       |
|                                      | $\bullet$ <sup>1</sup> ) $\rightarrow$ 100 dB $\bullet$ $\bullet$ $\bullet$ ( $\circ$<br>$\mathcal{C}_{\alpha}$<br>$\bullet$ $\bullet$ +00 dB $\bullet$ $\bullet$ $\Box$ $\pi$ 0 $\times$<br>sip:Serge@:5060                                                                                                    |                       |
|                                      | $\bullet$ <sup>1</sup> ) $\bullet$ 00 dB $\bullet$ $\bullet$ $\bullet$ $\bullet$<br>$\bullet$ $\bullet$ +00 dB $\bullet$ $\bullet$ $\Box$ #0 $\quad$ $\times$<br>sip:admin@:5060                                                                                                    |                       |
|                                      | $\bullet$ <sup>1</sup> $\bullet$ 100 dB $\bullet$ $\bullet$ $\bullet$ $\bullet$<br>Ксения Иванова<br>$\bullet$ $\bullet$ +00 dB $\blacktriangleleft$ $\bigcirc$ $\Box$ $\Box$ #0 $\bigtimes$<br>sip:KseniaD@178.71.147.135:5060                                                                                                    |                       |
|                                      | $\boxed{ \bigcirc \bullet)} \boxed{ \bullet}$<br>$\mathcal{L}$<br>Мария Сидорова                                                                                                    |                       |
|                                      | $\bullet$ $\bullet$ +00 dB $\blacksquare$ ) $\Box$ #0 $\times$<br>sip:Tester2@178.71.147.135:5060                                                                                                    |                       |
|                                      |                                                                                                    |                       |
|                                      | #0 + 1x1 > A 二 章                                                                                                    |                       |
|                                      |                                                                                                    |                       |
|                                      |                                                                                                    |                       |
|                                      |                                                                                                    |                       |
|                                      |                                                                                                    |                       |
|                                      |                                                                                                    |                       |
| Э Выход                              |                                                                                                    |                       |
|                                      |                                                                                                    | © 2020 TeleMost       |

*Рис. 7 Форма управления конференцией*

Форма состоит из 4 вкладок:

- [Управление](Управление#_Вкладка_) управление участниками конференции, микшером;
- [Настройки](Настройки#_Вкладка_) настройка параметров конференции;
- [Трансляции](Трансляция#_Вкладка_) настройка трансляции конференции в общедоступные сервисы;
- [Запись](Запись#_Вкладка_) настройки записи конференции.

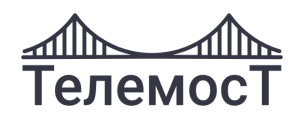

# <span id="page-18-0"></span>**Вкладка «Управление»**

| Телемост               |                                                                                                    |                                |                                                   |
|------------------------|----------------------------------------------------------------------------------------------------|--------------------------------|---------------------------------------------------|
| → Подключения          | 53 Трансляция   ⊜ Запись<br>2 Управление<br>гот Настройки                                                                                                    | Þ.                             | ∪ Включена<br>┍                                   |
| <b>E Конференции</b>   | Участники<br>Учетные записи<br>Адресная ючига                                                                                                    | $\vee$ 0 1                     | 1<br>112233<br>$\checkmark$                       |
| <b>© Планировщик</b>   | $\Box$ $\zeta_{\alpha}$ $\approx$ $\pi_{\alpha}$ sign                                                                                                    | $\bullet$ $\downarrow$ $\circ$ | Авто<br>$\checkmark$                              |
| да Пользователи        |                                                                                                    | Анна Петрова                   | 0:47:42 + Анна Петрова sip:Текter1@178.71.147.135 |
| $\sim$<br>Ф. Настройки | $X \overset{\omega}{\omega} \mathcal{J} \Downarrow \emptyset$                                                                                                    |                                |                                                   |
| Лицензия               | 図型 Ficode & ■ ◎<br>Анна Петрова<br>●● 00 8 9 日 80 %<br>sip:Tester1@178.71.147.135                                                                                                    |                                |                                                   |
| Основные               | $\bullet$ <sup>0</sup> $\rightarrow$ 00 di $\bullet$ 10 di $\circ$                                                                                                    |                                |                                                   |
| Регистратор            | ●● 2020 ● 口 20 ×<br>sip:Serge@:5060                                                                                                    |                                |                                                   |
| <b>LDAP</b>            | $\bullet$ <sup>0</sup> $\rightarrow$ 00 $\bullet$ <b>0</b> $\bullet$<br>$\bullet\bullet\cdot\circ\circ\circ\bullet\bullet\big)\bigoplus\;\; \circ\circ\;\; \bigtimes$<br>sip:admin@:5060 |                                |                                                   |
| <b>SMTP</b>            | $\bullet$ 0<br>$-$ 008 $+$ $+$<br>Коения Иванова                                                                                                    |                                |                                                   |
| Логотип                | $\bullet\bullet\circ\circ\circ\bullet\circ\Box\circ\circ\times$<br>sip:KseniaD@178.71.147.135.5060                                                                                       |                                | 4                                                 |
| <b>HTTP</b>            | 日型 200 步骤の<br>Мария Сидорова<br>sip:Tester2@178.71.147.135.5060                                                                                                    |                                |                                                   |
| H.323                  |                                                                                                    |                                |                                                   |
| <b>RTSP</b>            | з                                                                                                    | #0 + 1x1 > A 二 章               |                                                   |
| RTSP серверы           |                                                                                                    |                                |                                                   |
| SIP                    |                                                                                                    | 2                              |                                                   |
| SIP шлюз               |                                                                                                    |                                |                                                   |
| $\sim$<br>□ Файлы      |                                                                                                    |                                |                                                   |
| Видеозаписи            |                                                                                                    |                                |                                                   |
| Отчеты                 |                                                                                                    |                                |                                                   |
| Э Выход                |                                                                                                    |                                |                                                   |

*Рис. 8 Форма управления конференцией. Вкладка «Управление».*

- 1. [Основные настройки](#page-19-0)
- 2. [Микшер](#page-21-0)
- 3. Пользователи
- 4. [Журнал событий конференции](#page-30-1)

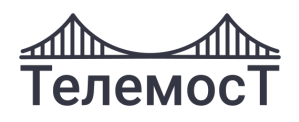

<span id="page-19-0"></span>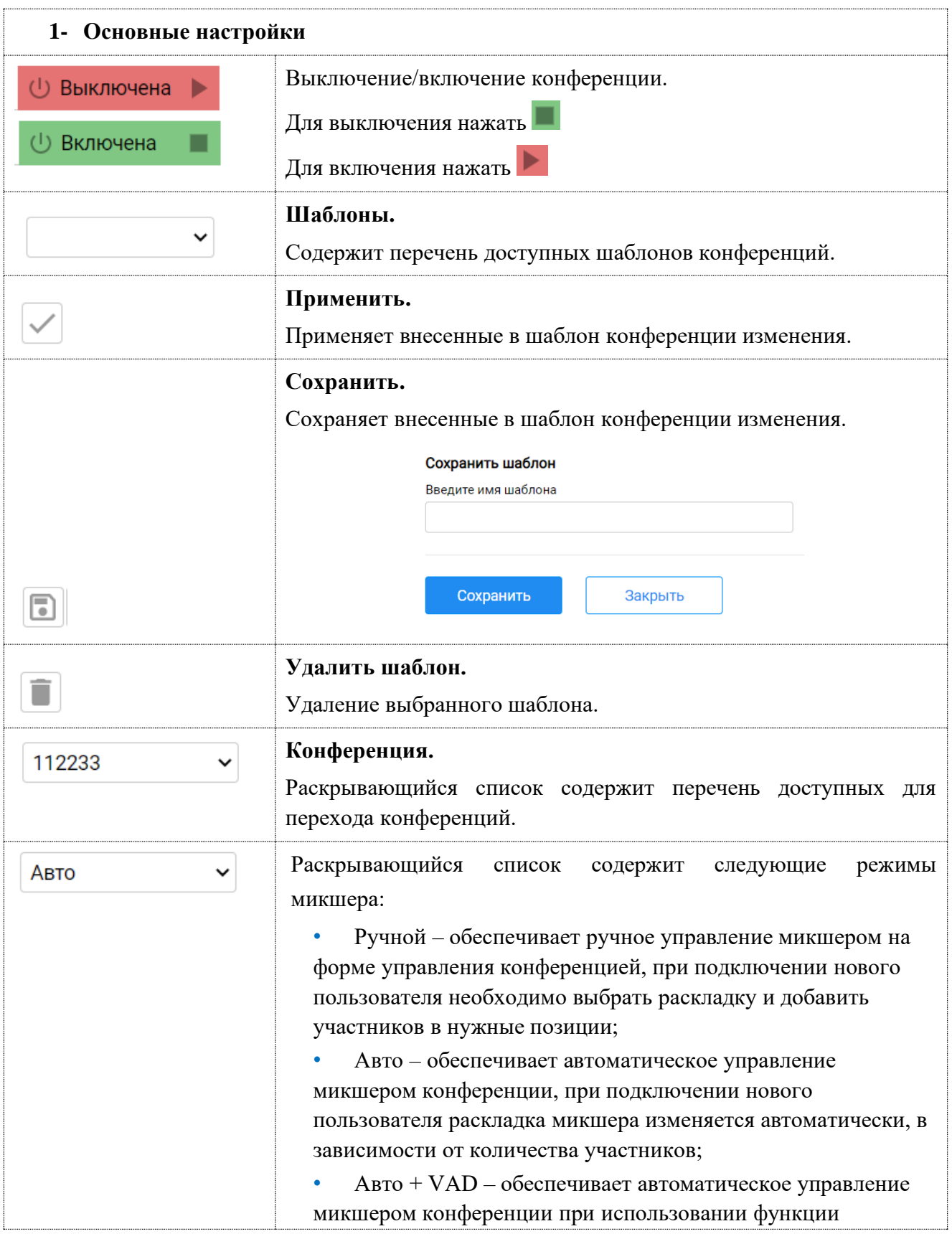

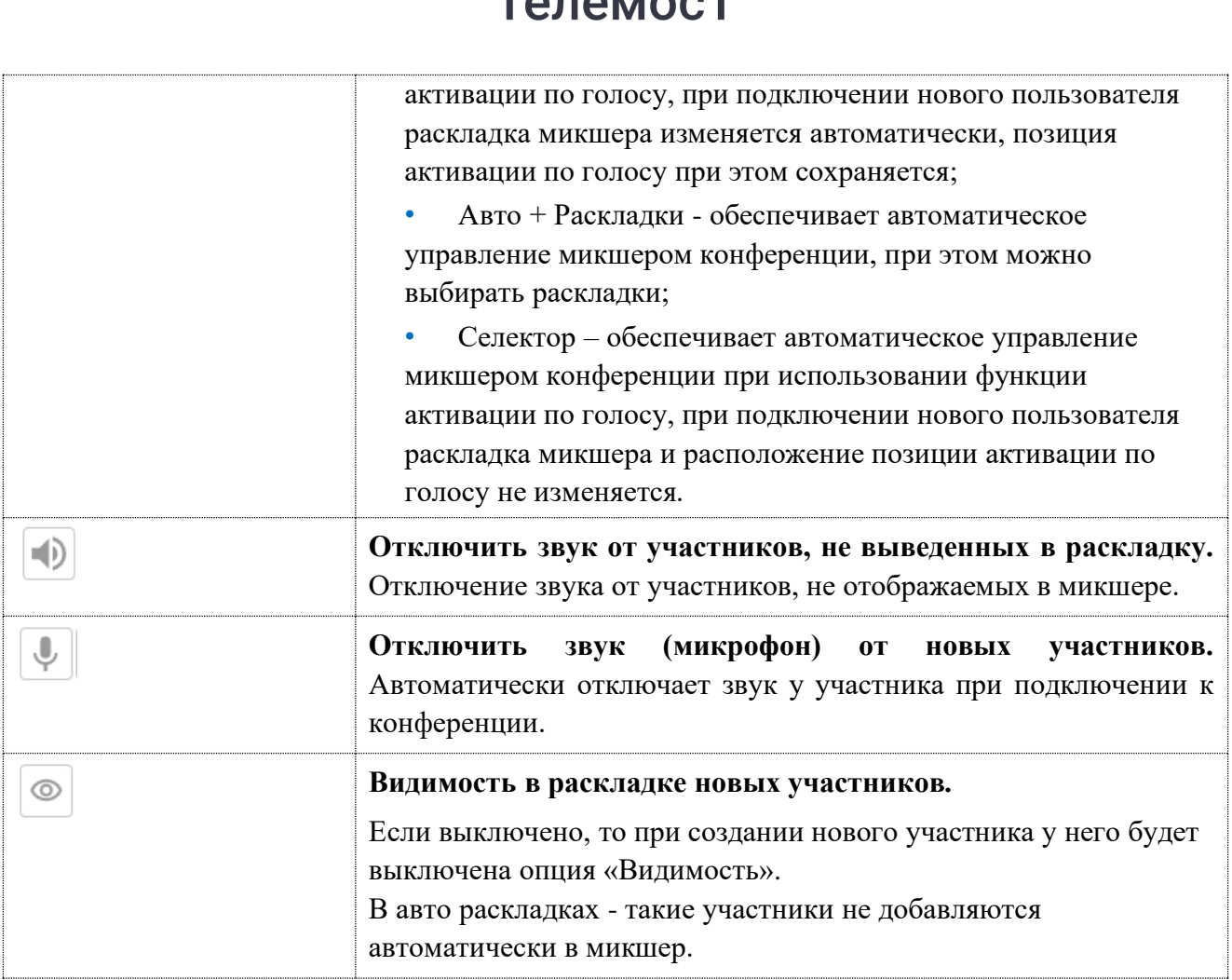

 $\mathbb{R}$ 

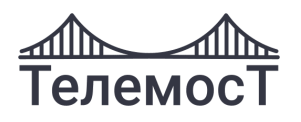

<span id="page-21-0"></span>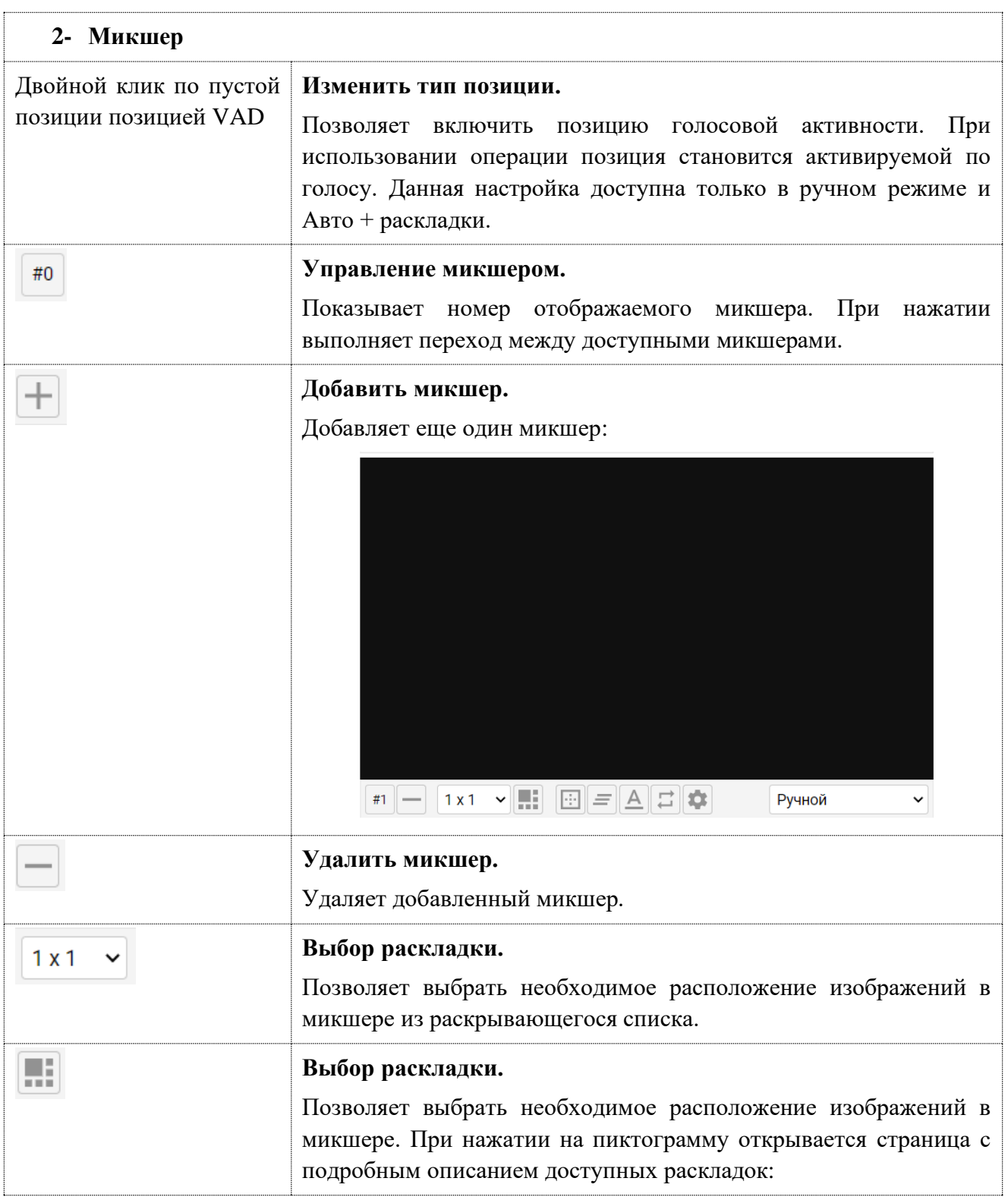

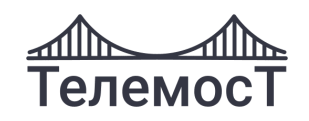

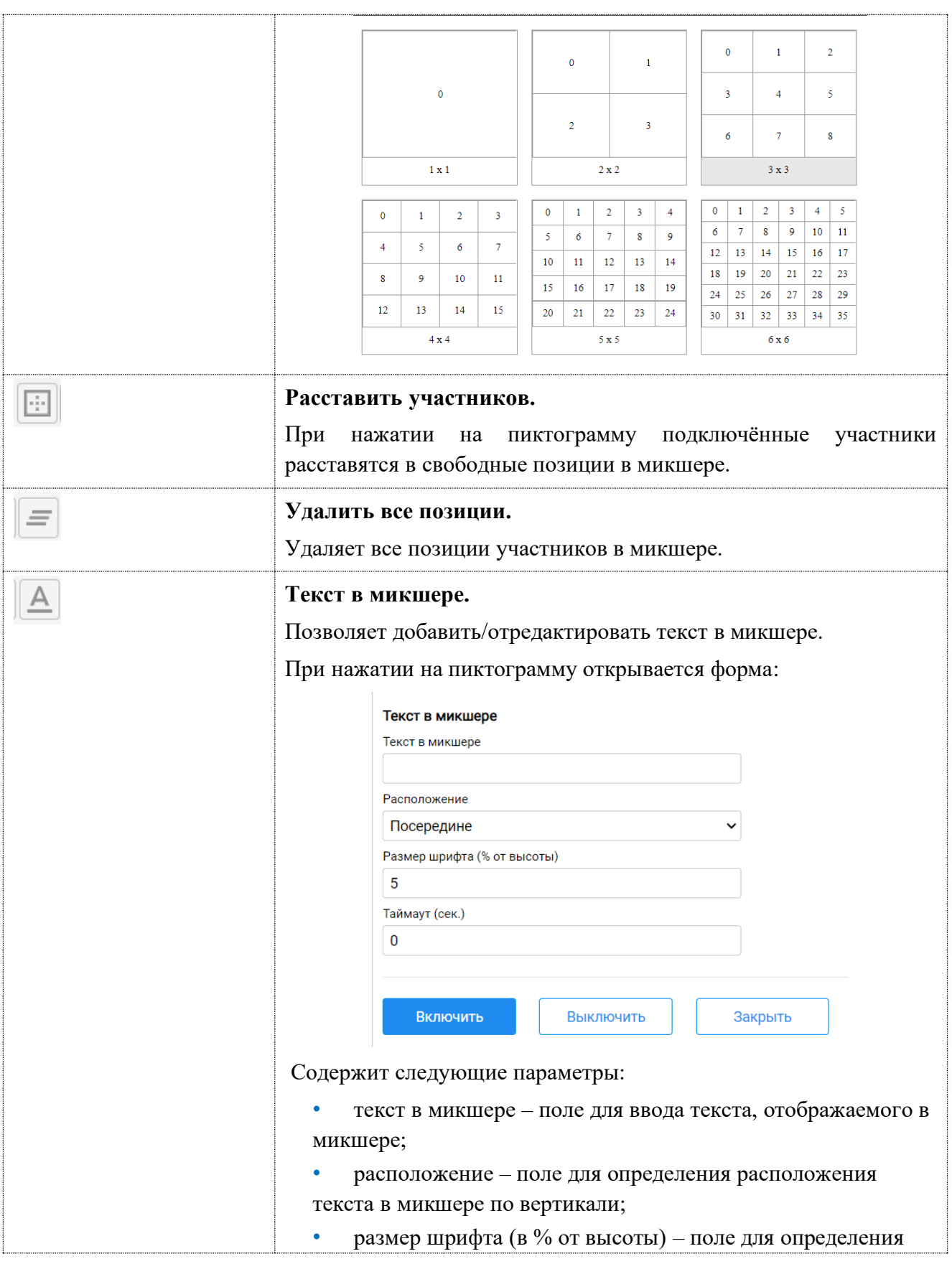

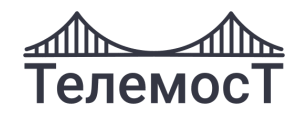

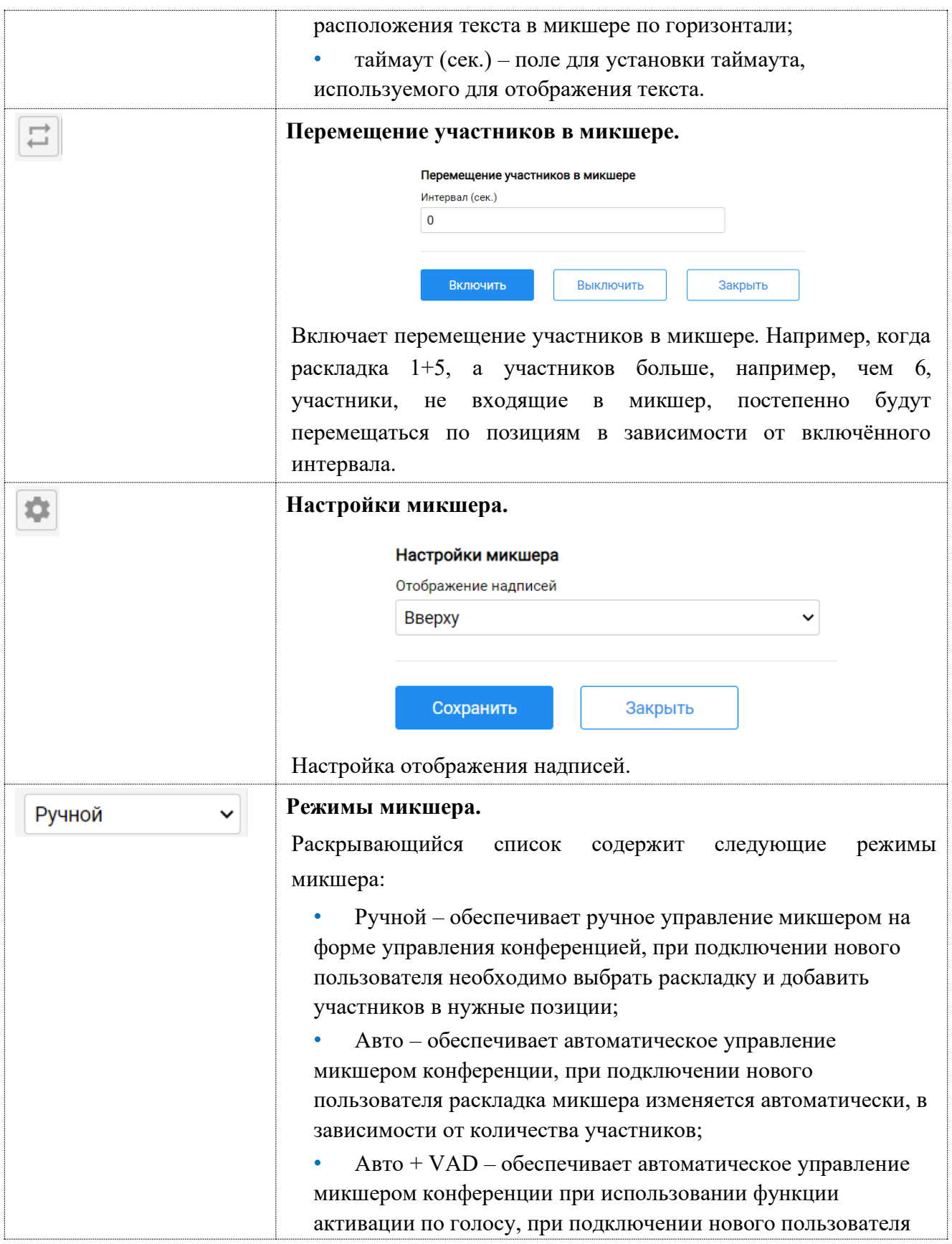

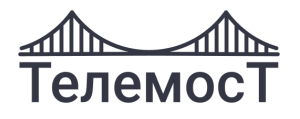

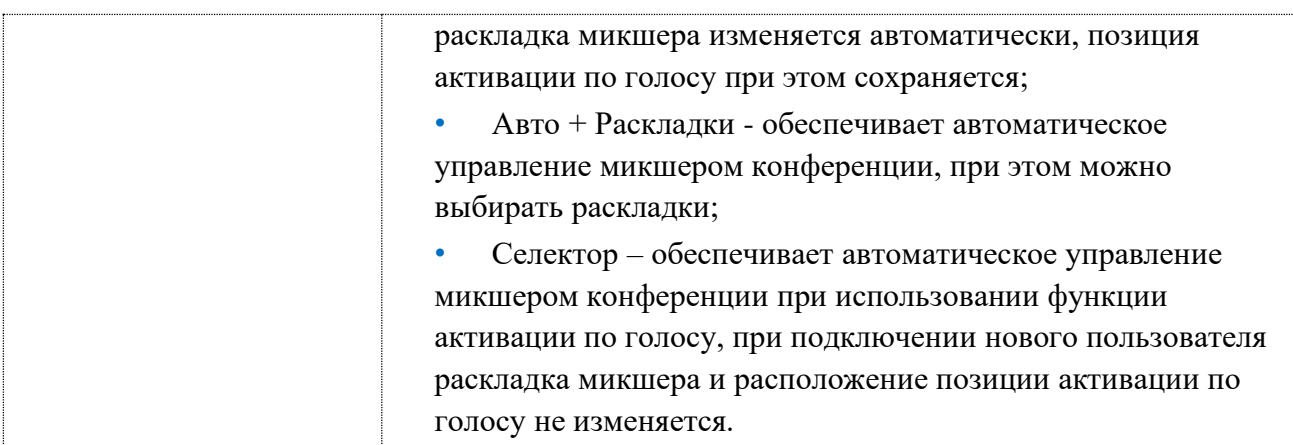

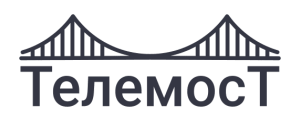

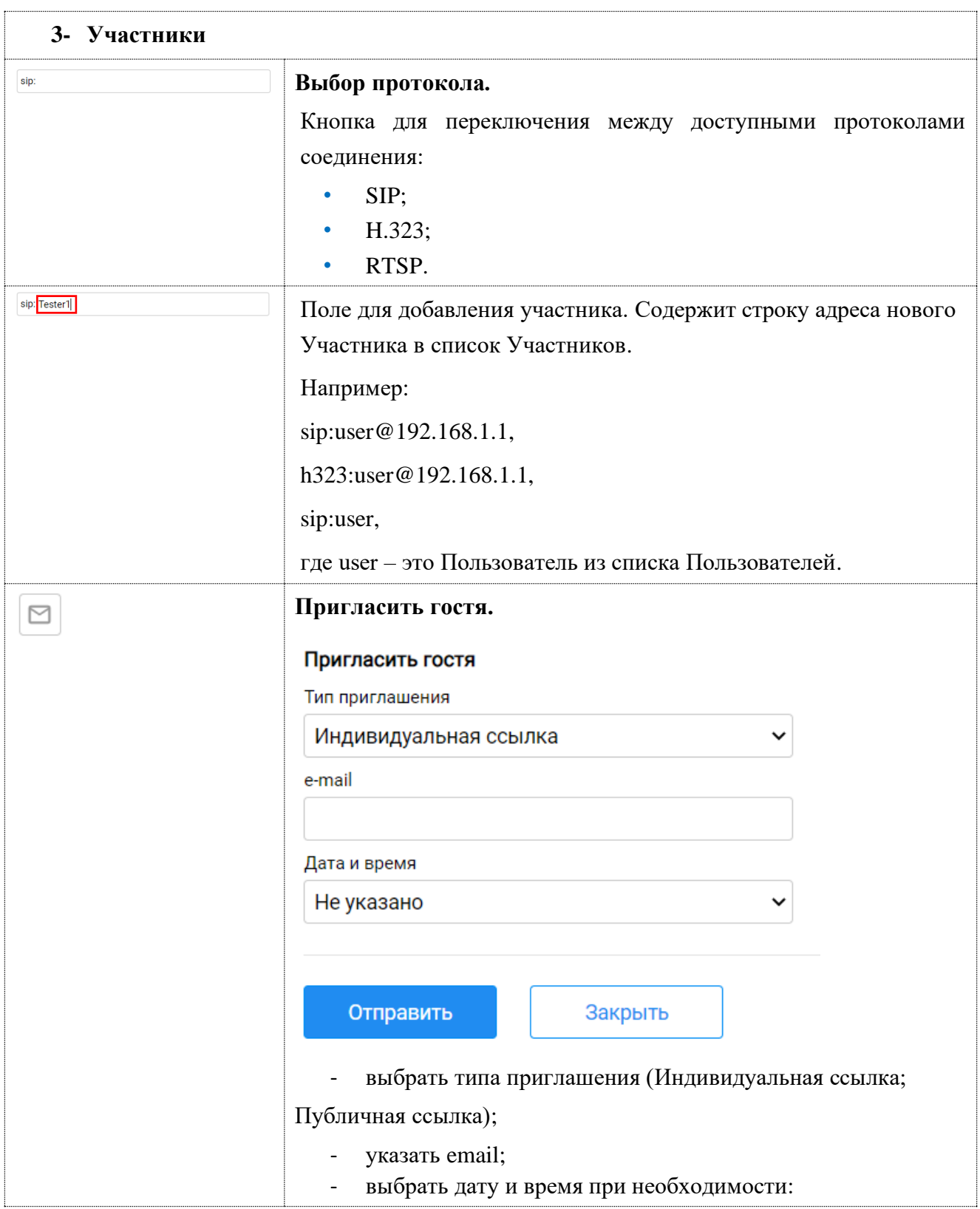

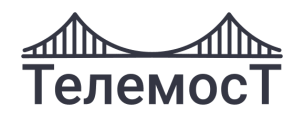

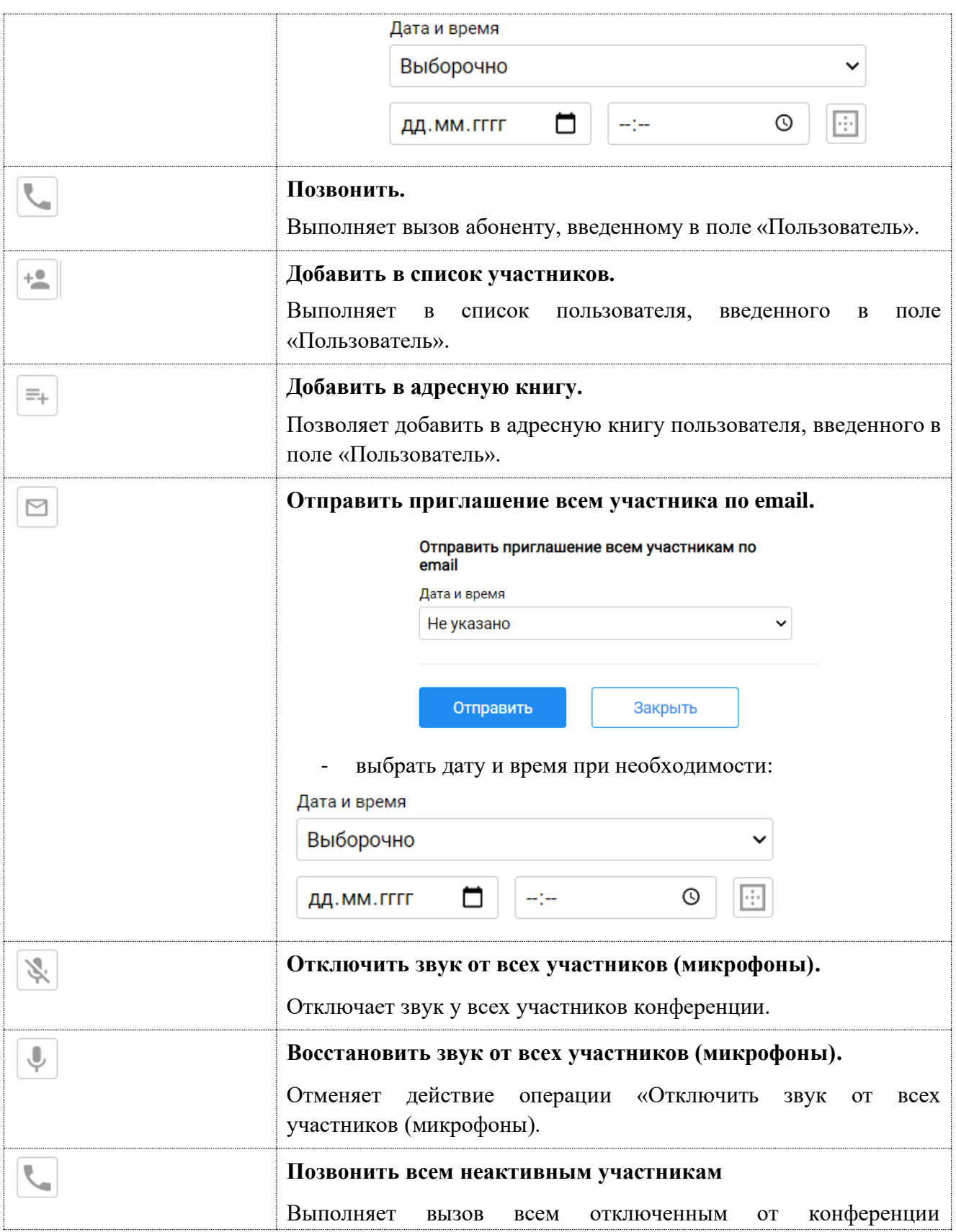

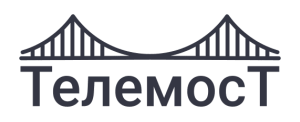

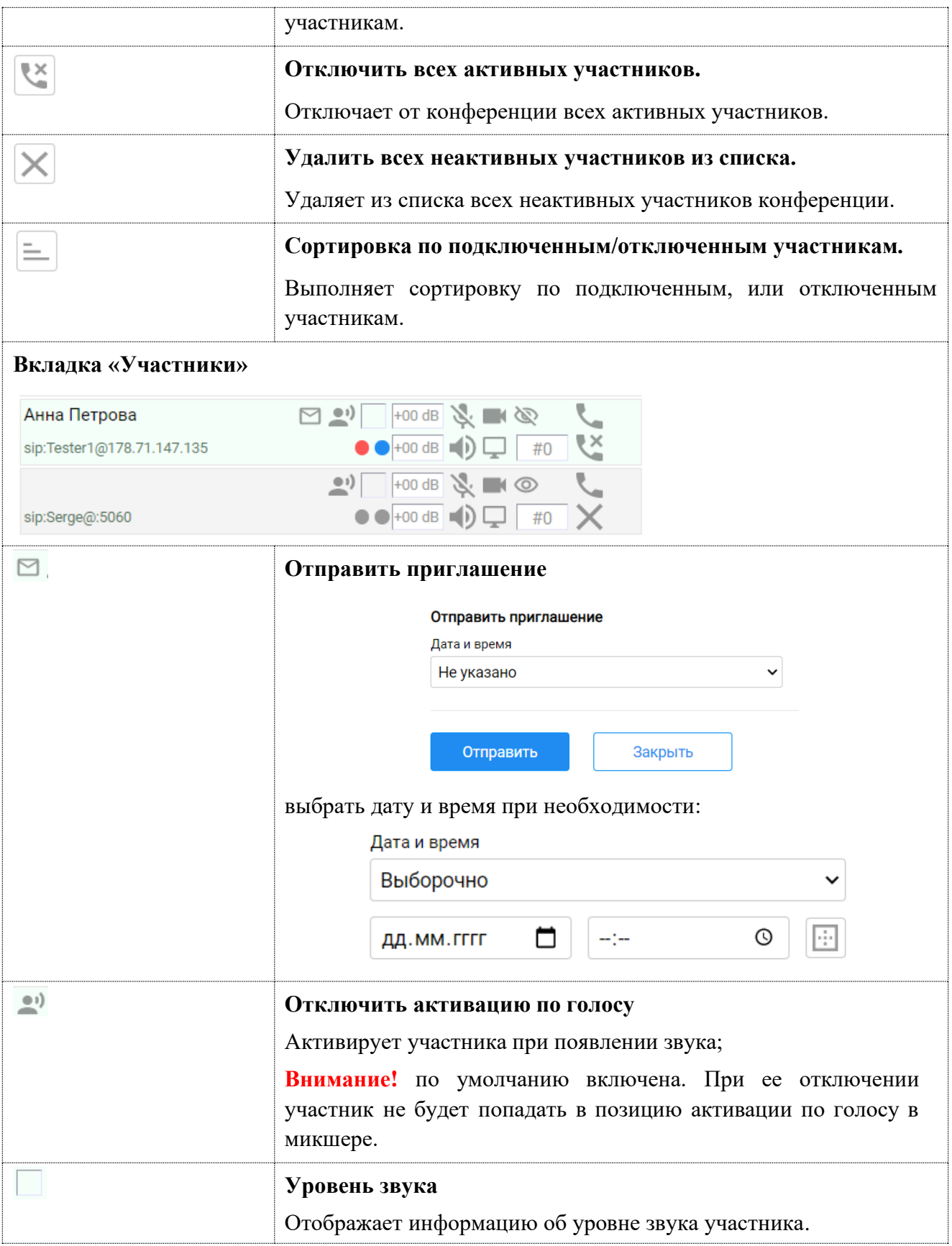

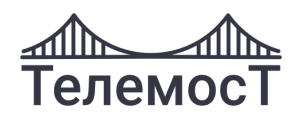

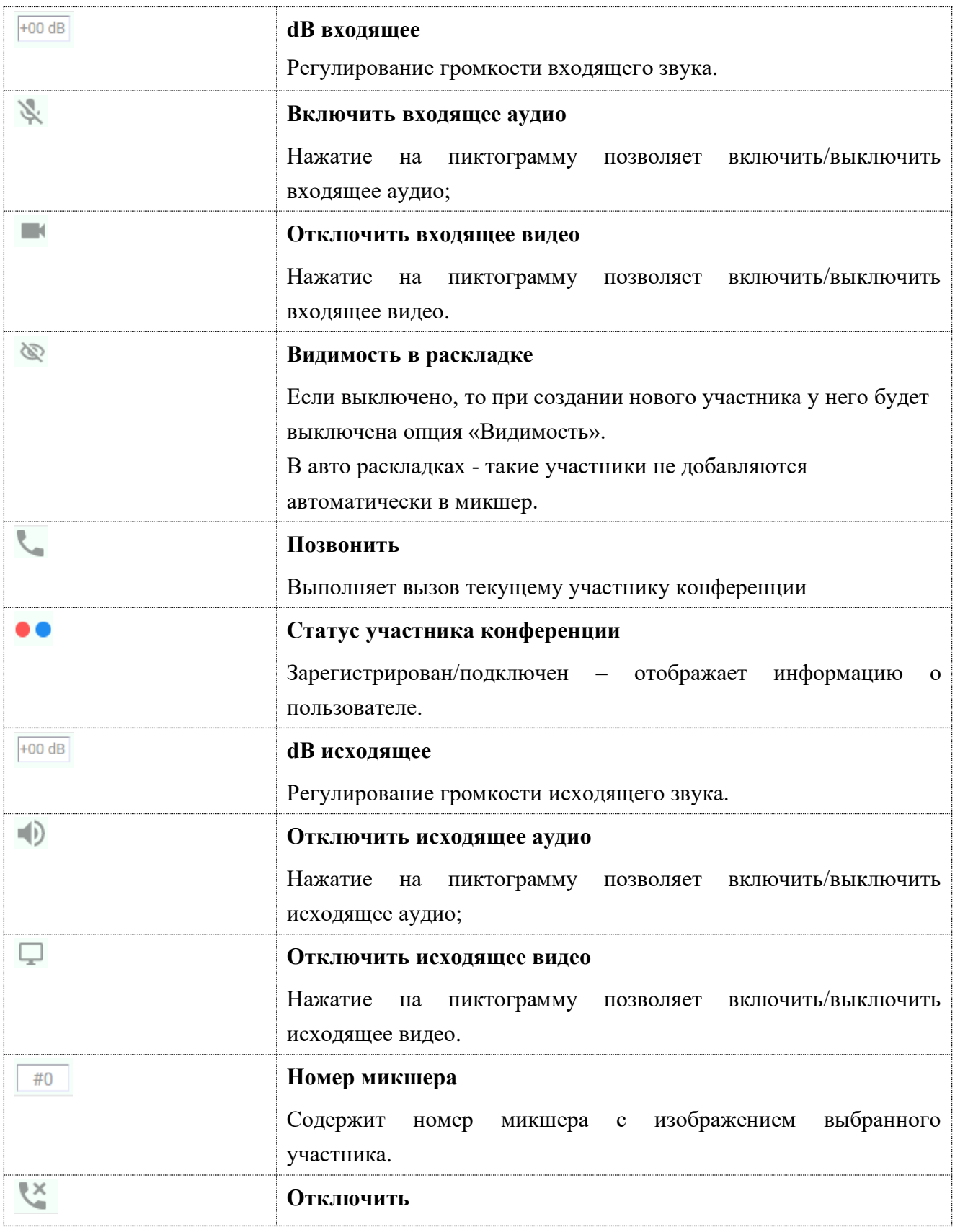

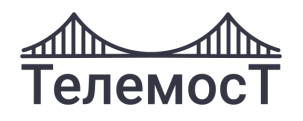

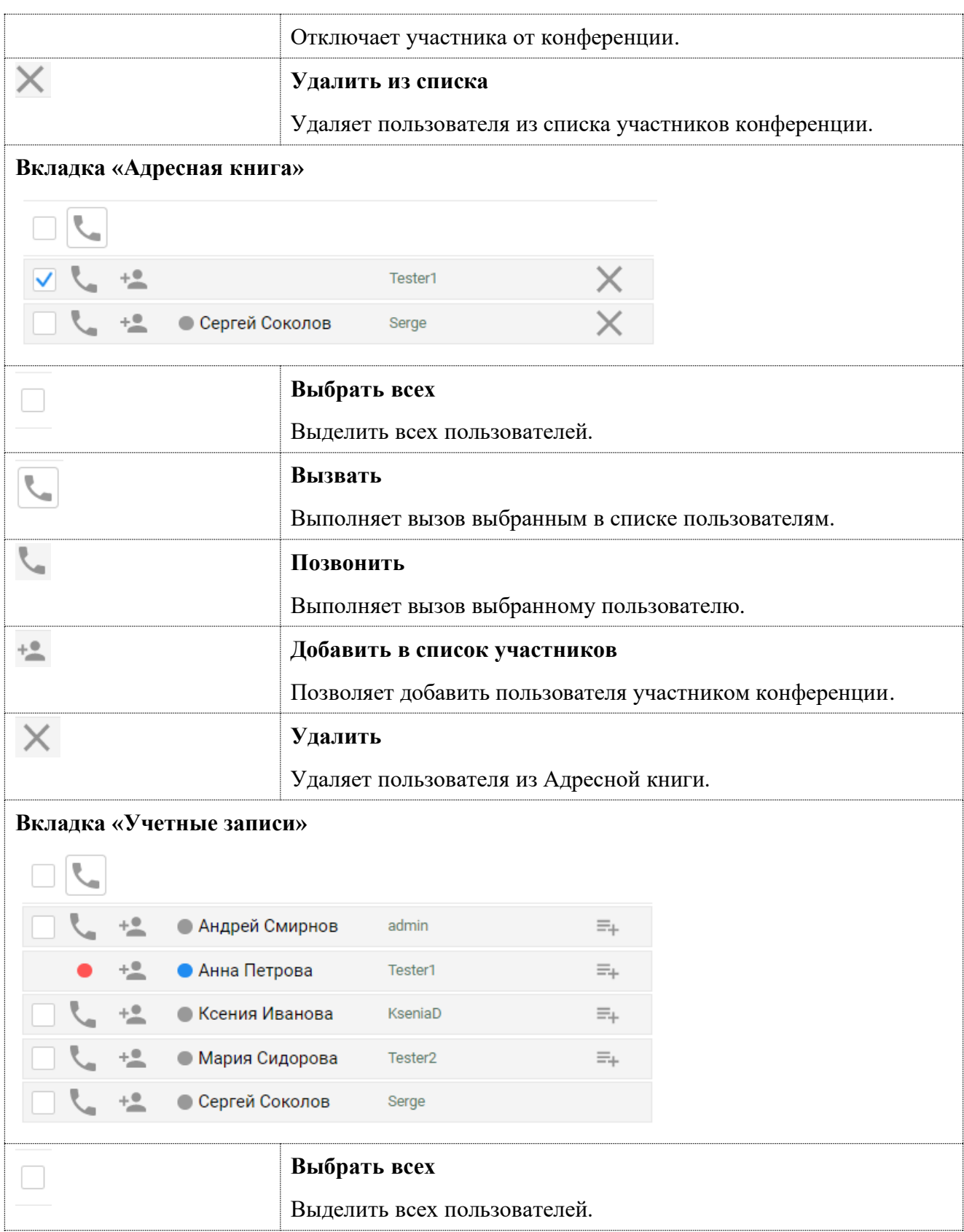

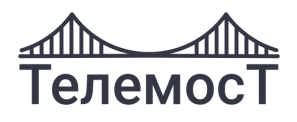

<span id="page-30-1"></span><span id="page-30-0"></span>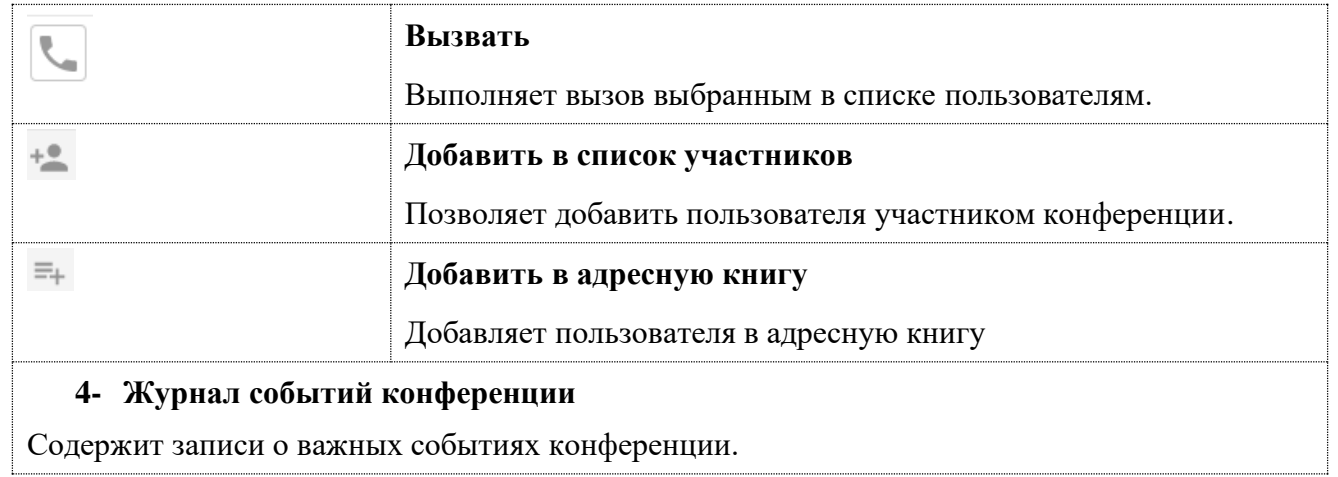

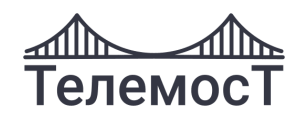

# **Вкладка «Настройки»**

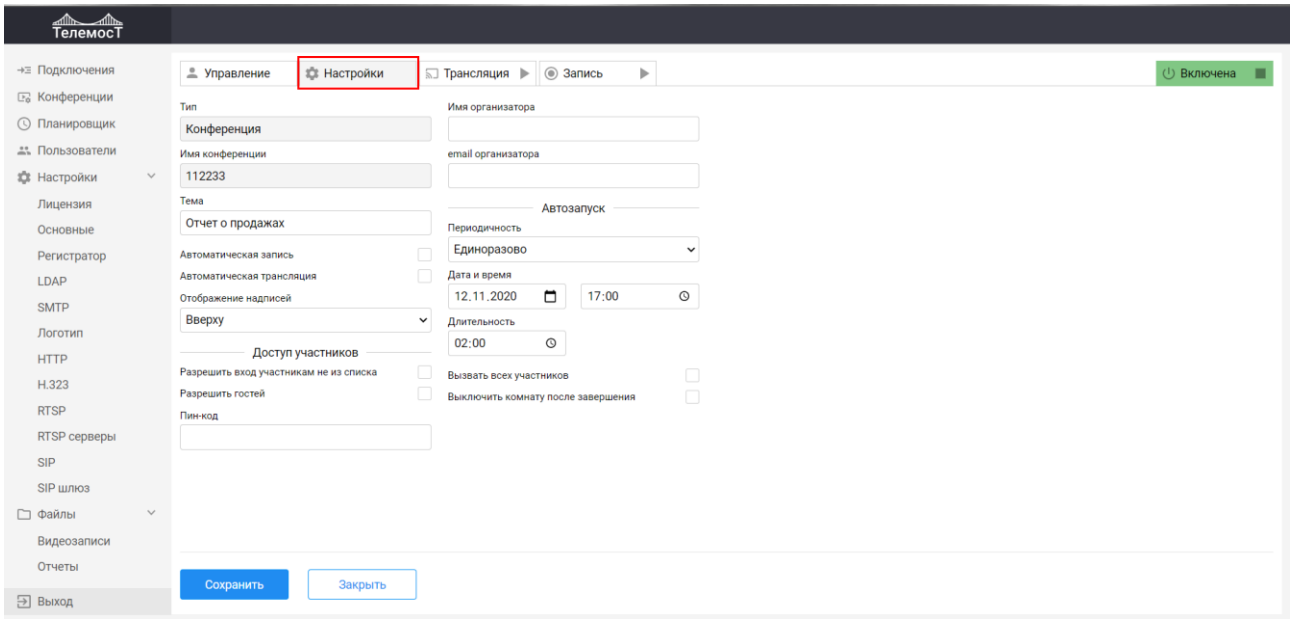

*Рис. 9 Форма управления конференцией. Вкладка «Настройки».*

К изменению доступны параметры, как при создании конференции, кроме **Типа** и **Имени конференции**. См. [Создание новой конференции](#page-13-0)

Для сохранения изменений нажать **«Сохранить».**

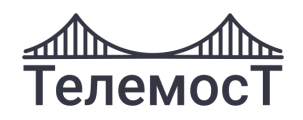

# <span id="page-32-0"></span>**Вкладка «Трансляция»**

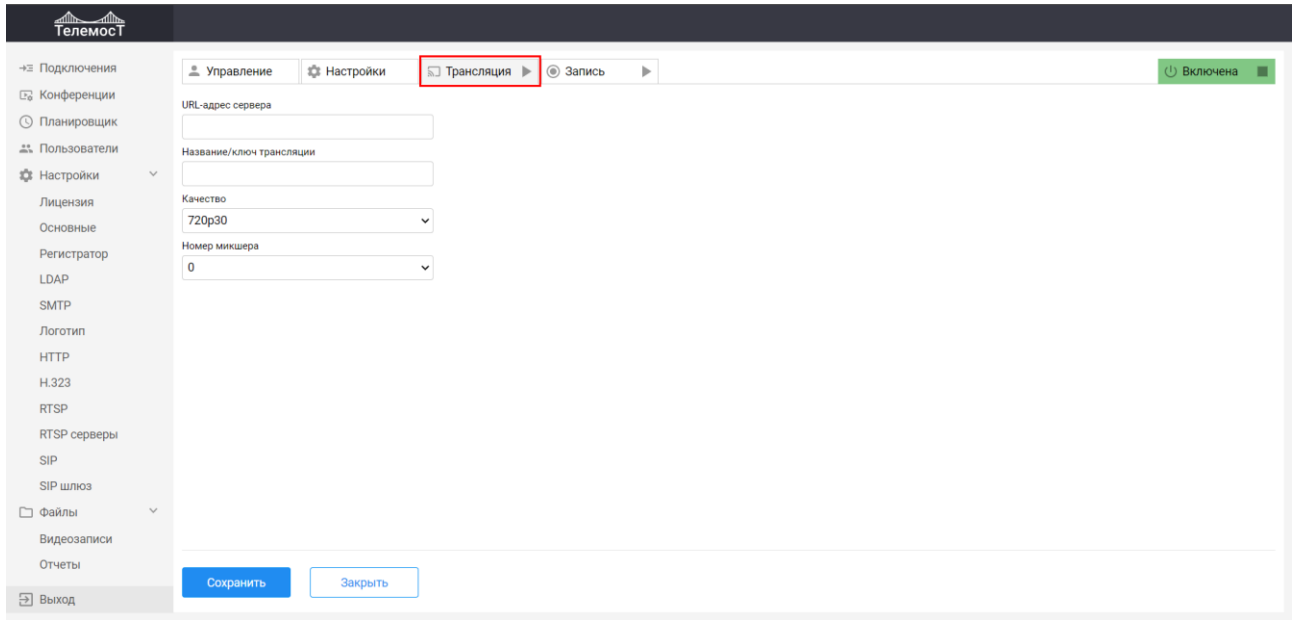

*Рис. 10 Форма управления конференцией. Вкладка «Трансляции».*

| URL-адрес сервера           | Указать URL-адрес сервера для трансляции          |
|-----------------------------|---------------------------------------------------|
| Название/ключ<br>трансляции | Указать название/ключ трансляции                  |
| Качество                    | Выбрать качество трансляции из выпадающего списка |
| Номер микшера               | Выбрать номер микшера                             |

Для сохранения изменений нажать **«Сохранить».**

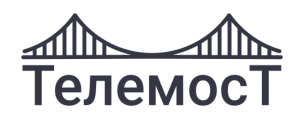

# <span id="page-33-0"></span>**Вкладка «Запись»**

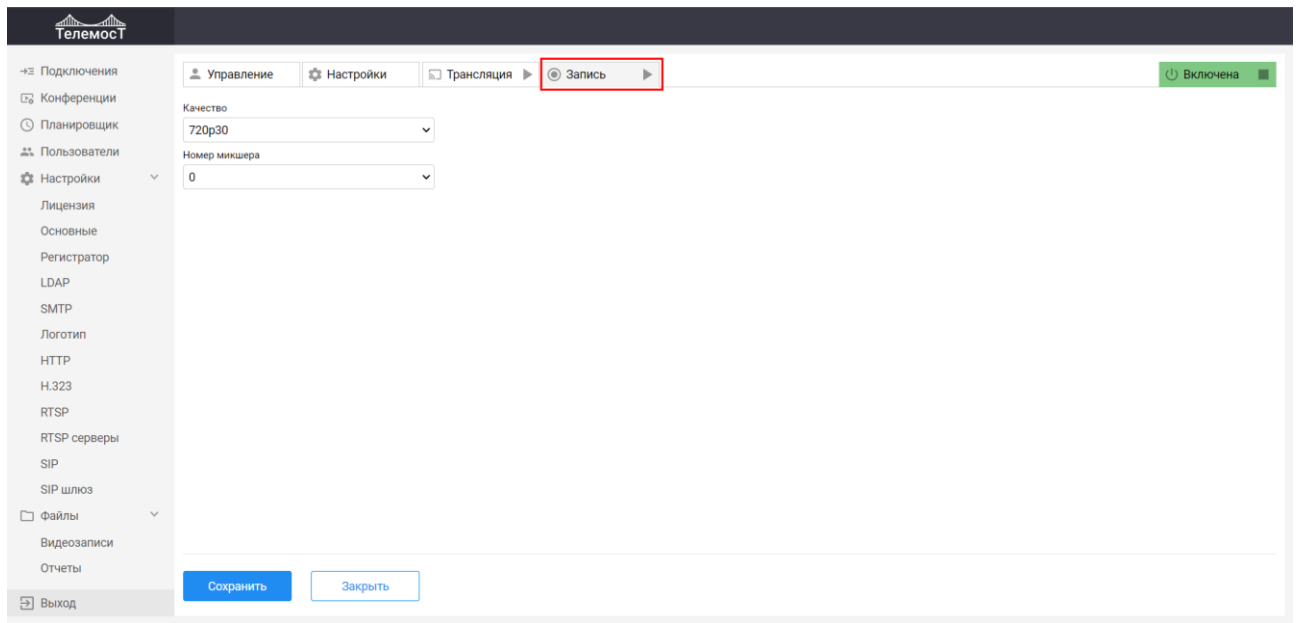

*Рис. 11 Форма управления конференцией. Вкладка «Запись».*

| Качество      | Выбрать качество записи из выпадающего списка |
|---------------|-----------------------------------------------|
| Номер микшера | Выбрать номер микшера                         |

Для сохранения изменений нажать **«Сохранить».**

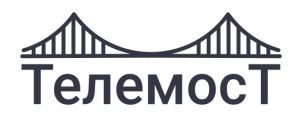

# <span id="page-34-0"></span>**6 Раздел «Планировщик»**

Планировщик мероприятий предназначен для планирования активных (уже созданных) конференций и вебинаров. Можно назначить мероприятие на определенную дату и время, задать его длительность.

Мероприятие может быть двух видов:

1. **Единоразовое** – мероприятие, созданное на определенную дату и время. После завершения мероприятия доступ Пользователей в него закрывается.

2. **Периодическое** – мероприятие, созданное на определенную дату и время, но периодически повторяющееся. Периодичность можно задать как по дням недели, так и по определенному числу месяца. Так же можно задать ежедневную периодичность.

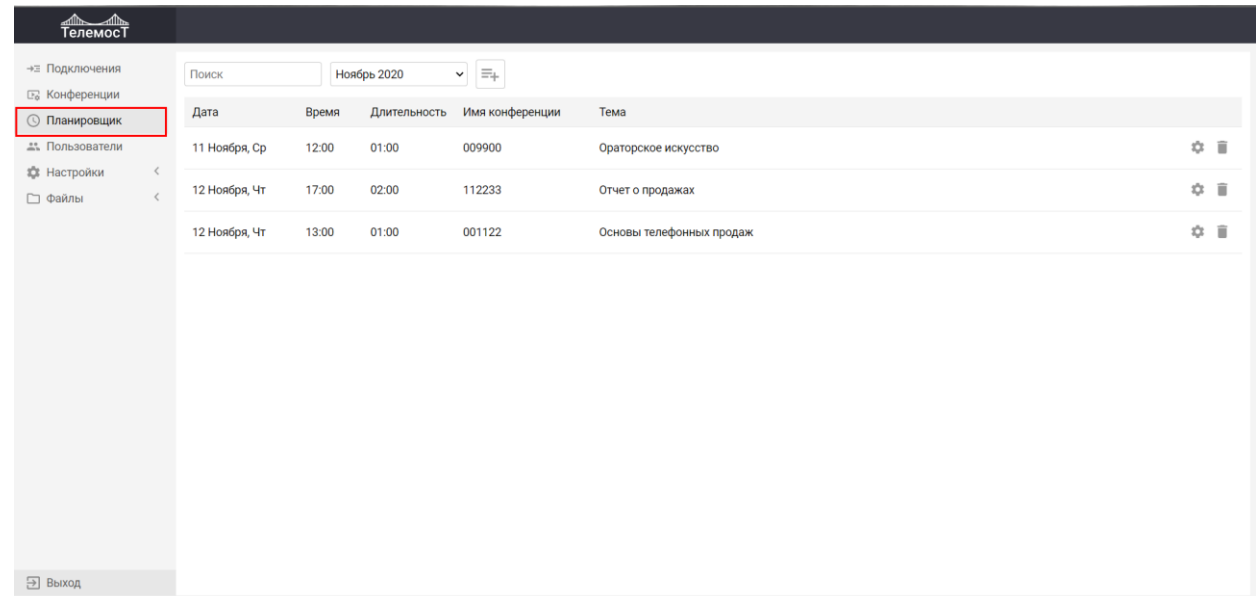

#### *Рис. 12 Раздел «Планировщик»*

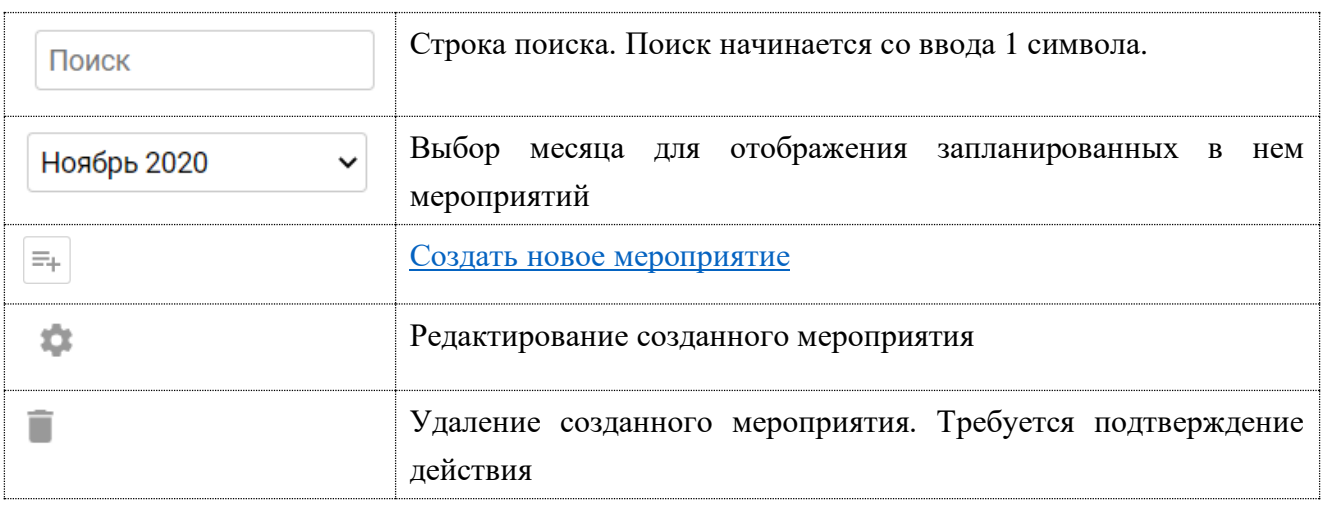

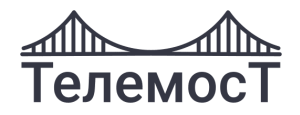

## <span id="page-35-0"></span>**Создание запланированного мероприятия**

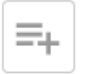

Для создания мероприятия нажмите

Далее заполните форму с информацией о мероприятии:

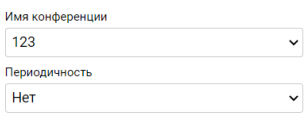

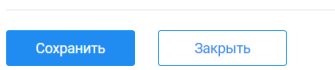

*Рис. 13 Форма создания мероприятия*

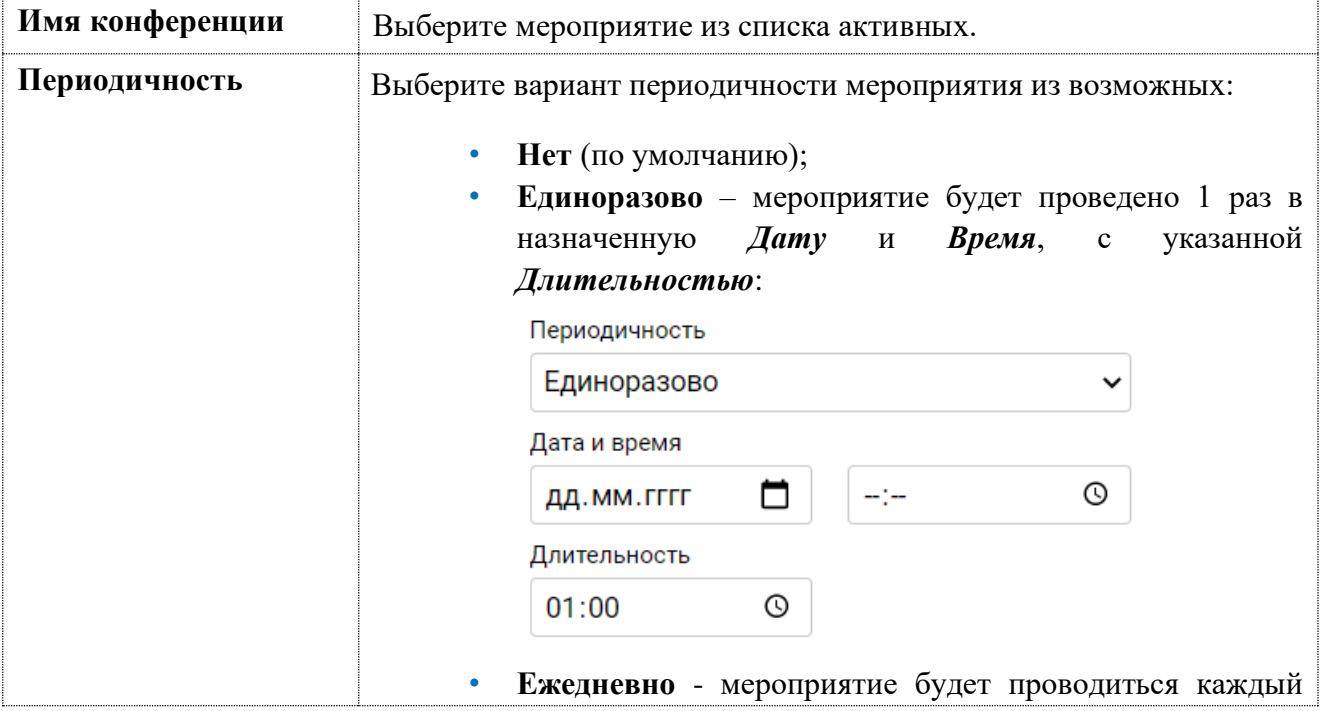

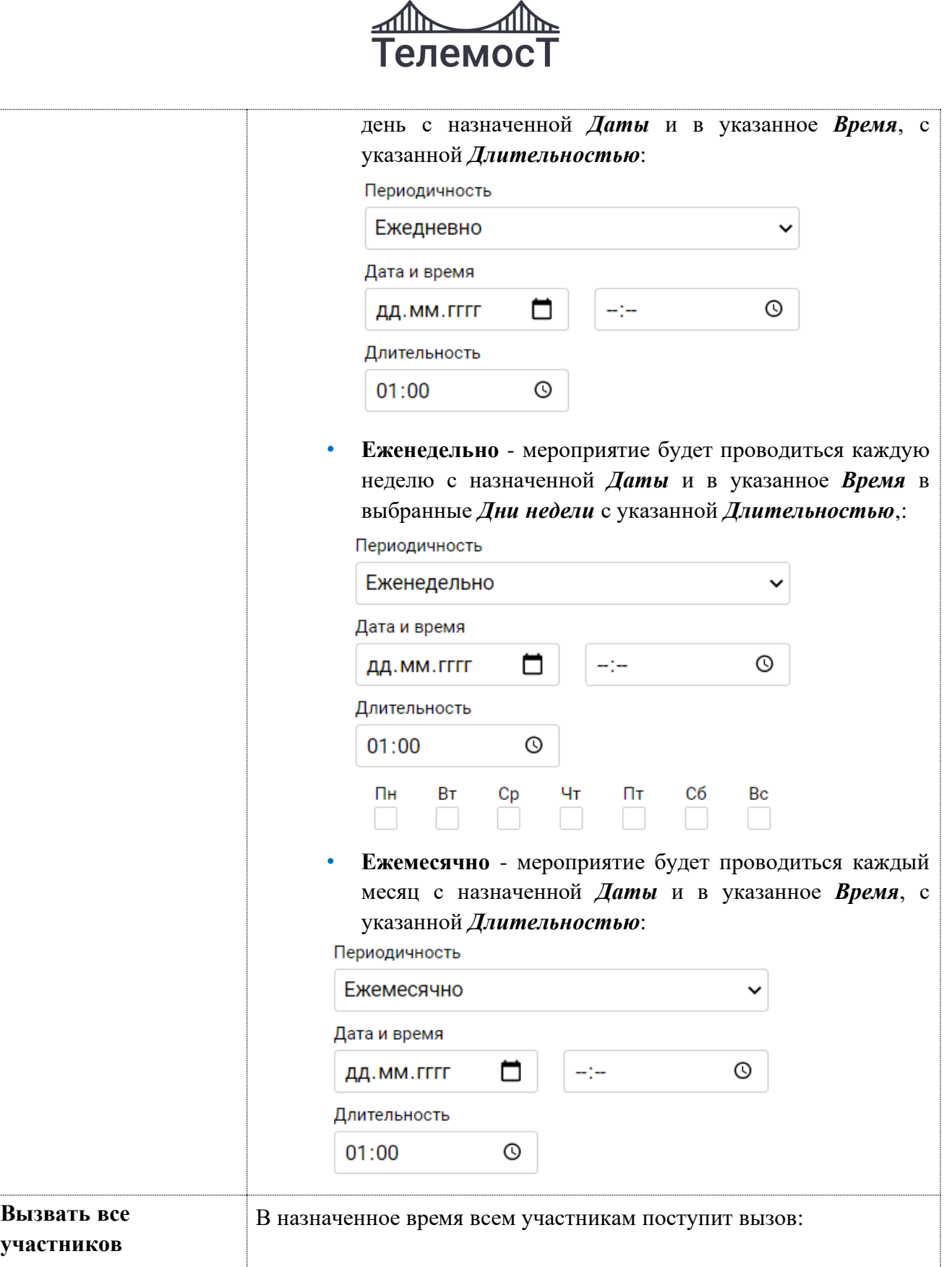

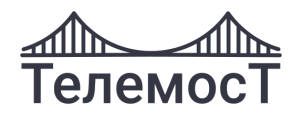

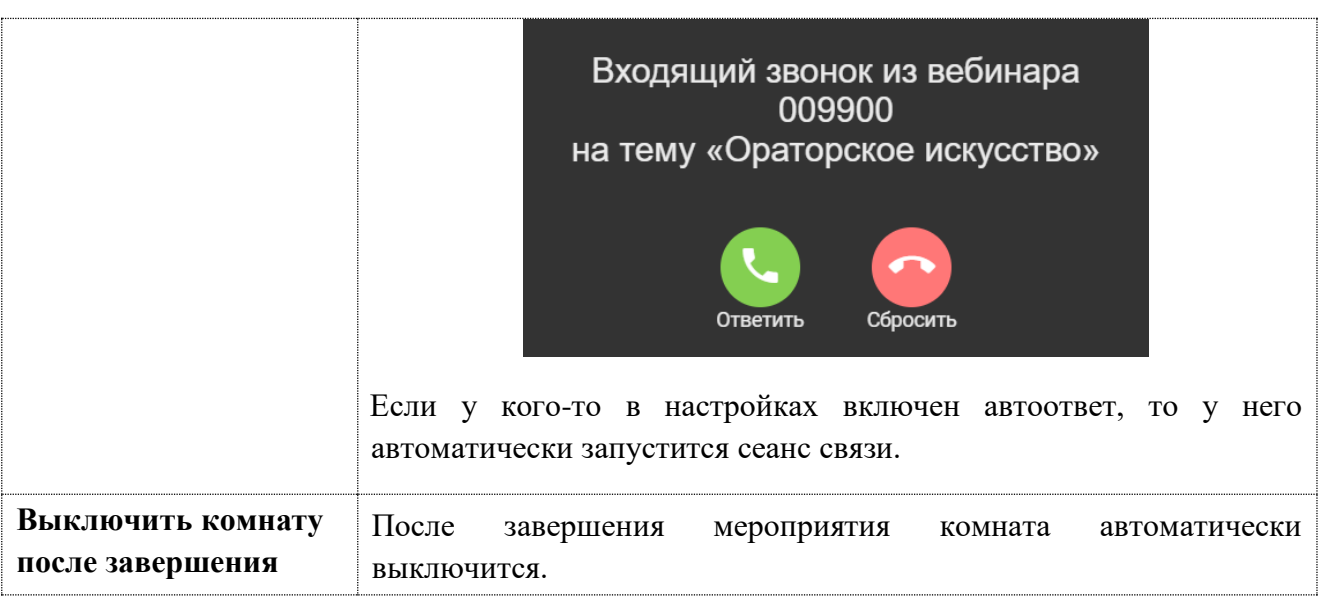

Для сохранения нажмите **«Сохранить».**

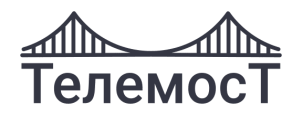

# <span id="page-38-0"></span>**7 Раздел «Пользователи»**

Раздел **[Пользователи]** предназначен для управления пользователями: создания, редактирования настроек.

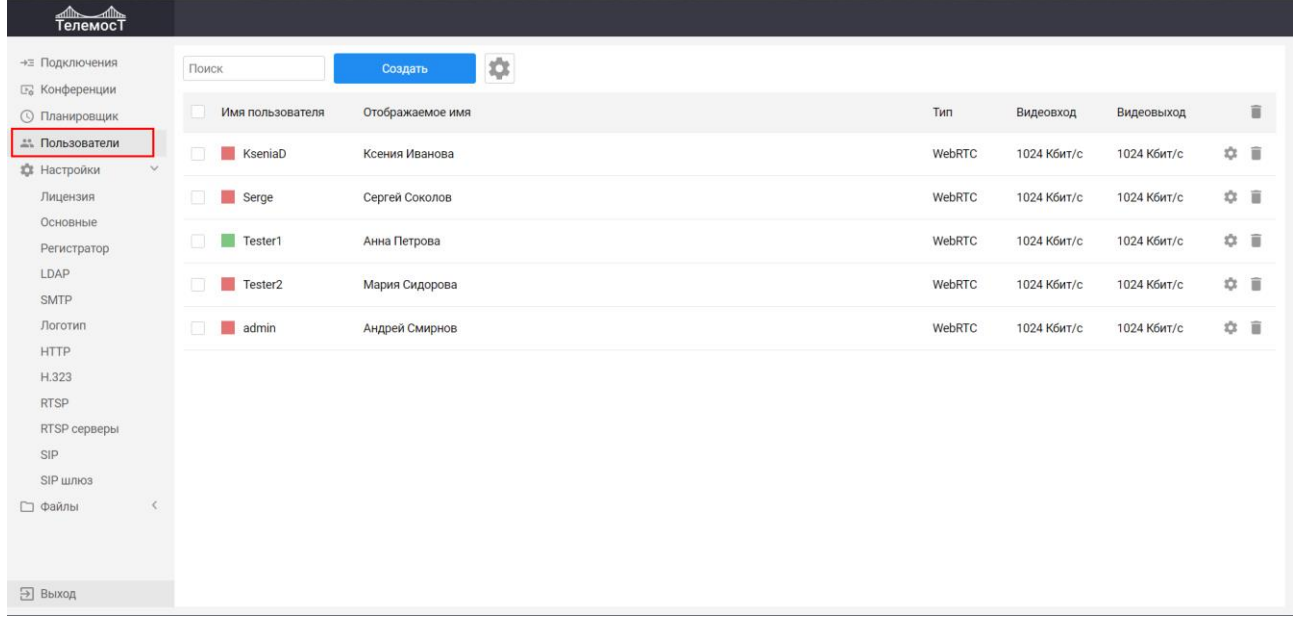

*Рис. 14 Раздел «Пользователи»*

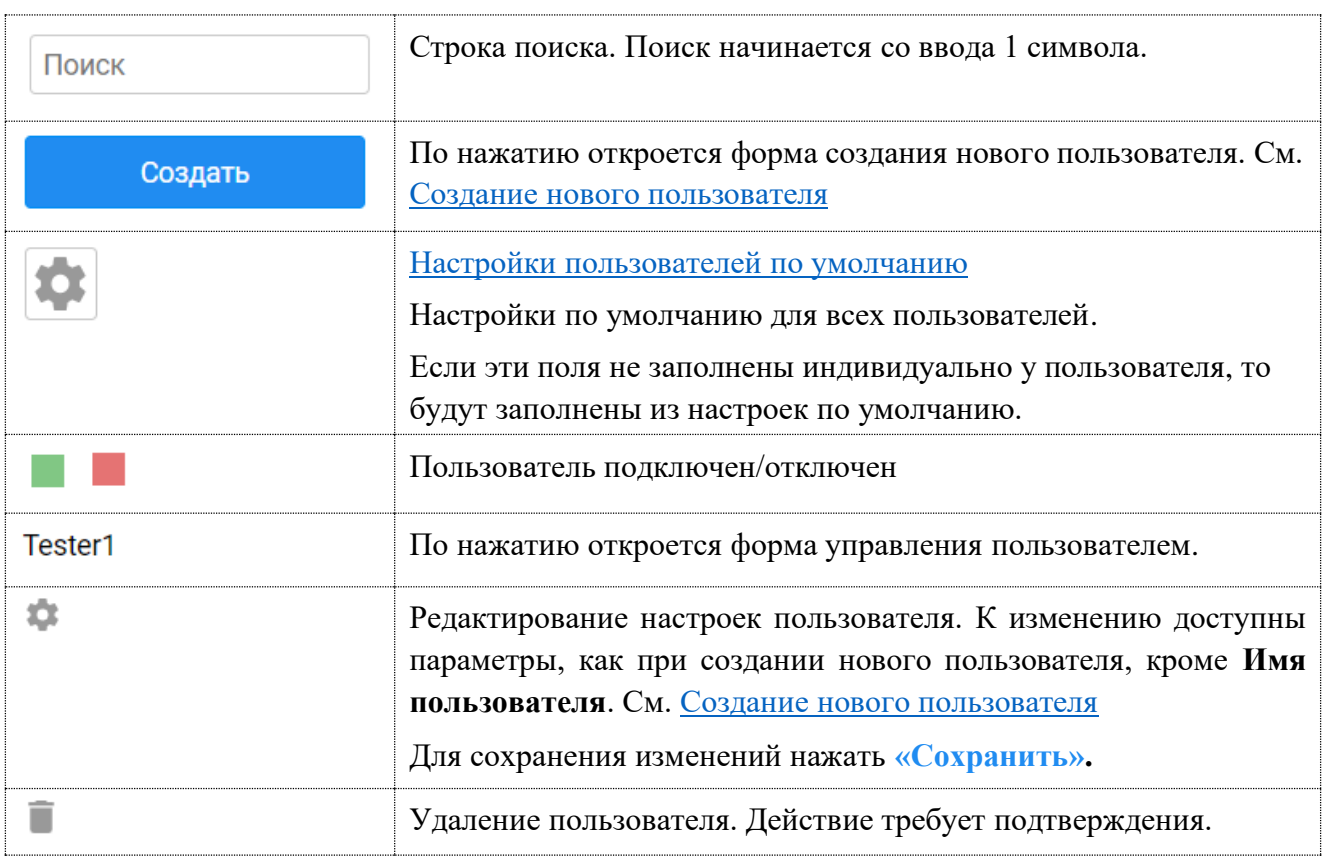

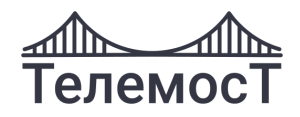

## <span id="page-39-0"></span>**Создание нового пользователя**

При нажатии кнопки **«Создать»** открывается форма создания нового пользователя:

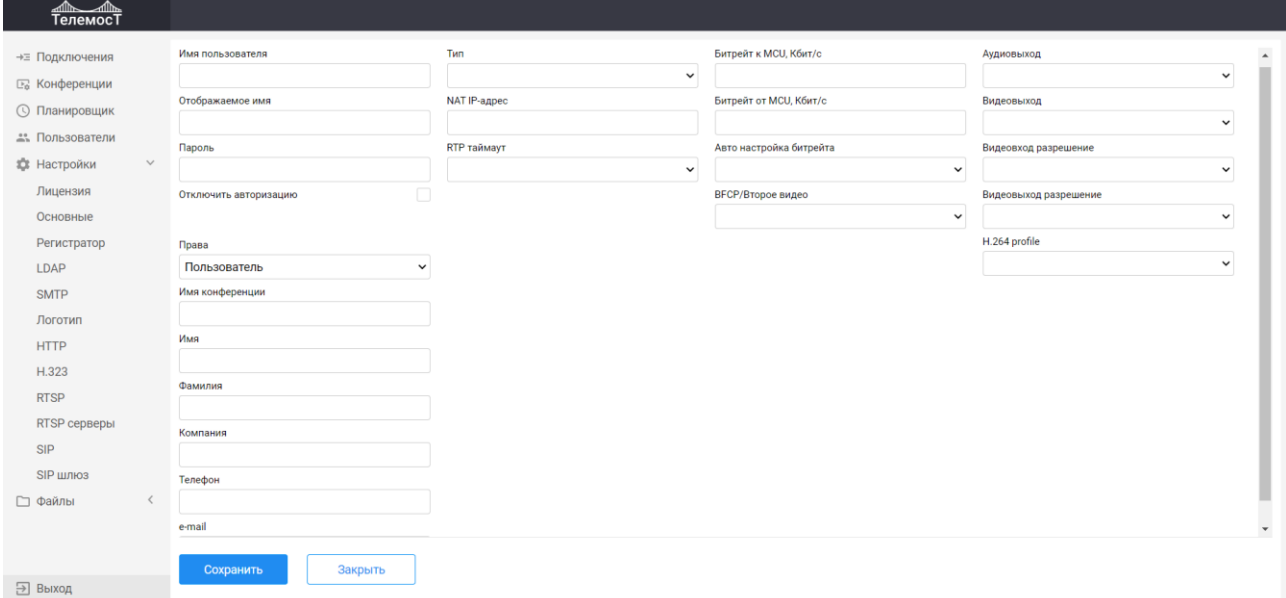

*Рис. 15 Форма создания нового пользователя*

| Имя пользователя      | Имя пользователя для авторизации.                                                                                                    |  |  |
|-----------------------|----------------------------------------------------------------------------------------------------|--|--|
| Отображаемое имя      | Имя, которое будет отображаться в конференциях.                                                                                                    |  |  |
| Пароль                | Пароль для подключения к сервису.                                                                                                    |  |  |
| Отключить авторизацию | Применимо только для SIP/H.323<br>Если стоит галочка, то у SIP/H323 терминала не будет<br>проверяться авторизация.                                                                                                    |  |  |
| Права                 | Модератор. Наделен всеми правами: регистрировать<br>функциональные<br>участников; определять, изменять<br>участников мероприятий (Пользователей,<br>возможности<br>Гостей); приглашать, удалять и редактировать контакты;<br>осуществлять общее управление конференциями.<br>На регулярной основе может принимать<br>Пользователь.<br>участие в мероприятиях. Функциональные возможности<br>Пользователя (трансляция рабочего стола, загрузка файлов)<br>определяются Модератором. |  |  |

Заполните поля формы и нажмите **«Сохранить».**

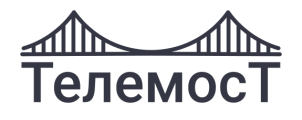

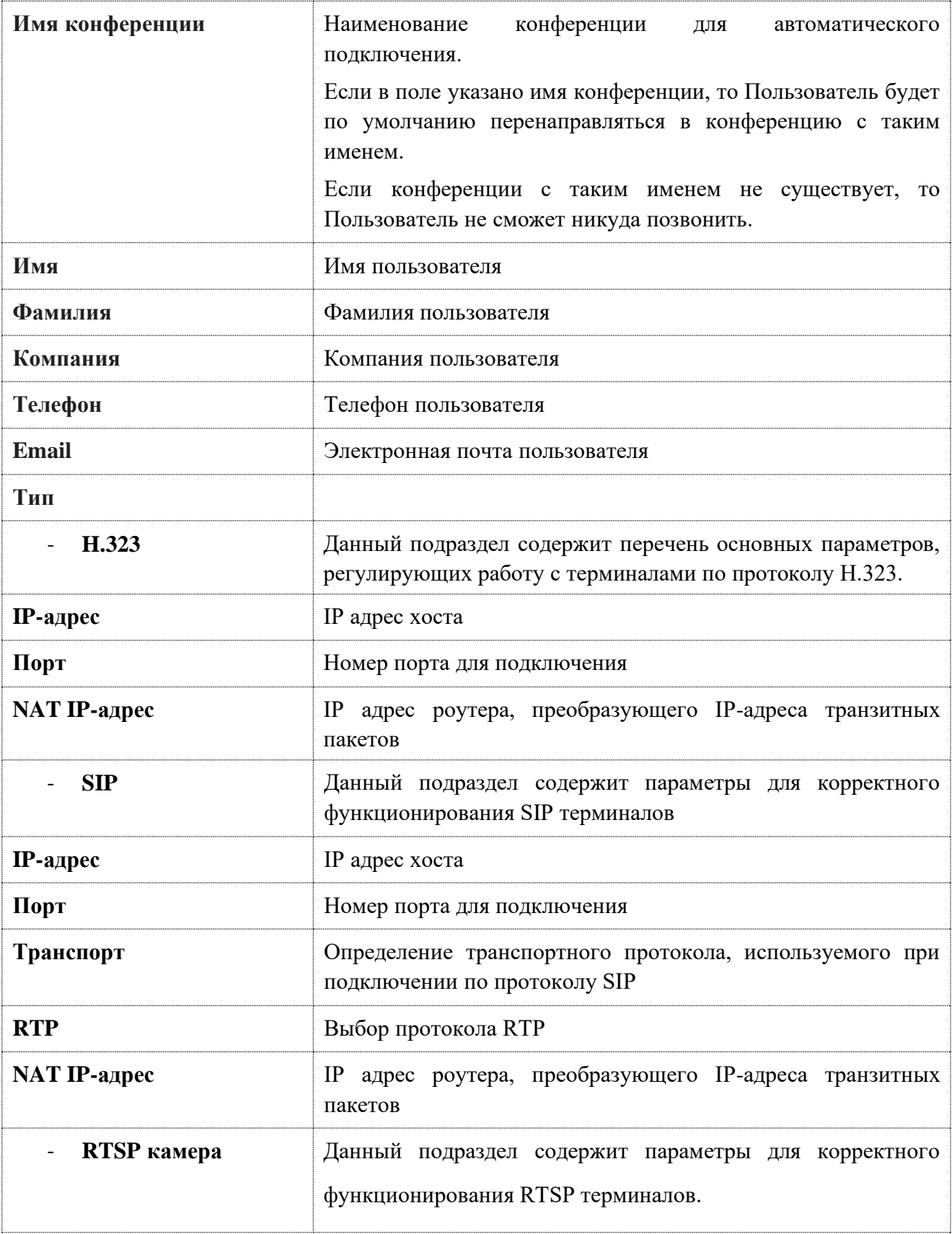

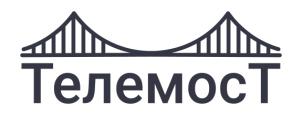

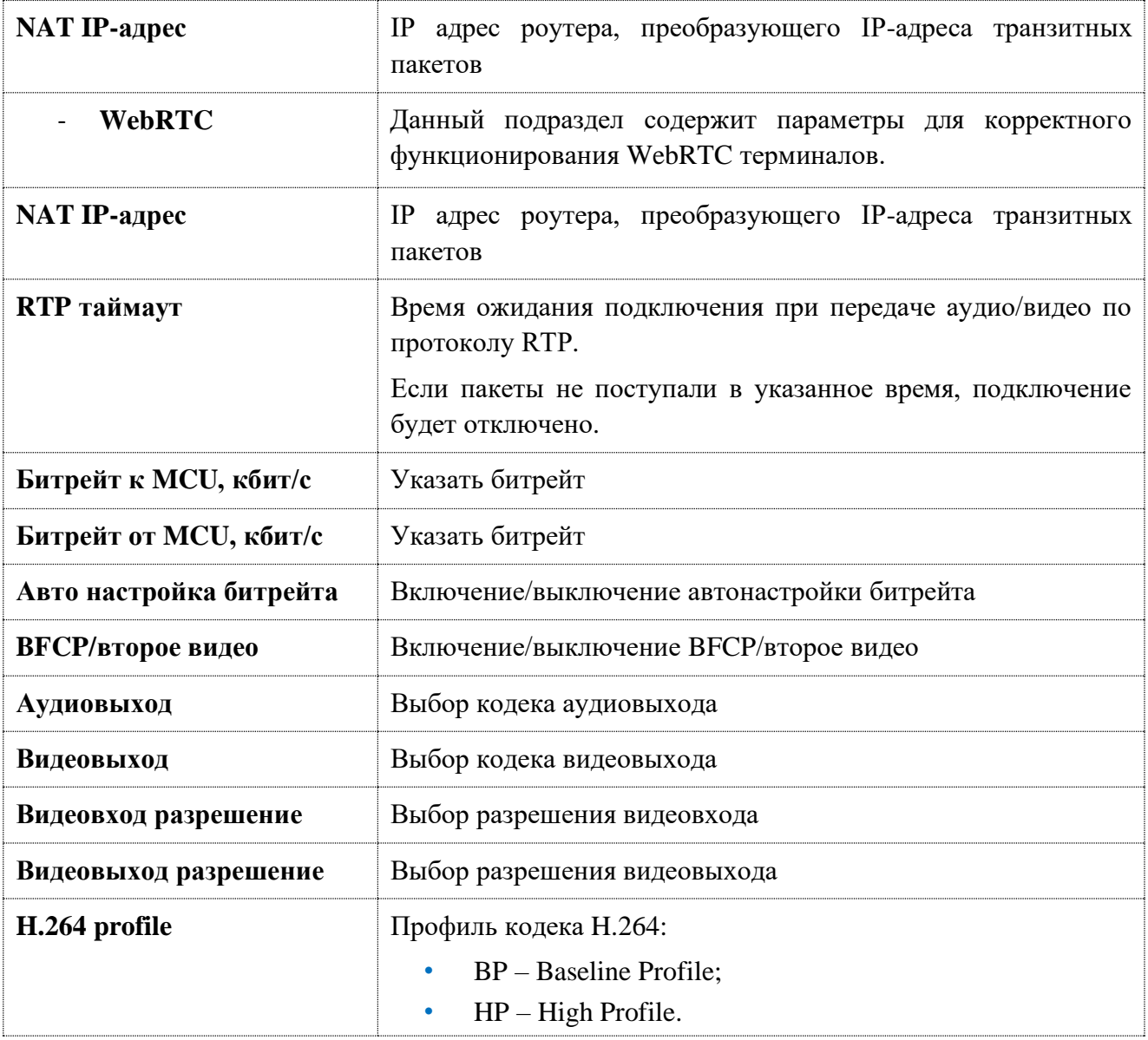

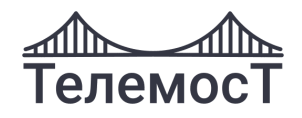

# <span id="page-42-0"></span>**Настройки пользователей по умолчанию**

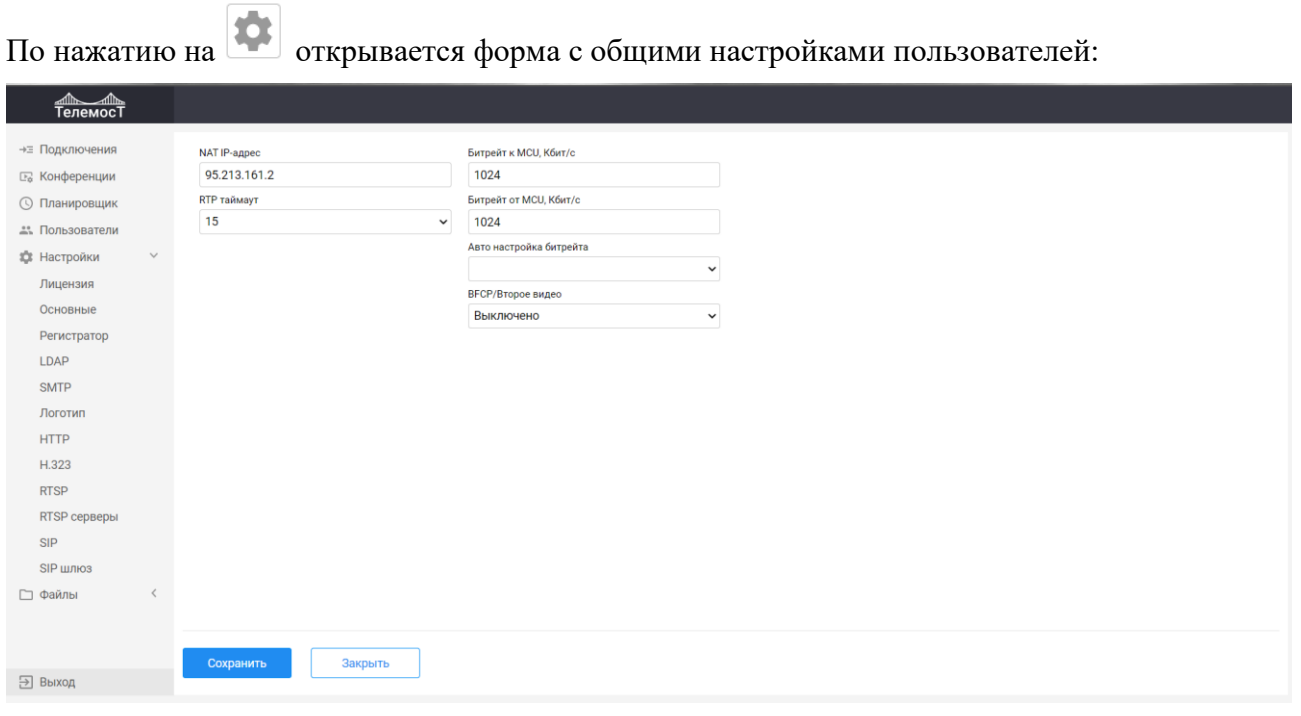

## *Рис. 16 Форма общих настроек*

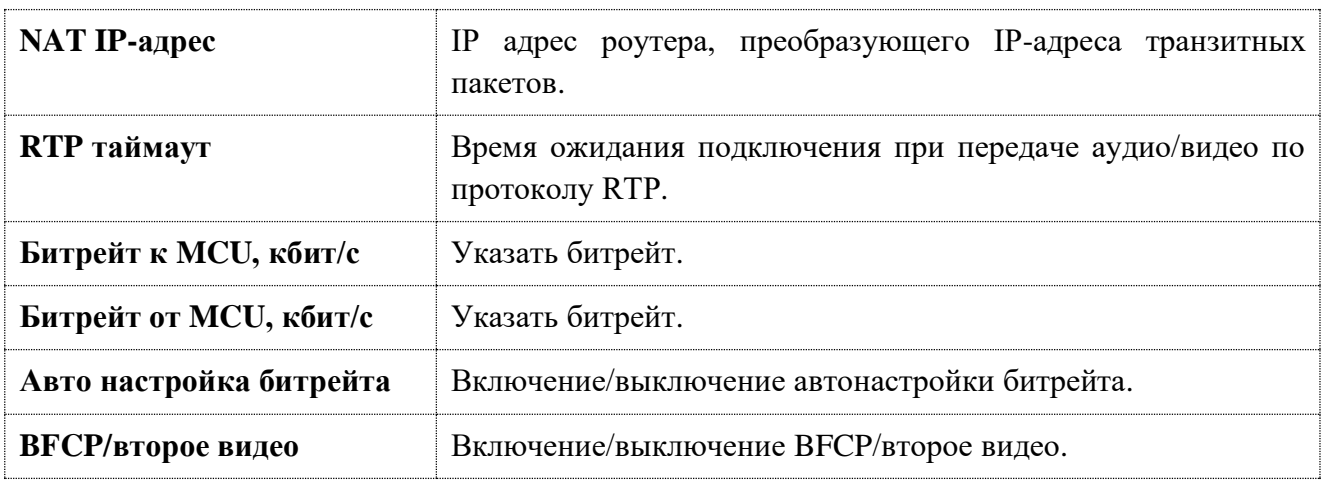

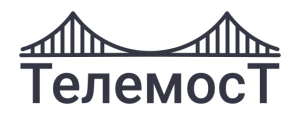

# <span id="page-43-0"></span>**8 Раздел «Настройки»**

Раздел **[Настройки]** предназначен для конфигурирования сервиса видеоконференцсвязи «ТелеМост».

Раскрывающийся список содержит следующие категории:

- [Лицензия;](#page-43-1)
- [Основные;](#page-45-0)
- [Регистратор;](#page-47-0)
- [LDAP;](#page-49-0)
- [SMTP;](#page-51-0)
- [Логотип;](#page-53-0)
- [HTTP;](#page-55-0)
- [H.323;](#page-56-0)
- [RTSP;](#page-58-0)
- [RTSP серверы;](#page-59-0)
- [SIP;](#page-61-0)
- <span id="page-43-1"></span>• [SIP шлюз.](#page-62-0)

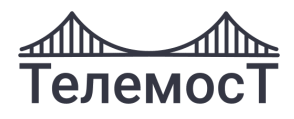

## <span id="page-44-0"></span>**Лицензия**

В данной категории отображается ключ регистрации, который вы должны передать в службу поддержки для формирования лицензии.

Полученные данные от техподдержки вводятся в поле **«Лицензия».**

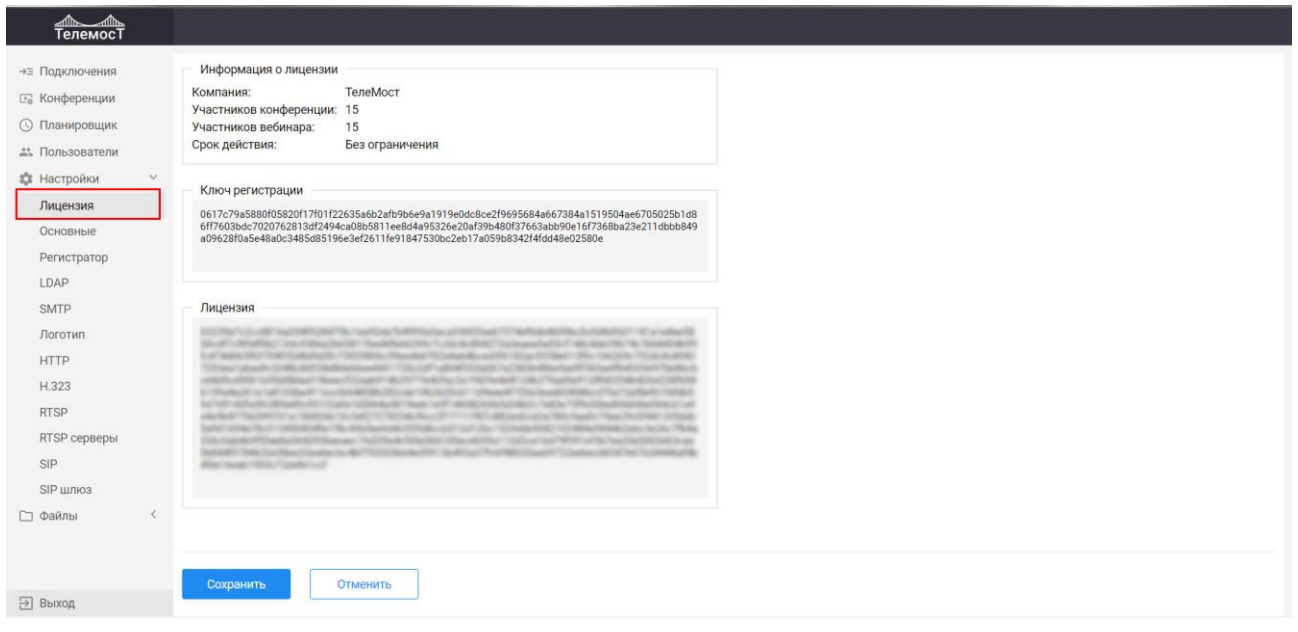

*Рис. 17 Раздел «Настройки» - «Лицензия»*

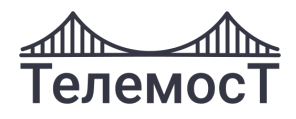

# <span id="page-45-0"></span>**Основные**

В данной категории определяются значения общих параметров работы сервиса.

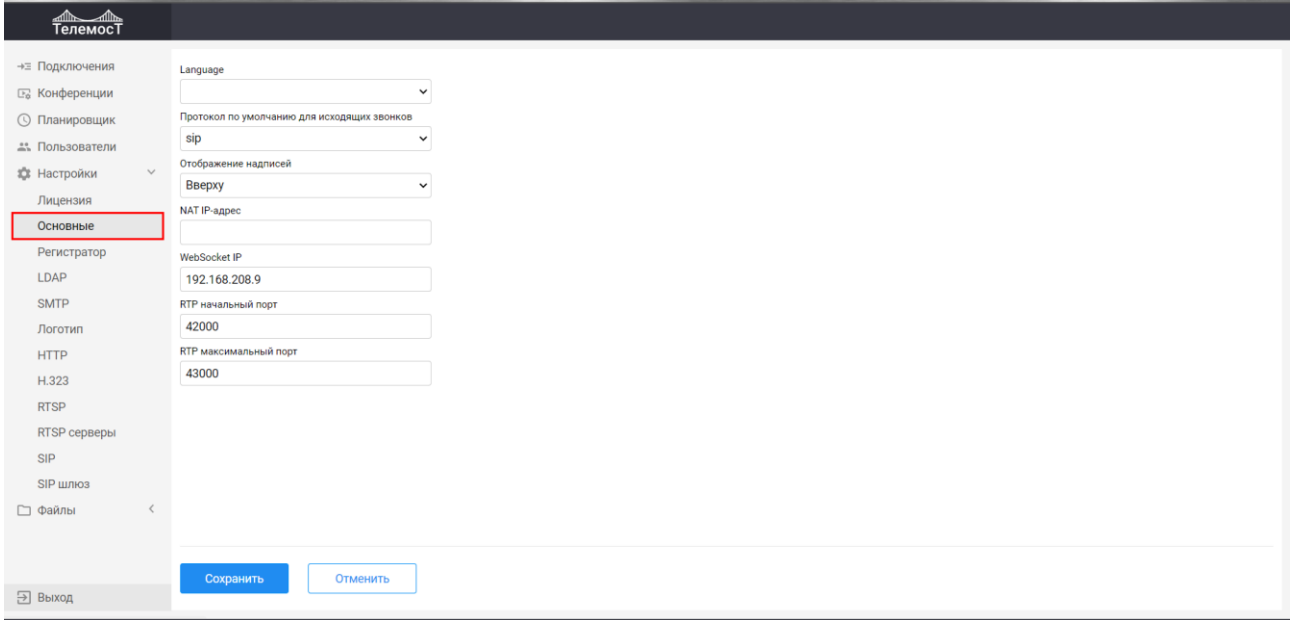

*Рис. 18 Раздел «Настройки» -«Основные»*

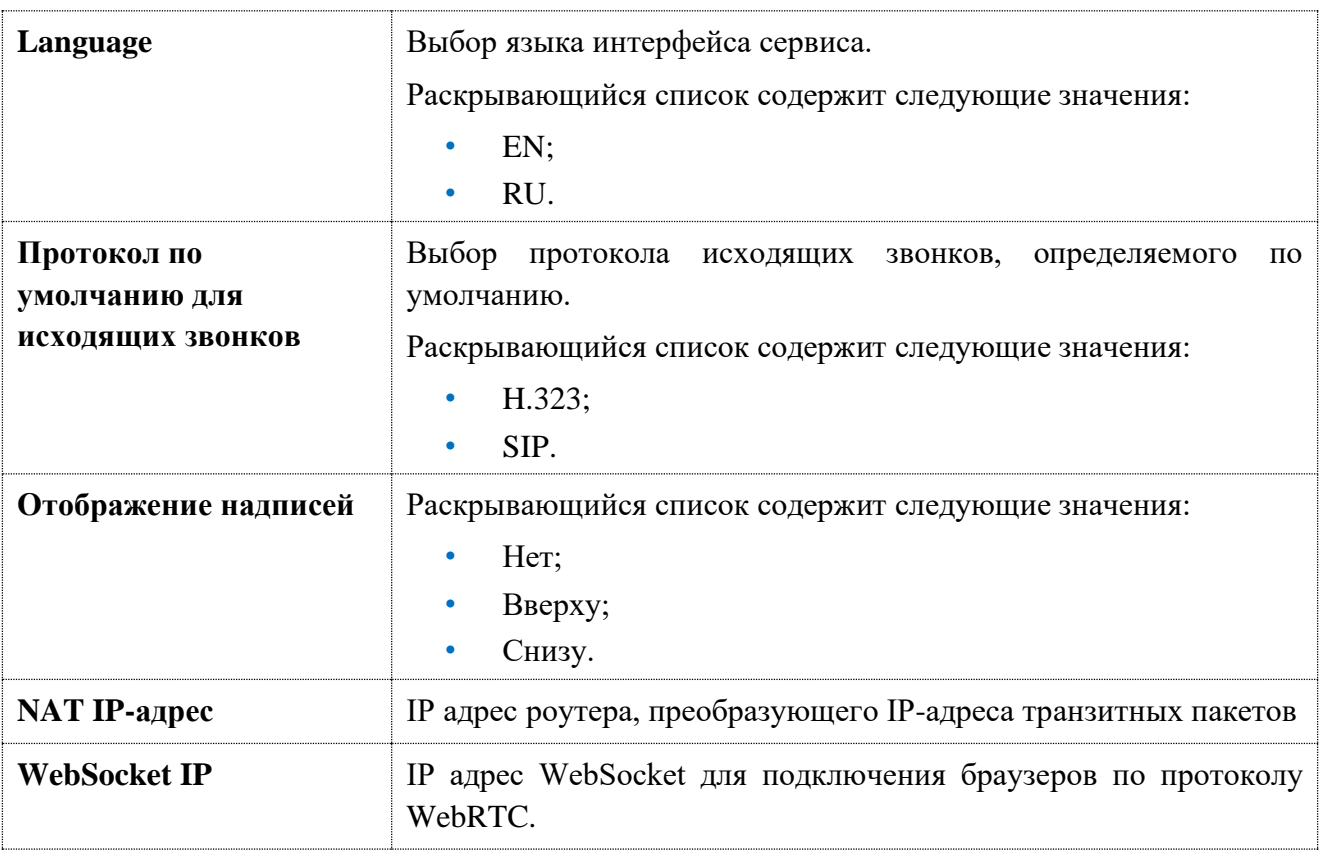

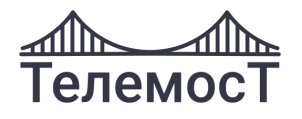

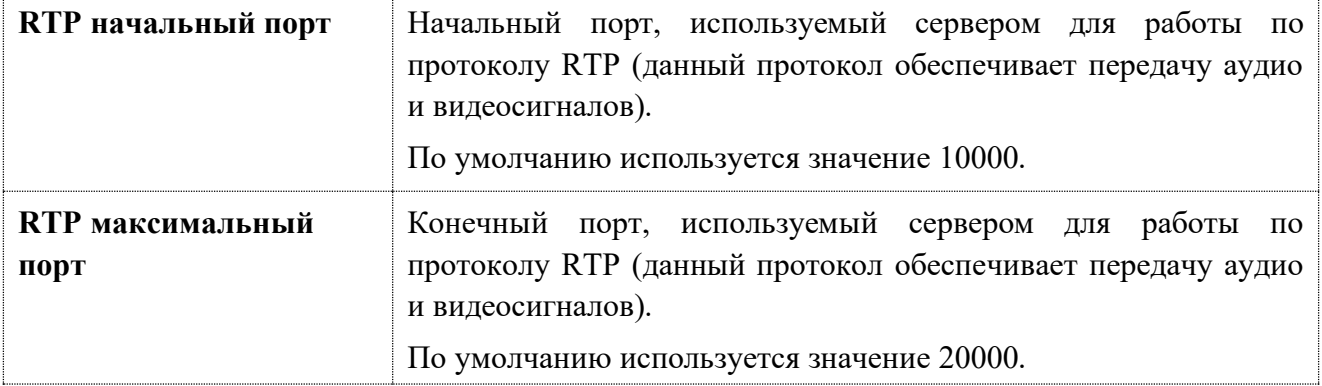

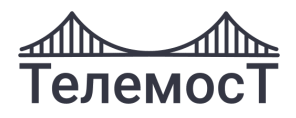

# <span id="page-47-0"></span>**Регистратор**

Данный подраздел содержит перечень параметров, определяющих работу сервиса с вызовами:

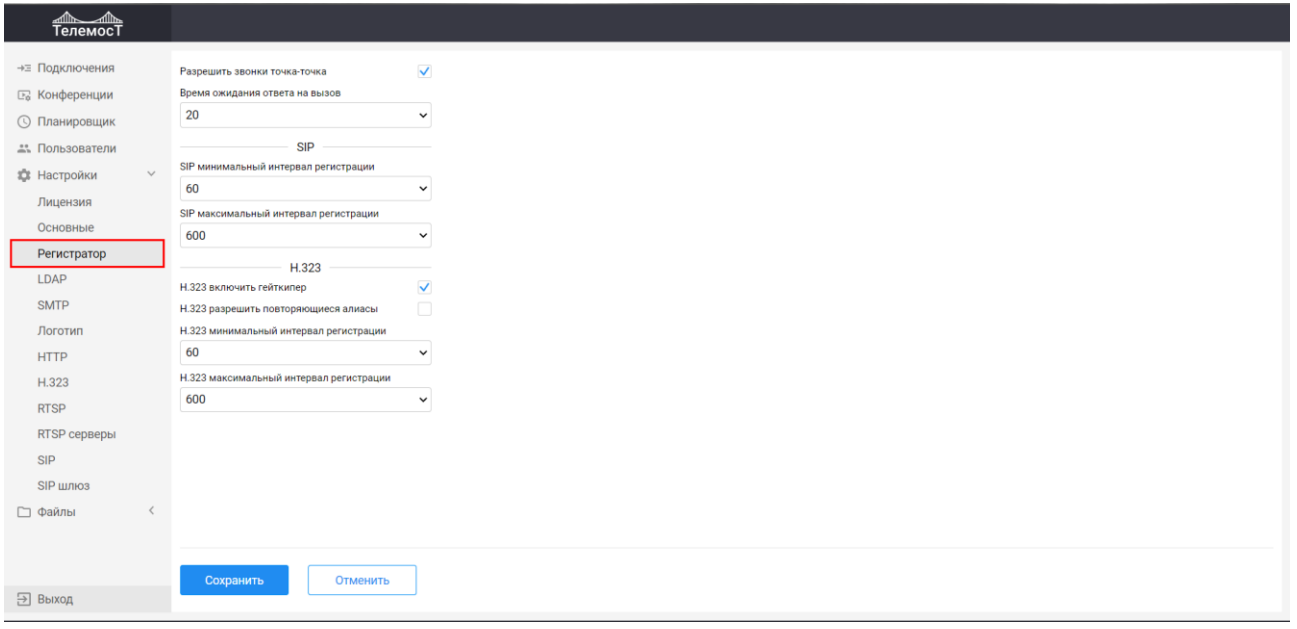

*Рис. 19 Раздел «Настройки» - «Регистратор»*

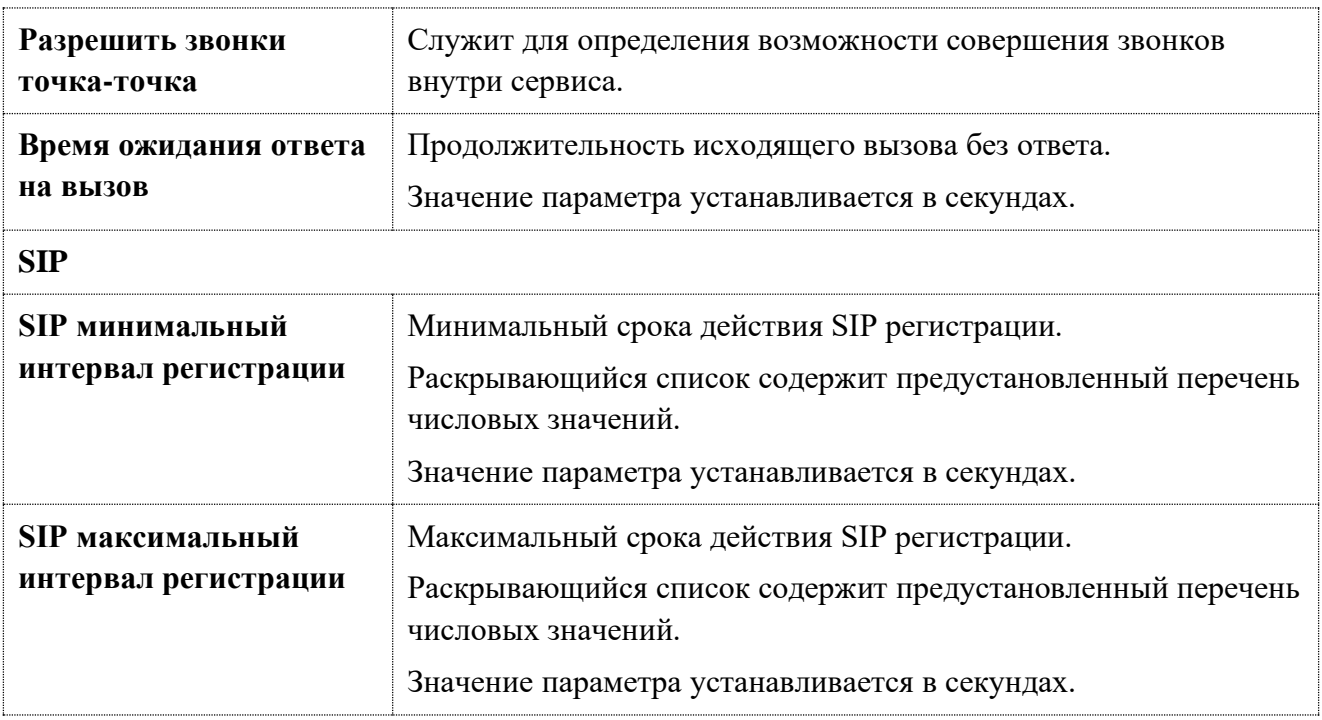

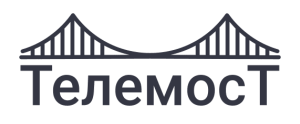

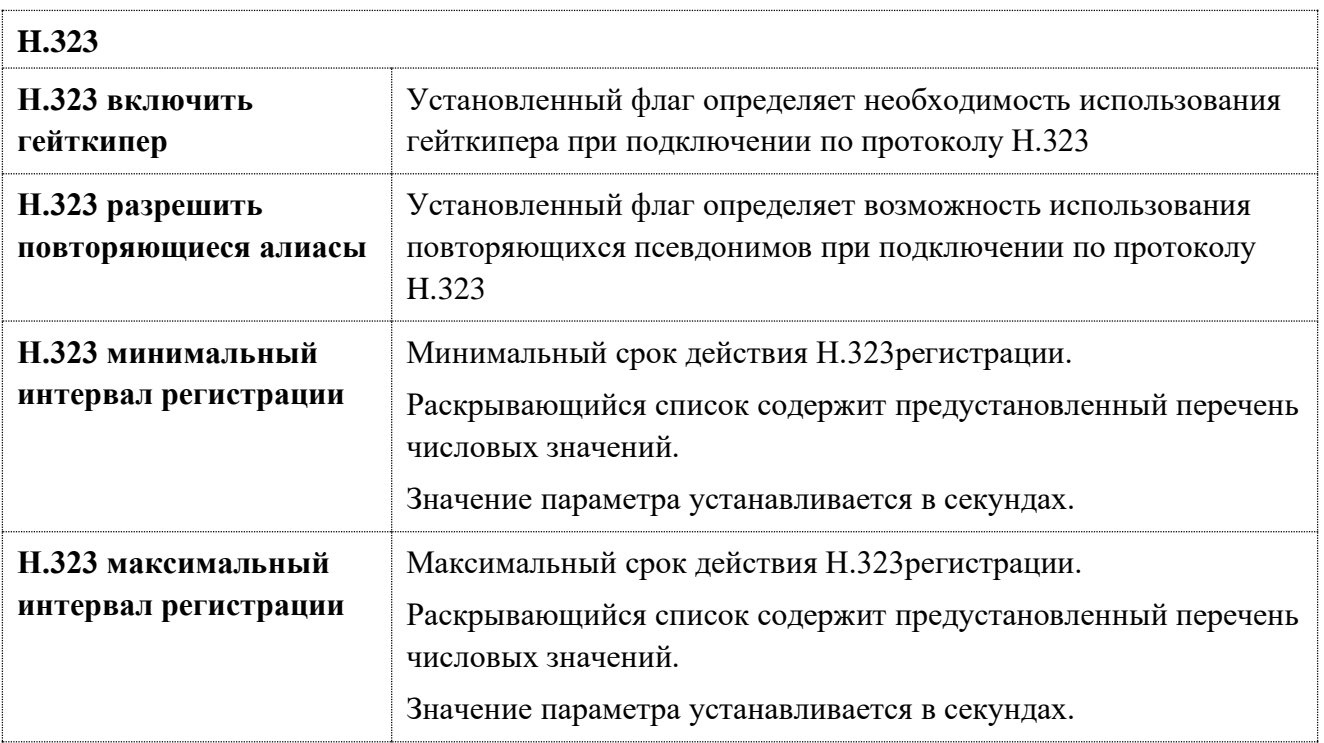

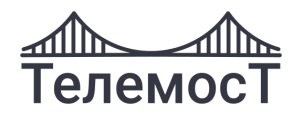

# <span id="page-49-0"></span>**LDAP**

Данный подраздел содержит перечень параметров, определяющих работу по протоколу LDAP.

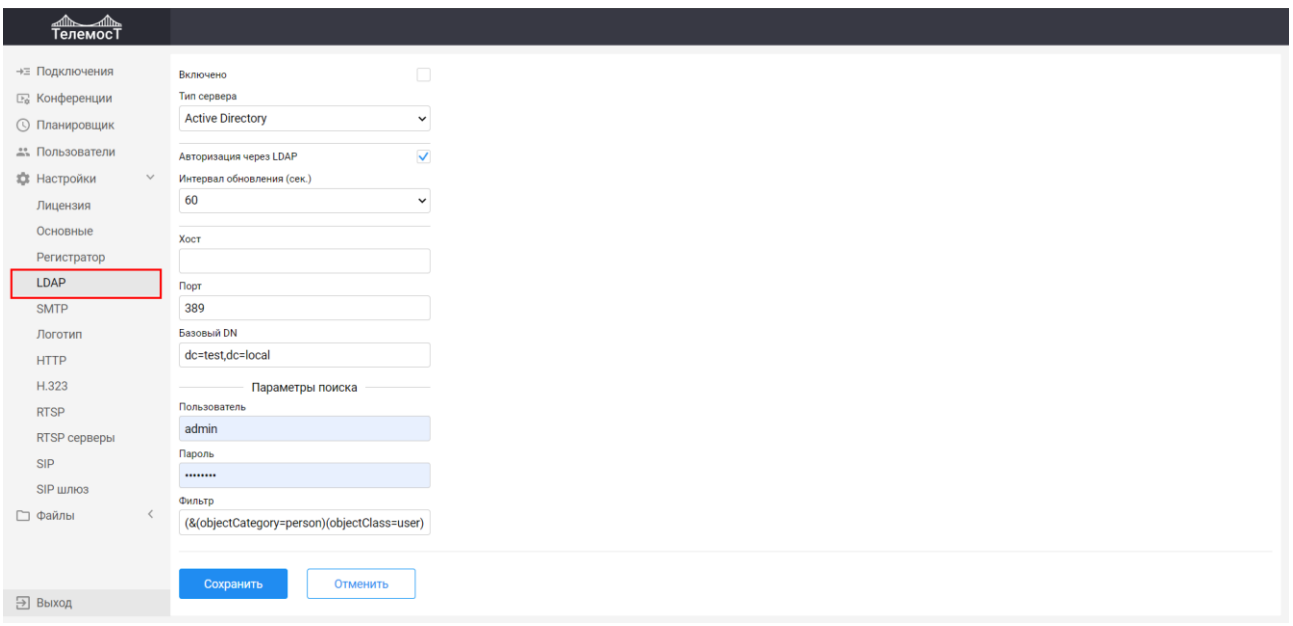

*Рис. 20 Раздел «Настройки» -«LDAP»*

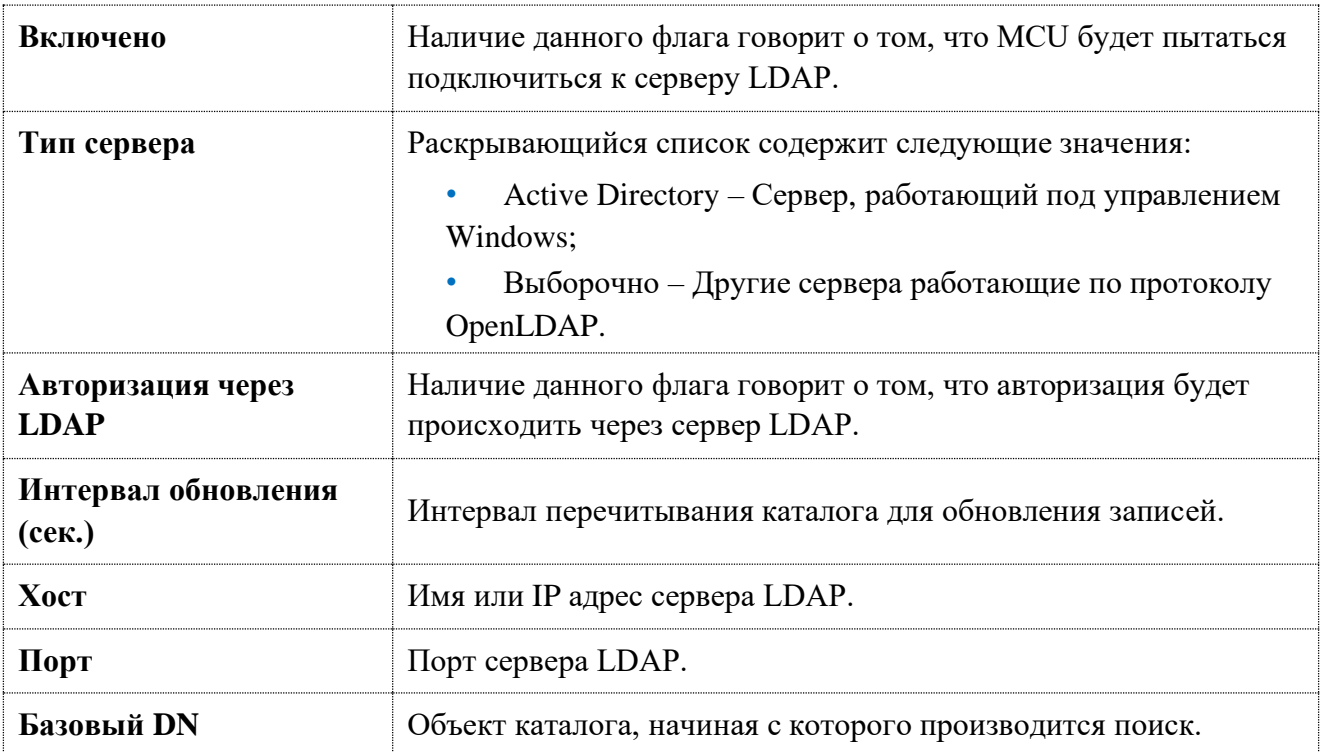

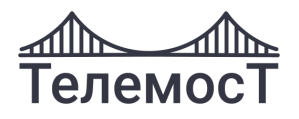

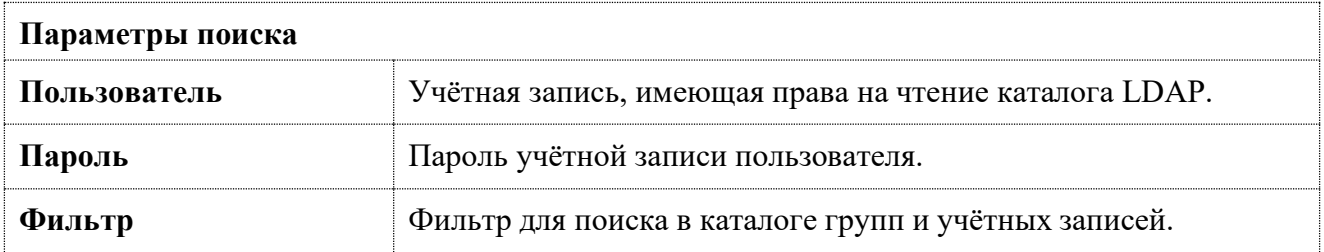

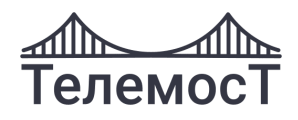

# <span id="page-51-0"></span>**SMTP**

Данный подраздел содержит перечень основных параметров, регулирующих подключения по протоколу SMTP.

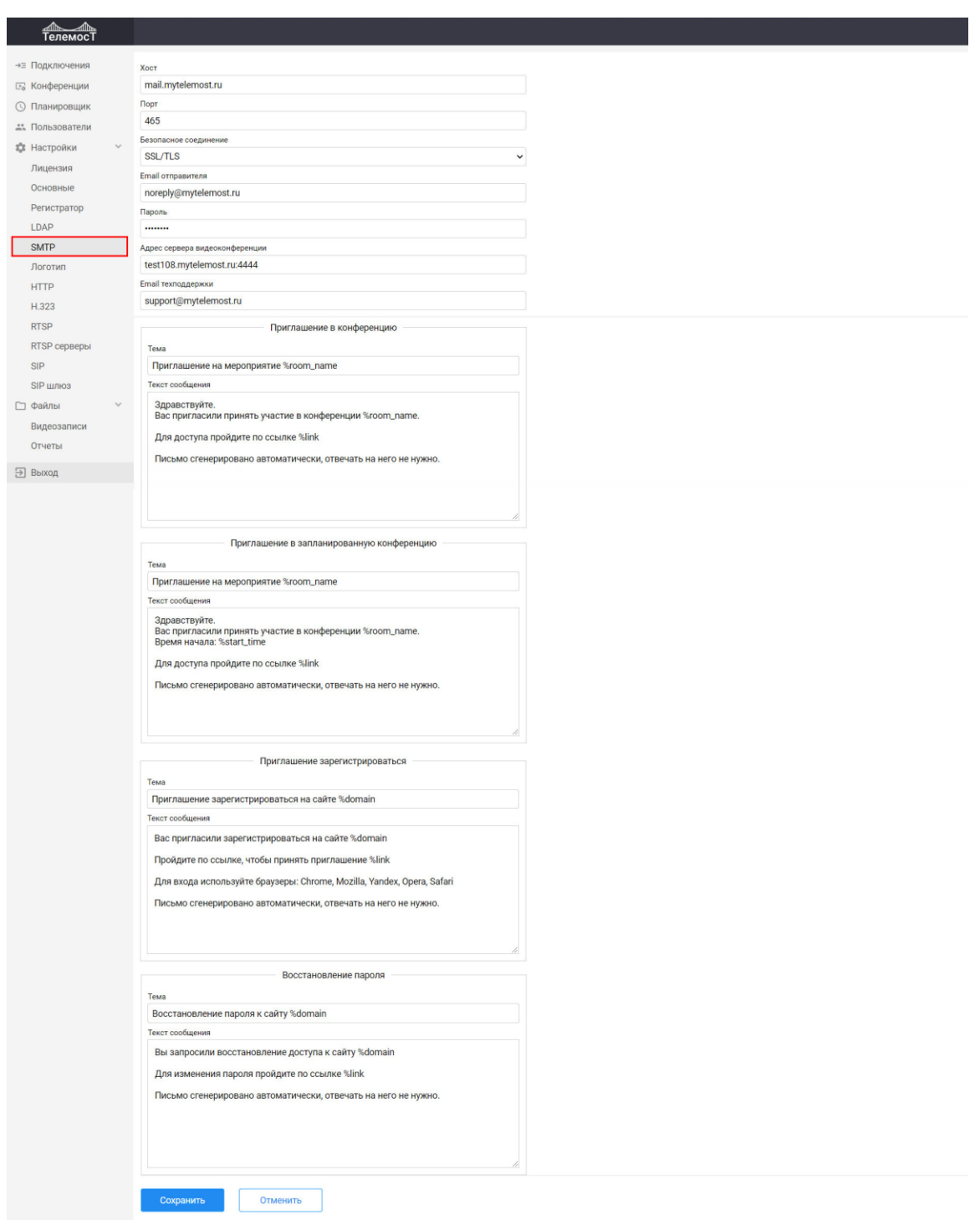

*Рис. 21 Раздел «Настройки» -«SMTP»*

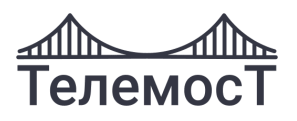

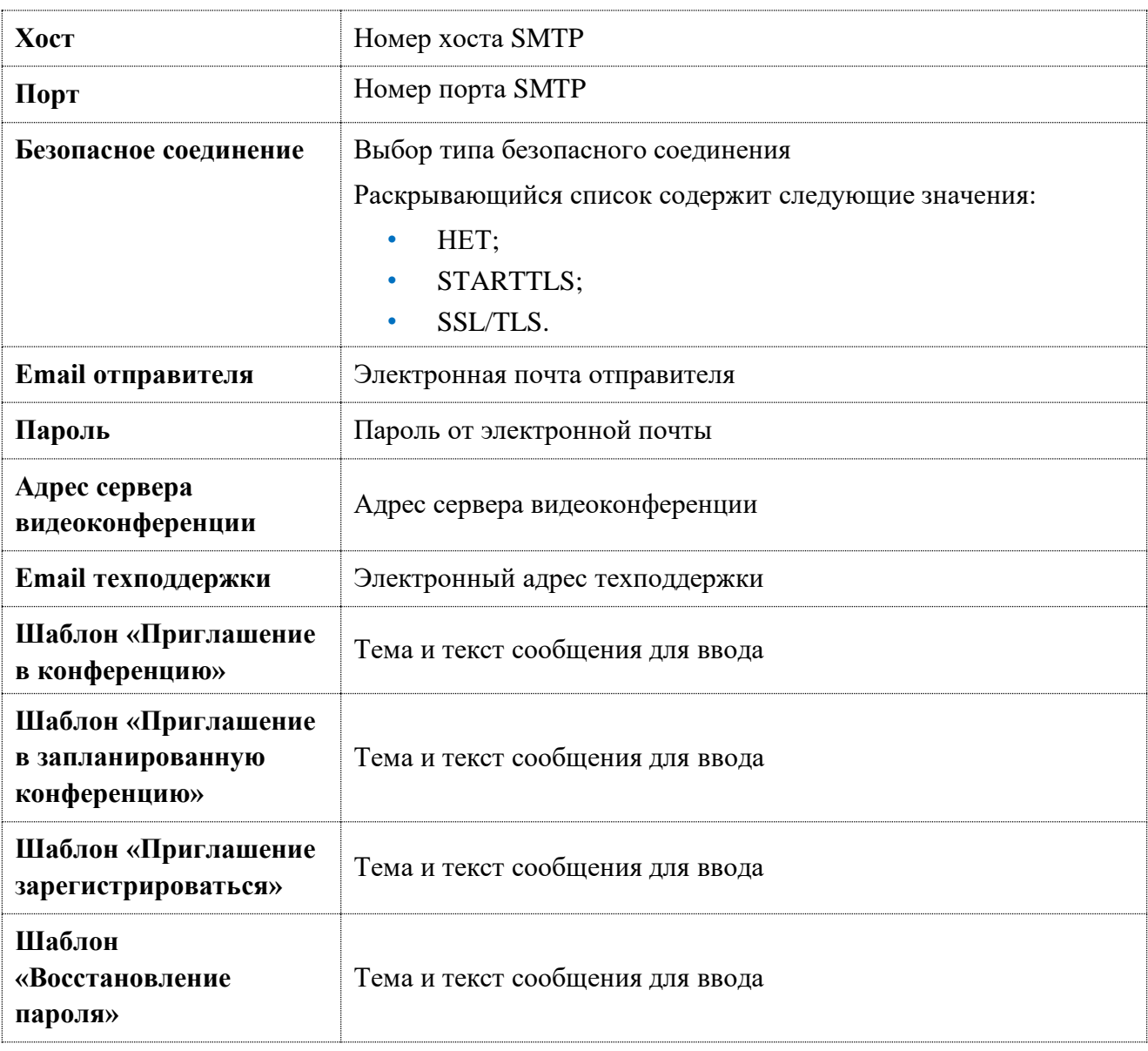

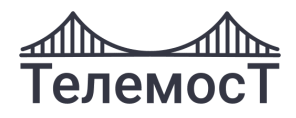

# <span id="page-53-0"></span>**Логотип**

Данный подраздел содержит перечень параметров, определяющих работу с изображениями в микшере конференций.

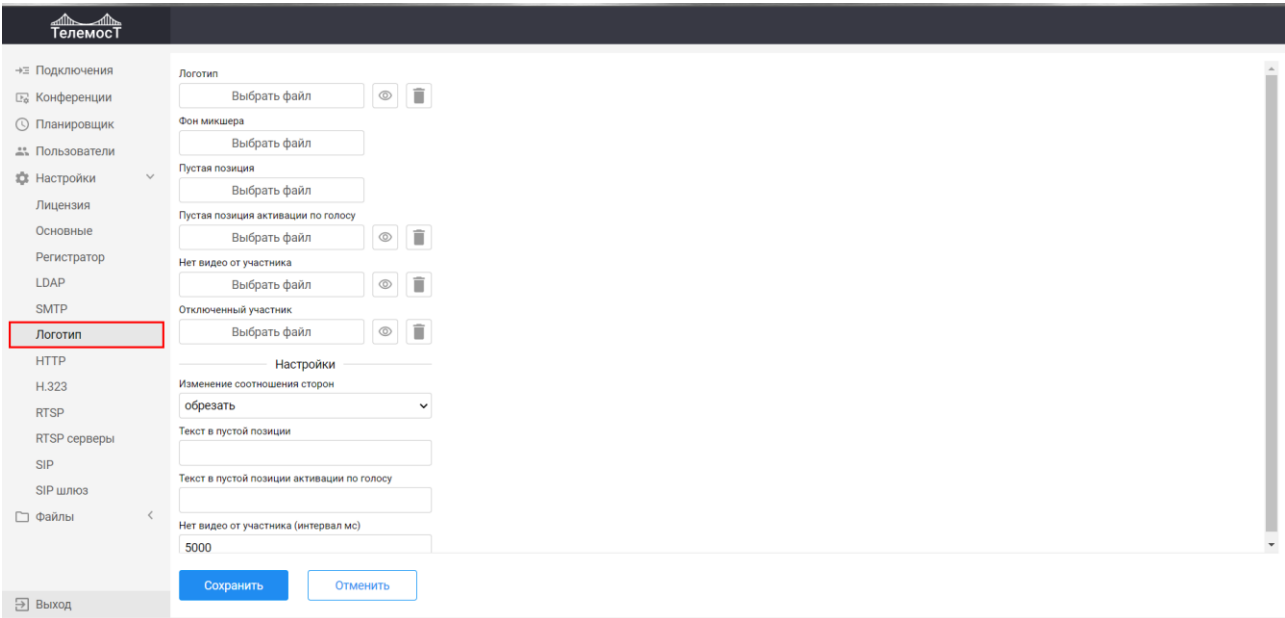

*Рис. 22 Раздел «Настройки» - «Логотип»*

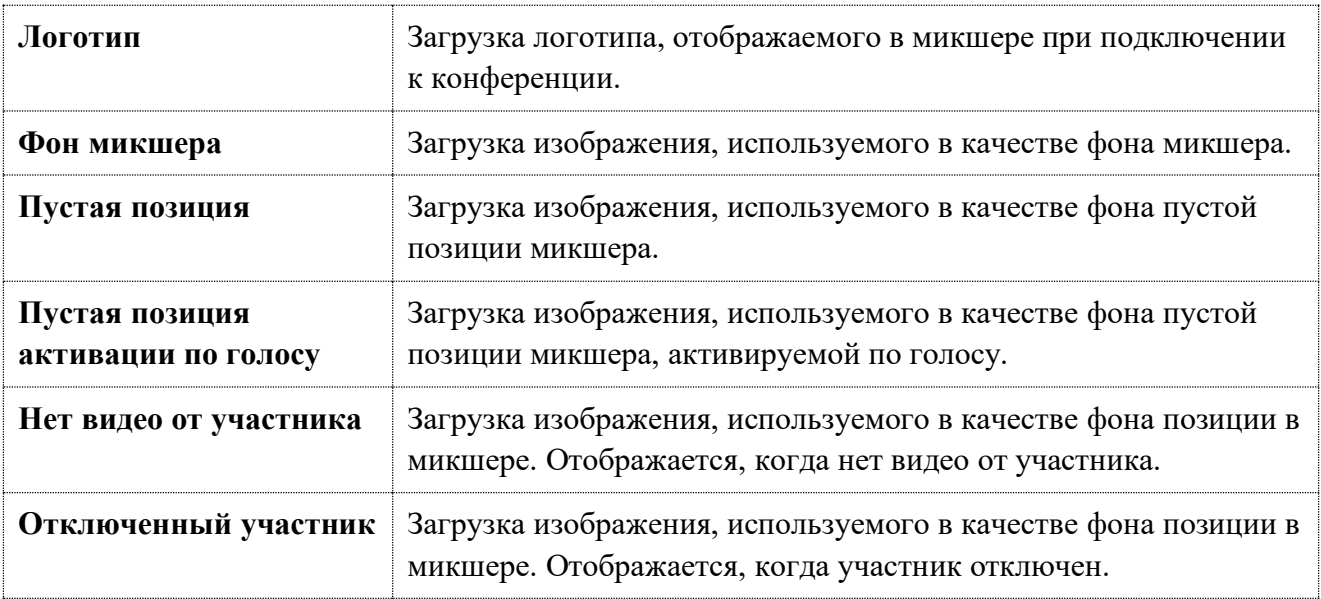

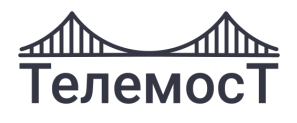

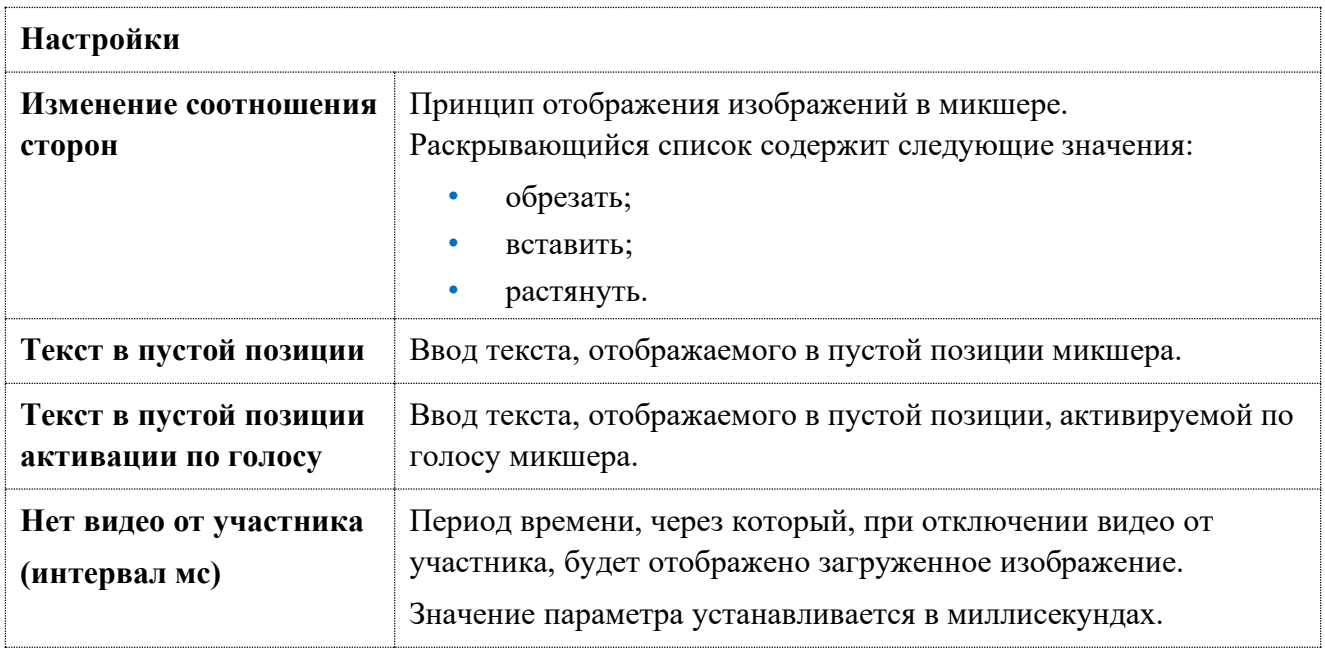

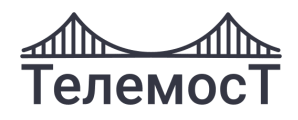

# <span id="page-55-0"></span>**HTTP**

Данный подраздел содержит перечень основных параметров, регулирующих подключения по протоколу HTTP.

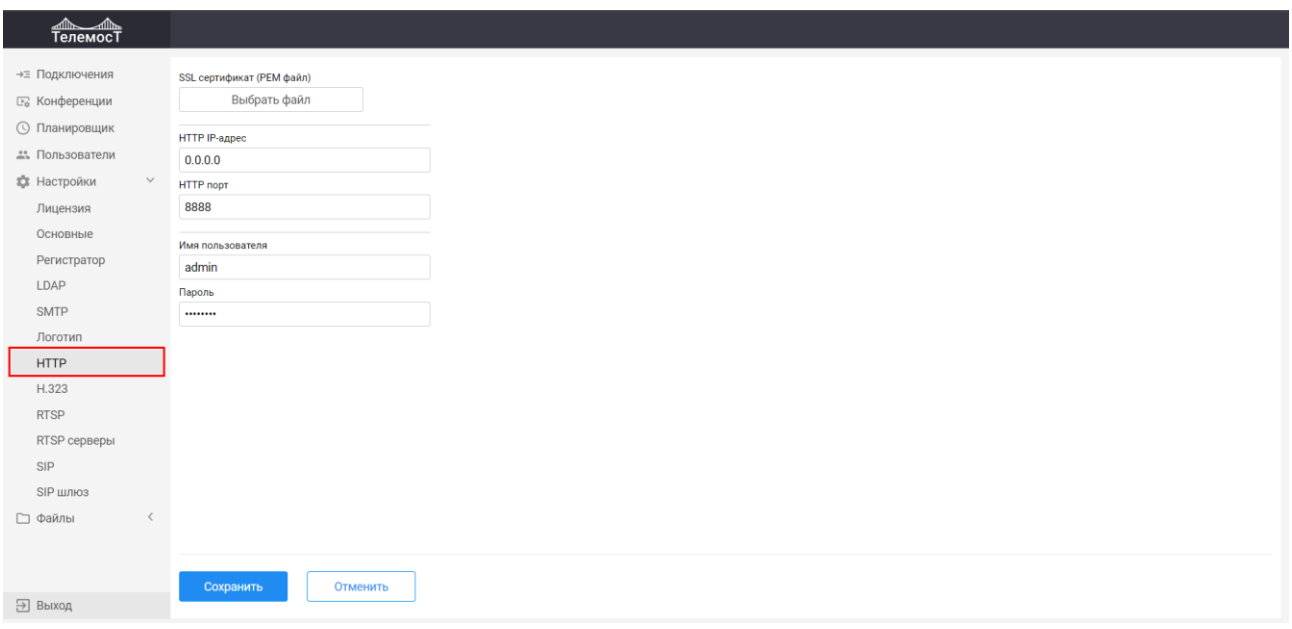

*Рис. 23 Раздел «Настройки» - «HTTP»*

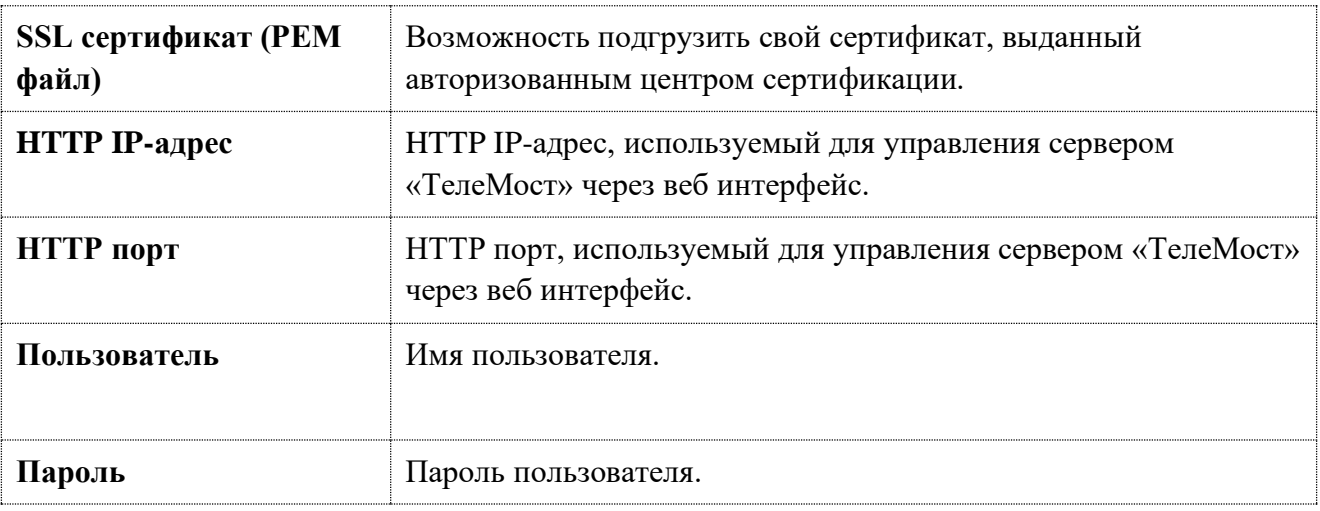

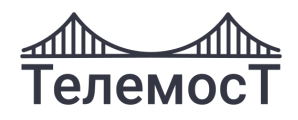

# <span id="page-56-0"></span>**H.323**

Данный подраздел содержит перечень основных параметров, регулирующих подключения по протоколу H.323.

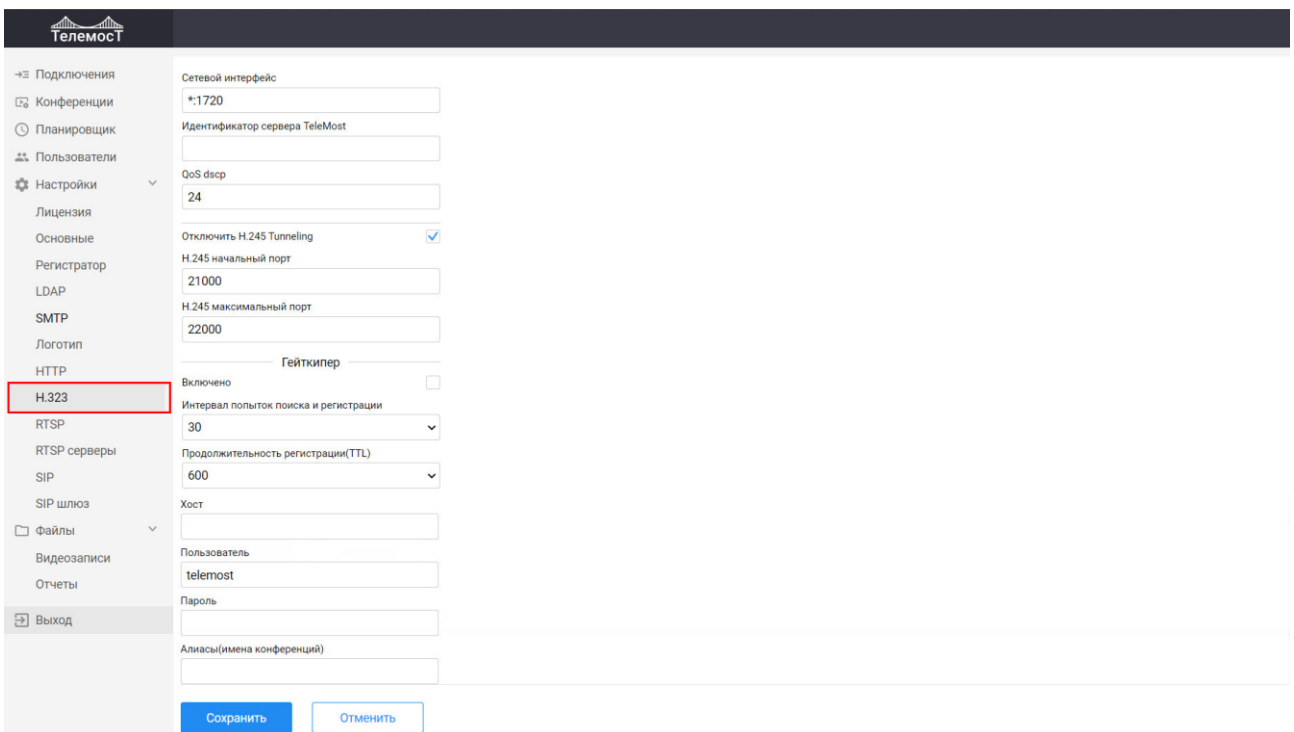

*Рис. 24 Раздел «Настройки» - «H.323»*

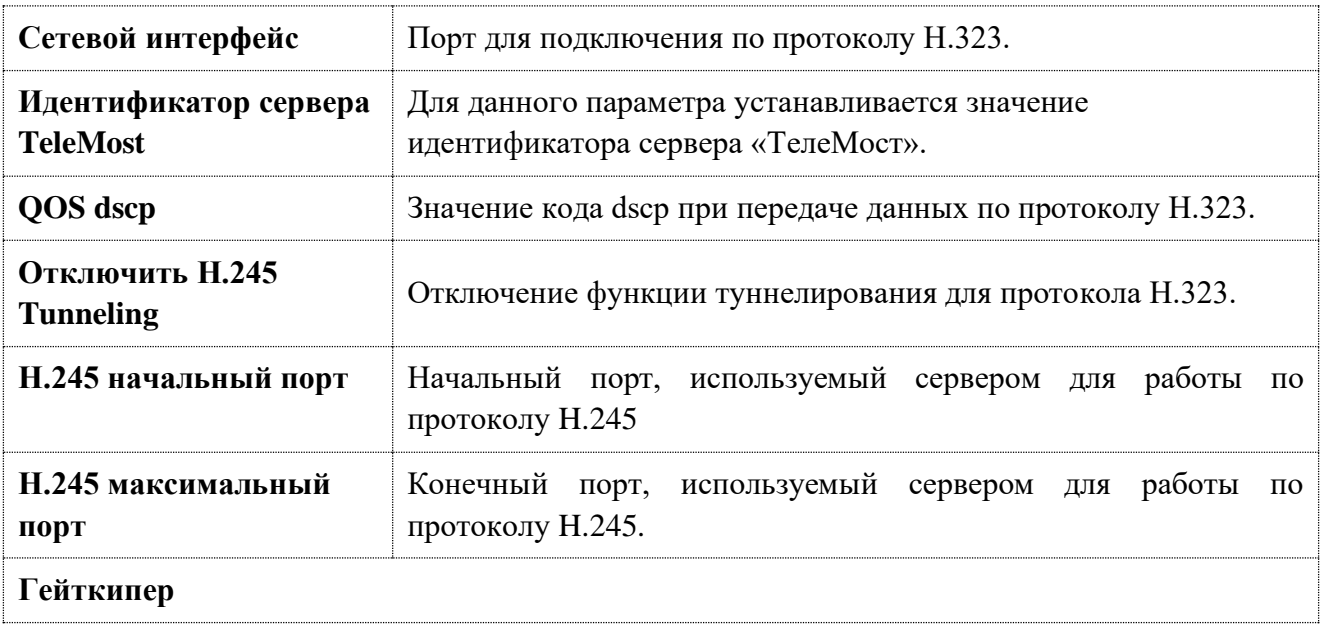

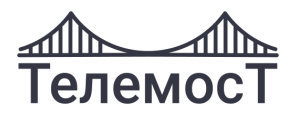

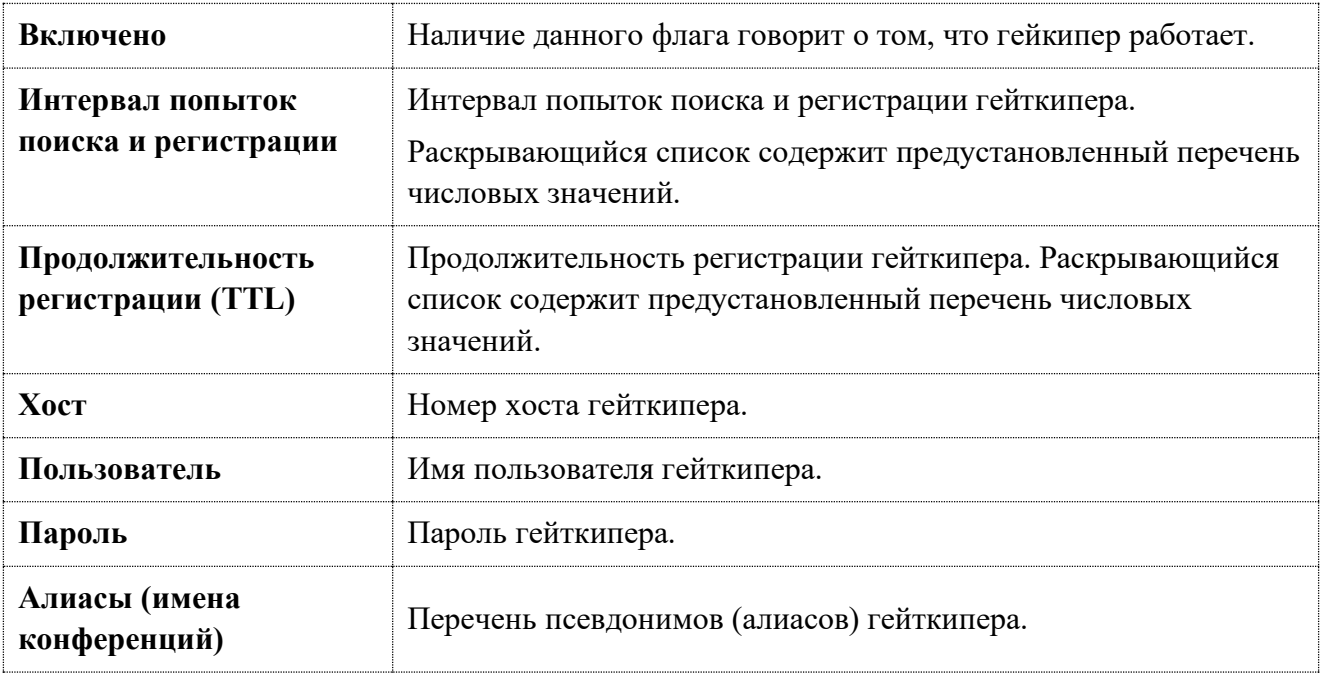

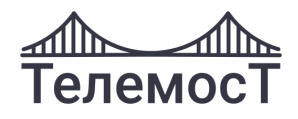

# <span id="page-58-0"></span>**RTSP**

Данный подраздел содержит перечень основных параметров, регулирующих подключения по протоколу RTSP.

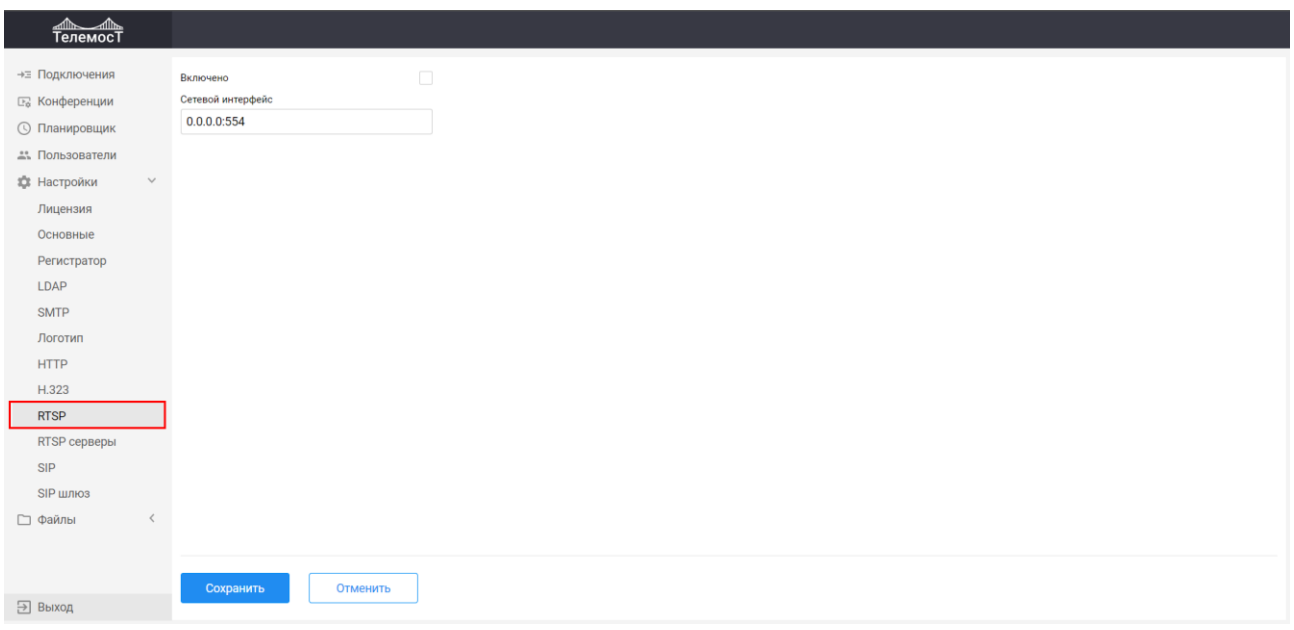

*Рис. 25 Раздел «Настройки» - «RTSP»*

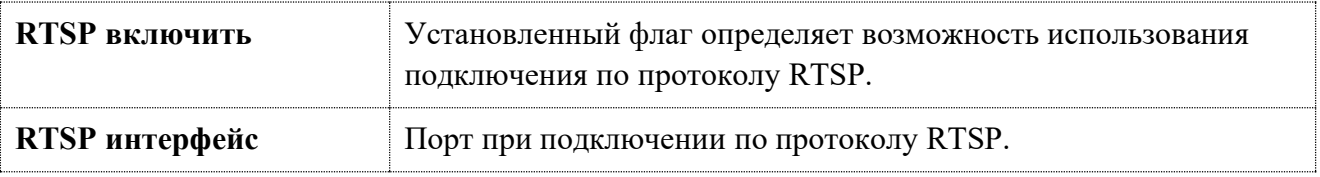

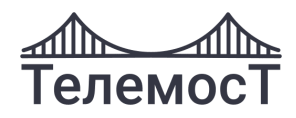

# <span id="page-59-0"></span>**RTSP серверы**

Данный подраздел содержит параметры для корректного функционирования RTSP сервисов.

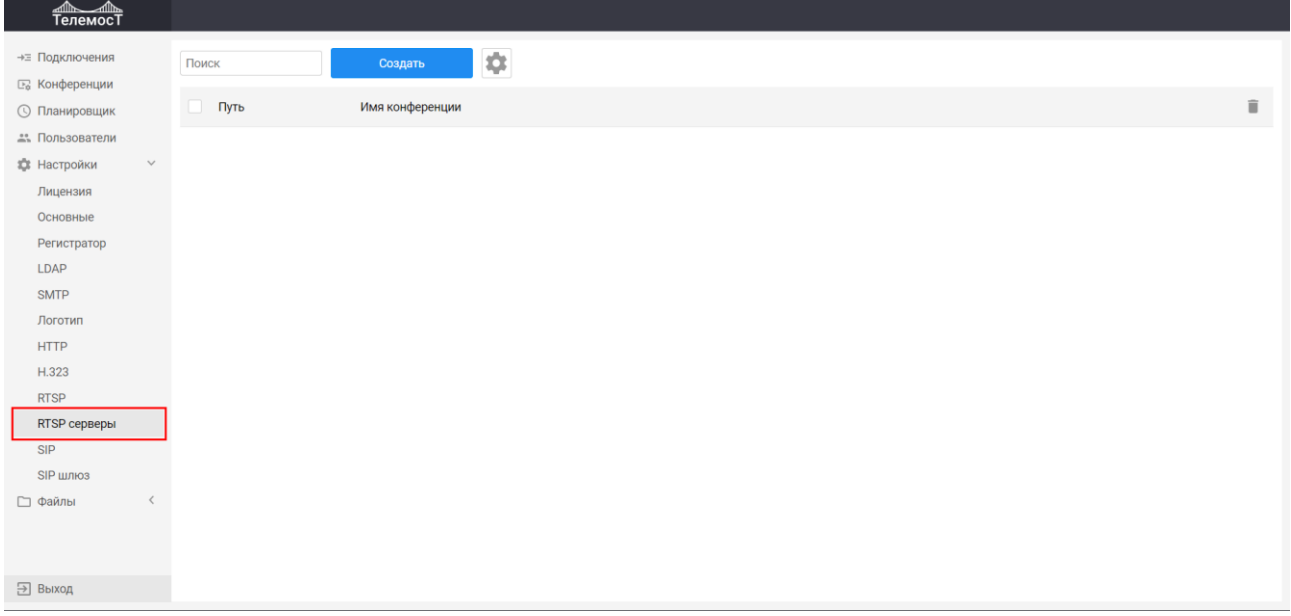

*Рис. 26 Раздел «Настройки» - «RTSP серверы»*

При нажатии кнопки **«Создать»** открывается форма создания нового RTSP сервера:

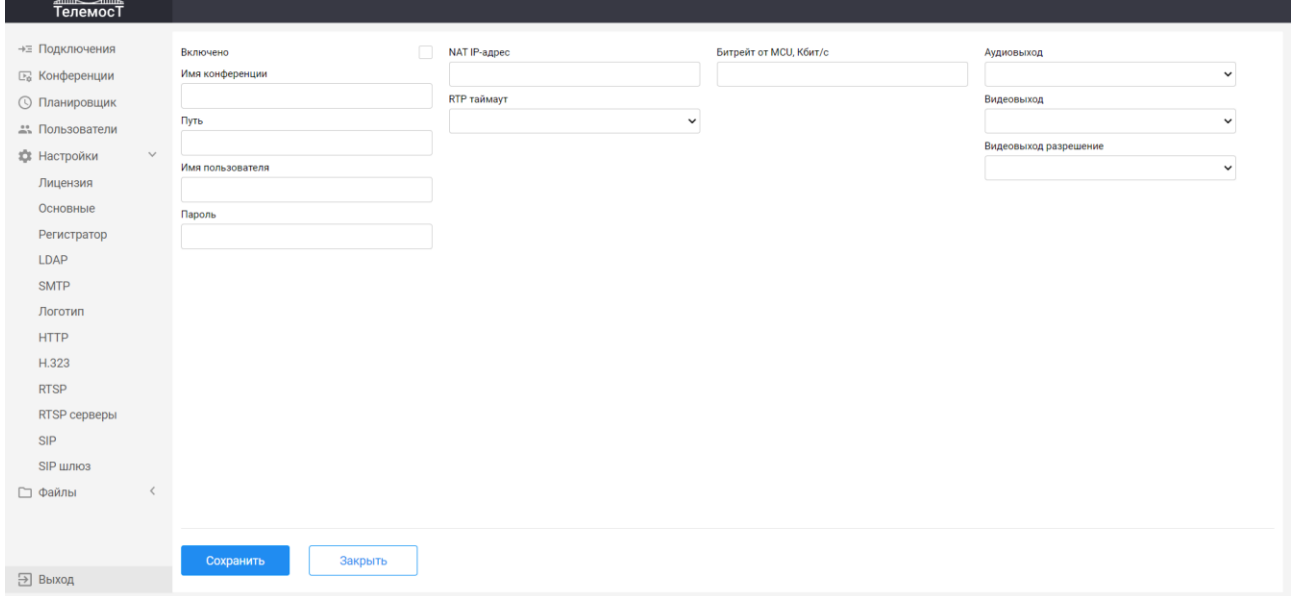

#### *Рис. 27 Форма создания нового RTSP сервера*

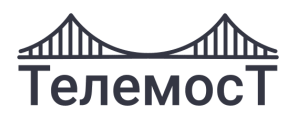

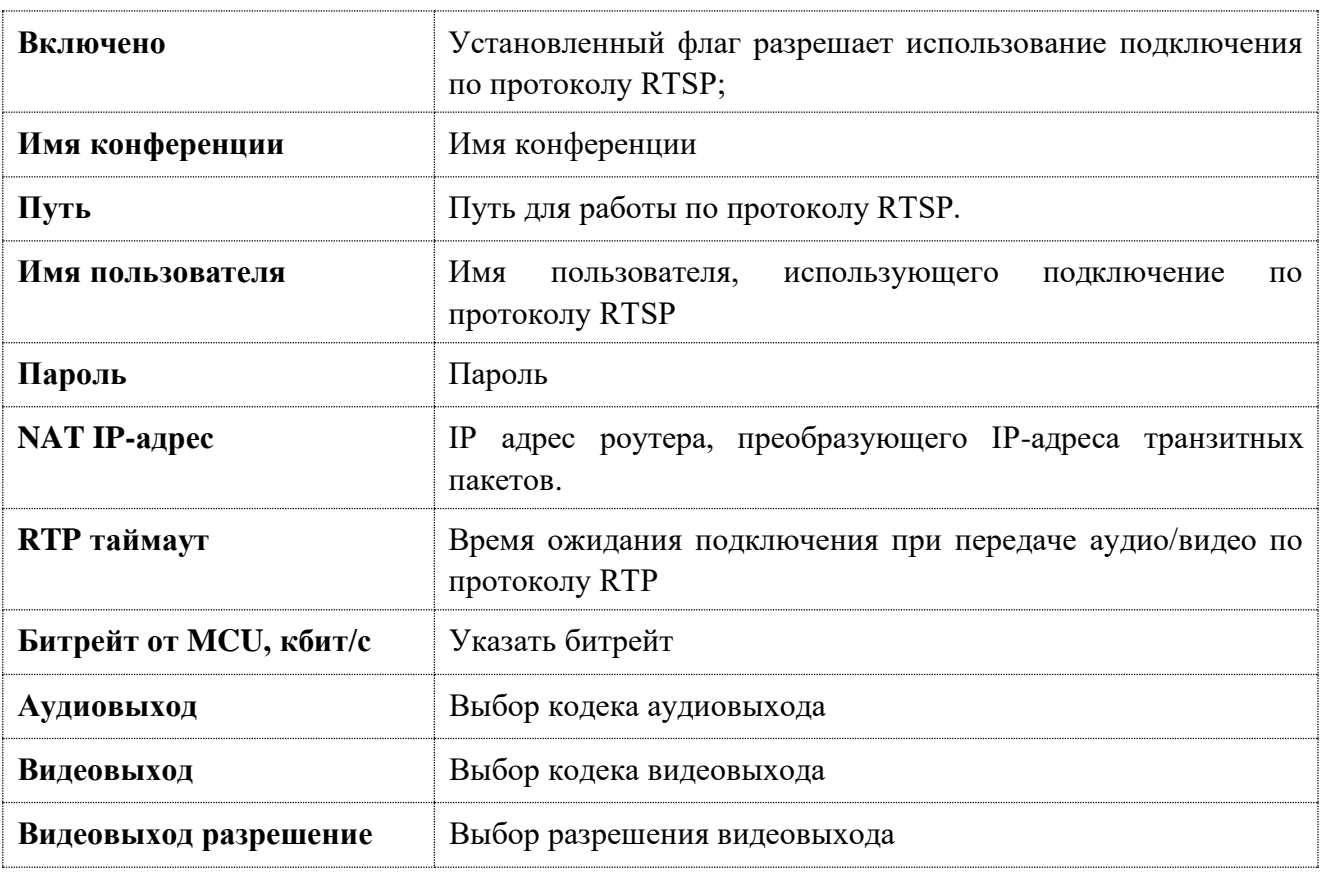

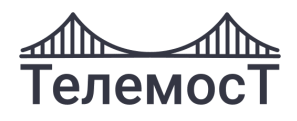

# <span id="page-61-0"></span>**SIP**

Данный подраздел содержит перечень основных параметров, регулирующих подключения по протоколу SIP.

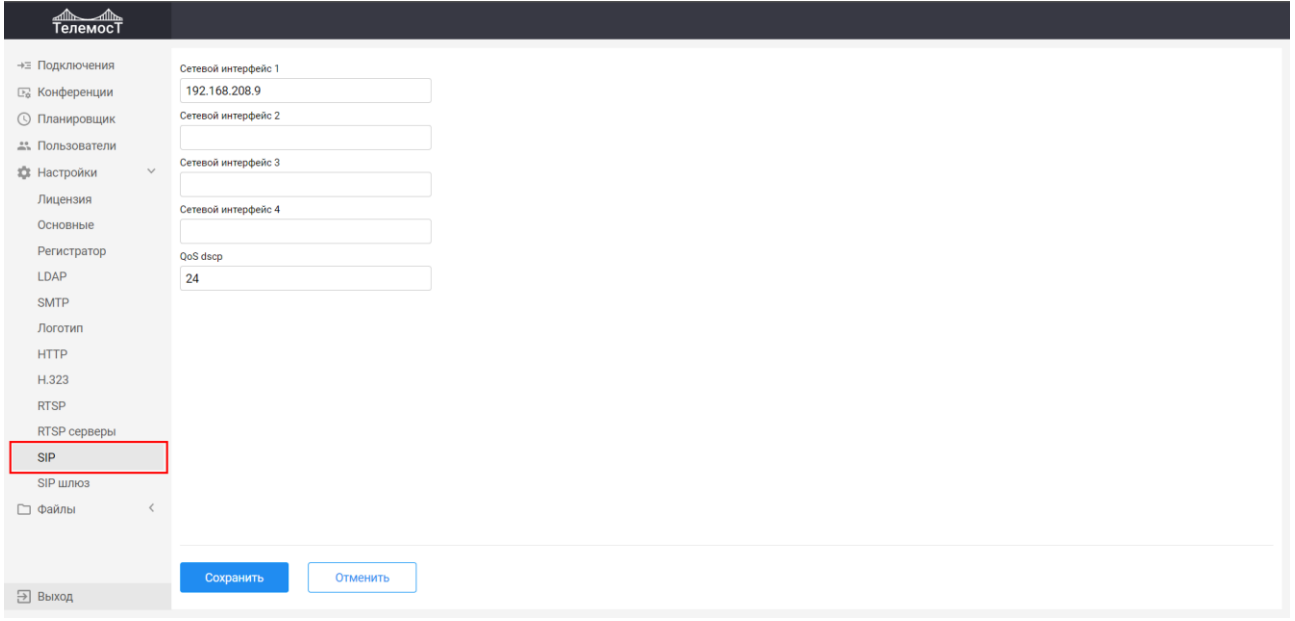

*Рис. 28 Раздел «Настройки» - «SIP»*

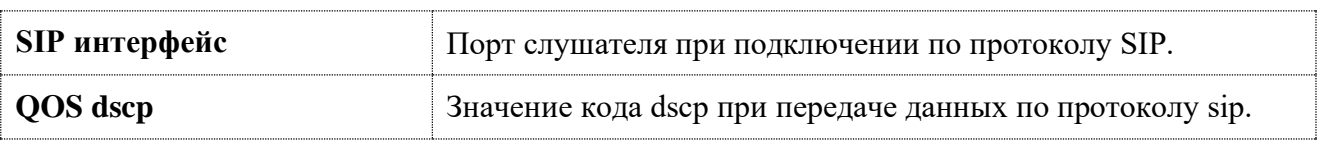

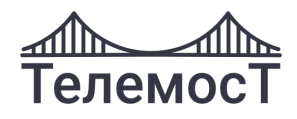

## <span id="page-62-0"></span>**SIP шлюз**

Данный подраздел содержит перечень основных параметров, регулирующих учетные записи, подключаемые по протоколу SIP.

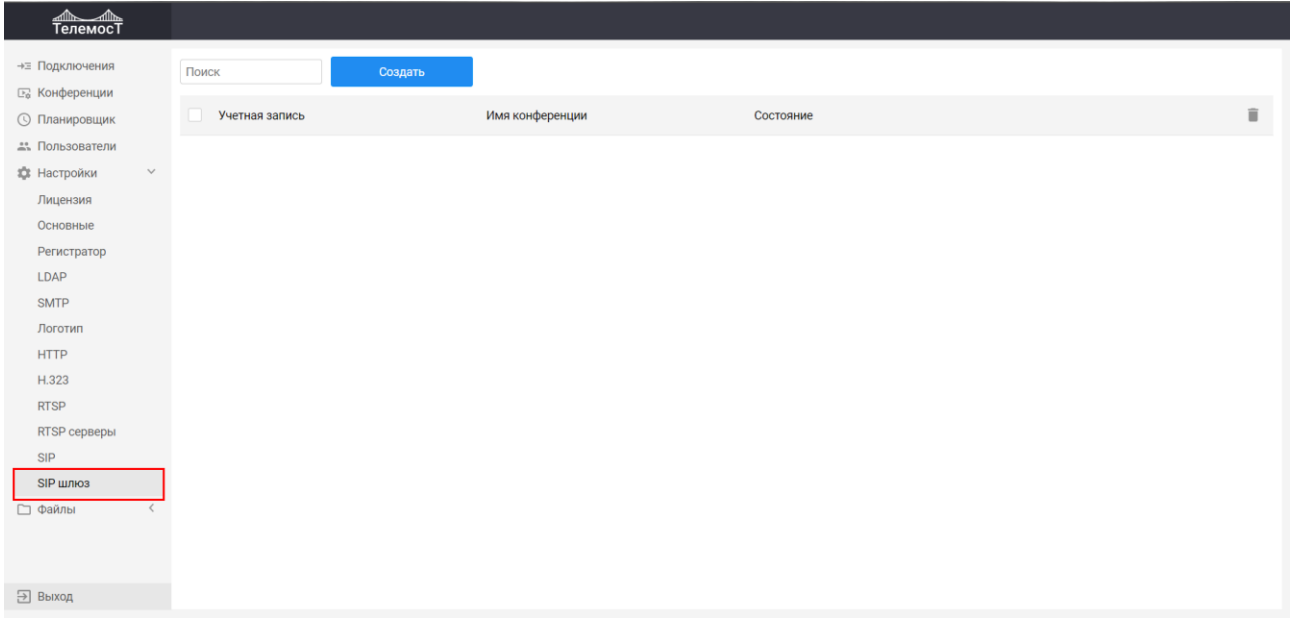

*Рис. 29 Раздел «Настройки» - «SIP шлюз»*

При нажатии кнопки **«Создать»** открывается форма создания нового SIP шлюза:

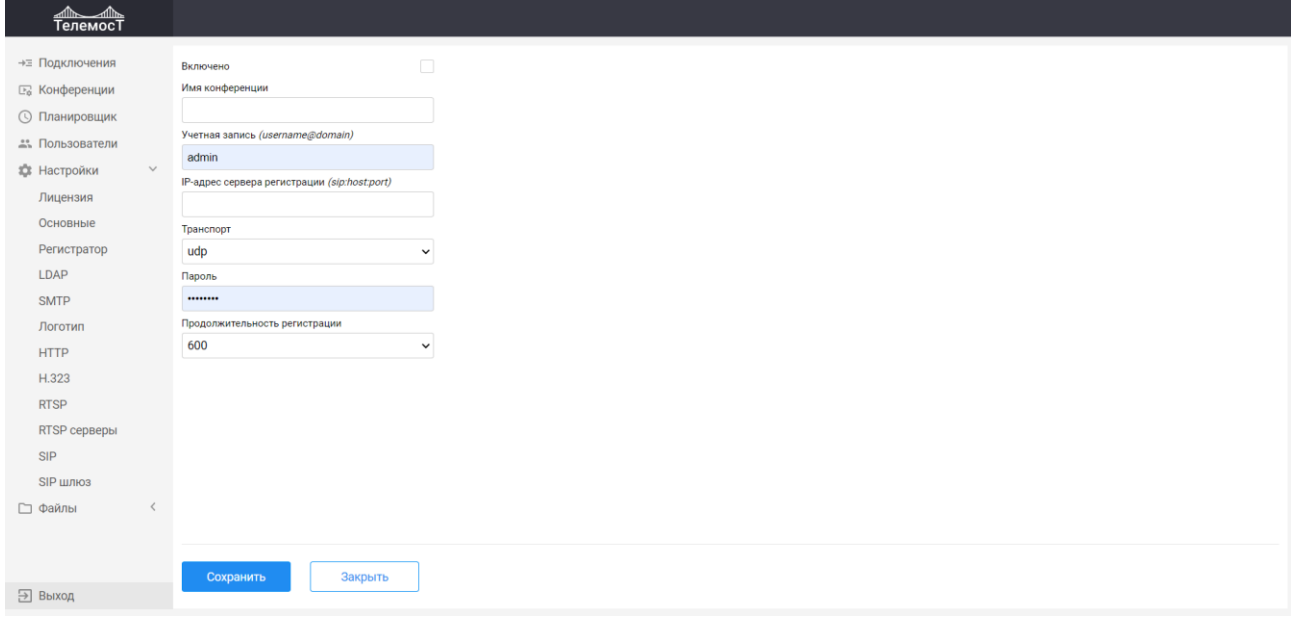

*Рис. 30 Форма создания нового SIP шлюза*

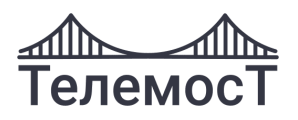

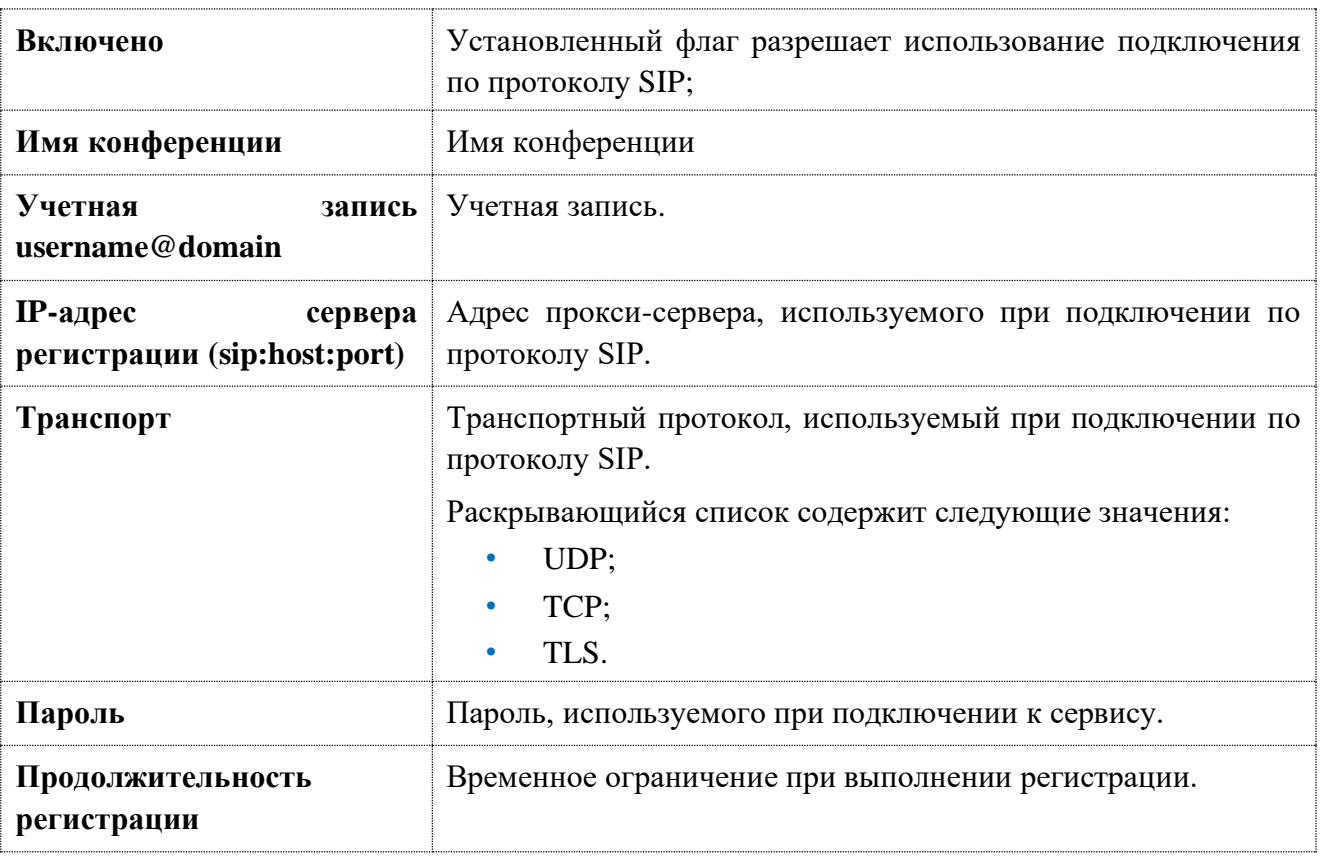

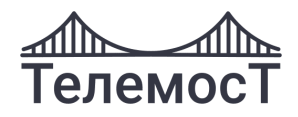

# <span id="page-64-0"></span>**9 Раздел «Файлы»**

Раздел **[Файлы]** содержит 2 подраздела:

# <span id="page-64-1"></span>**Видеозаписи**

Раздел предназначен для отображения информации обо всех сохраненных записях конференций и управления ими.

| ТелемосТ                                                                                                    |                                                                                      |                 |             |              |    |
|----------------------------------------------------------------------------------------------------|--------------------------------------------------------------------------------------|-----------------|-------------|--------------|----|
| += Подключения<br><b>E</b> Конференции<br><b>6</b> Планировщик<br><b>23.</b> Пользователи<br>$\checkmark$<br>зо Настройки<br>Лицензия<br>Основные<br>Регистратор<br>LDAP<br><b>SMTP</b><br>Логотип<br><b>HTTP</b><br>H.323<br><b>RTSP</b><br>RTSP серверы | Размер диска (Мб): 32125<br>Свободно (Мб):<br>26506<br>Видеозаписи (Мб): 11<br>Поиск |                 |             |              |    |
|                                                                                                    | Время<br>m.                                                                          | Имя конференции | Разрешение  | Размер файла | î  |
|                                                                                                    | 09.11.2020 17:55:49<br>n.                                                            | 112233          | 1280x720x30 | 111754       | 土盲 |
|                                                                                                    | 09.11.2020 17:56:41<br>n.                                                            | 112233          | 1280x720x30 | 5515777      | 土盲 |
|                                                                                                    | 13.11.2020 00:12:32<br>П.                                                            | 001122          | 1280x720x30 | 25702        | 土盲 |
|                                                                                                    | n.<br>19.11.2020 00:16:08                                                            | 001122          | 1280x720x30 | 1234         | 土盲 |
|                                                                                                    | П.<br>19.11.2020 00:24:11                                                            | 112233          | 1280x720x30 | 6169215      | 土盲 |
| <b>SIP</b><br>SIP шлюз                                                                                                    |                                                                                      |                 |             |              |    |
| □ Файлы<br>$\checkmark$<br>Видеозаписи<br>Отчеты<br>Э Выход                                                                                                    |                                                                                      |                 |             |              |    |

*Рис. 31 Раздел «Настройки» - «Видеозаписи»*

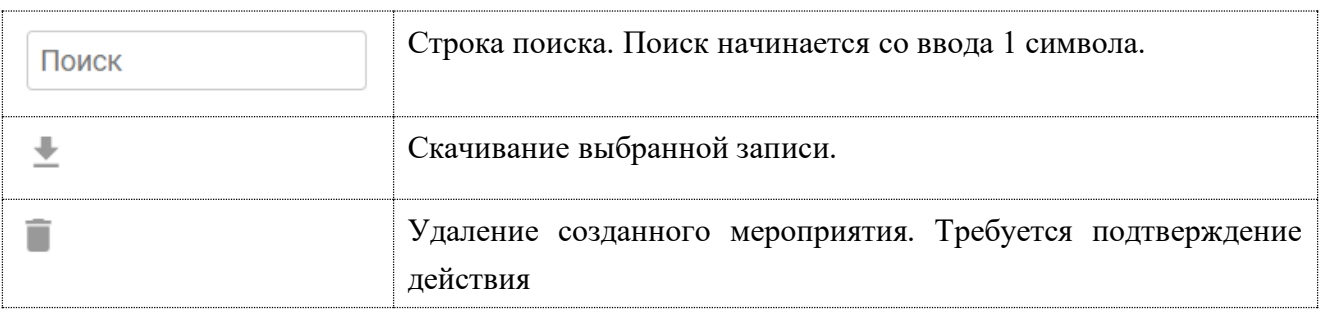

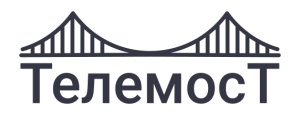

# <span id="page-65-0"></span>**Отчеты**

В подразделе отчёты – можно скачать отчёты о текущих и прошедших конференциях.

Файл скачивается в формате **csv**, данные в файле хранятся в кодировке **cp1251.**

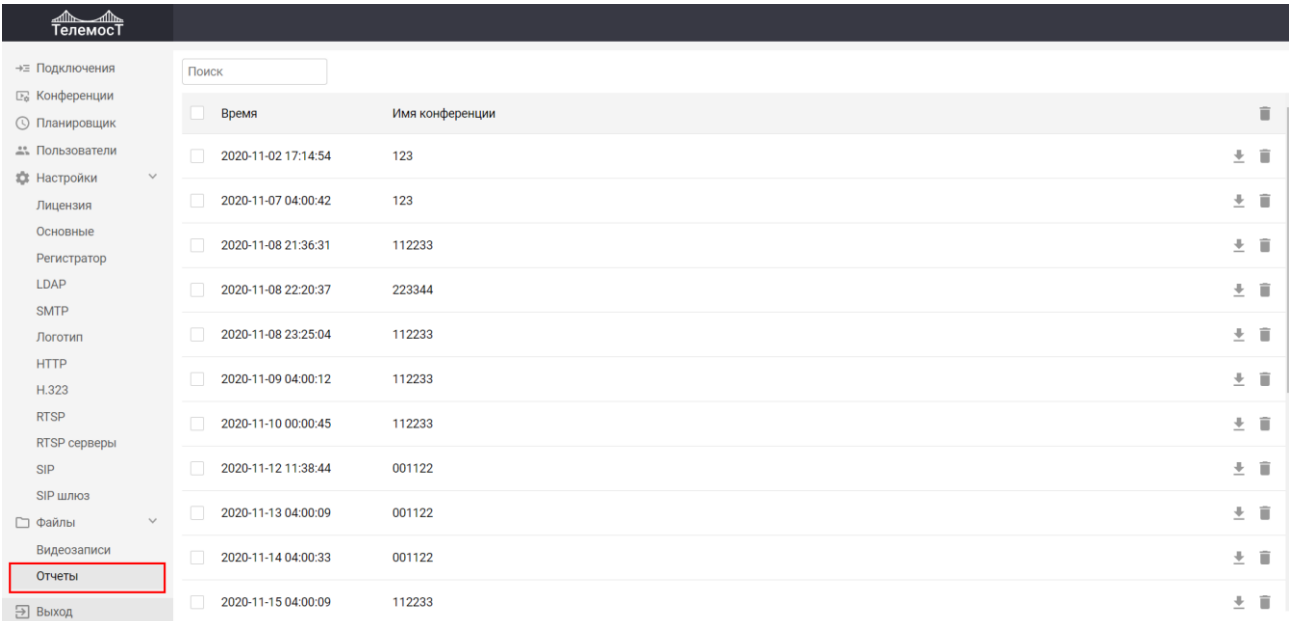

#### *Рис. 32 Раздел «Настройки» - «Отчет»*

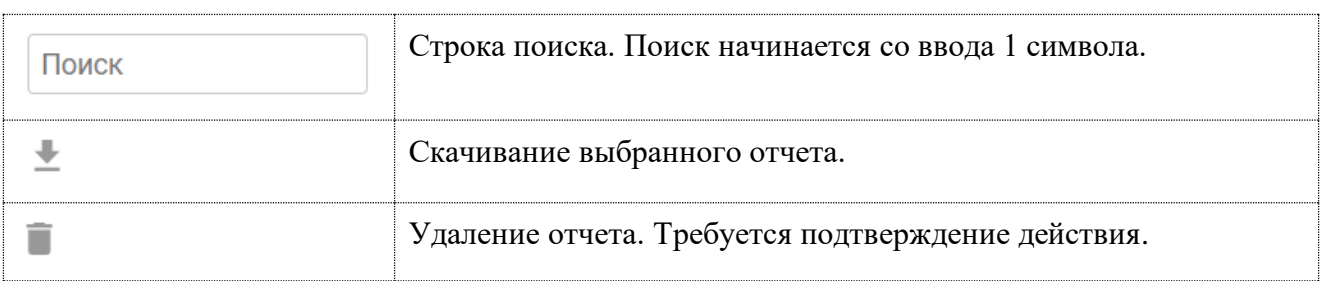